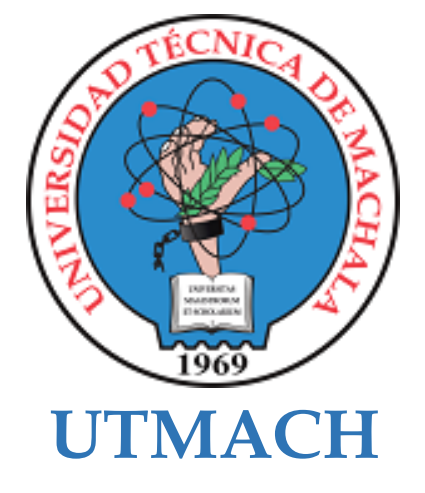

## **CARRERA DE TECNOLOGÍAS DE LA INFORMACIÓN**

## **Desarrollo de un sistema web y móvil para la gestión de incidentes dentro de la Universidad Técnica de Machala**

#### **ROMERO GOMEZ ADRIAN JOSUE INGENIERO EN TECNOLOGIAS DE LA INFORMACION**

#### **ZAMBRANO ENRIQUEZ LEIDY TATIANA INGENIERA EN TECNOLOGIAS DE LA INFORMACION**

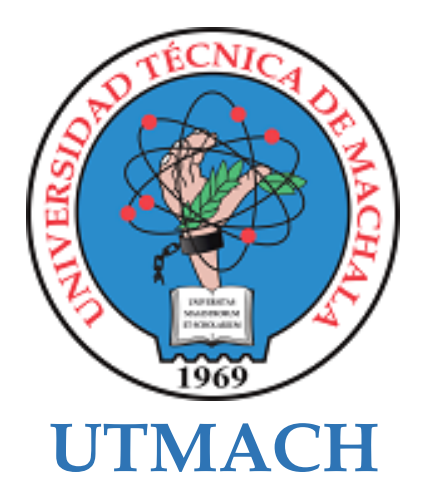

## **CARRERA DE TECNOLOGÍAS DE LA INFORMACIÓN**

**Desarrollo de un sistema web y móvil para la gestión de incidentes dentro de la Universidad Técnica de Machala**

> **ROMERO GOMEZ ADRIAN JOSUE INGENIERO EN TECNOLOGIAS DE LA INFORMACION**

> **ZAMBRANO ENRIQUEZ LEIDY TATIANA INGENIERA EN TECNOLOGIAS DE LA INFORMACION**

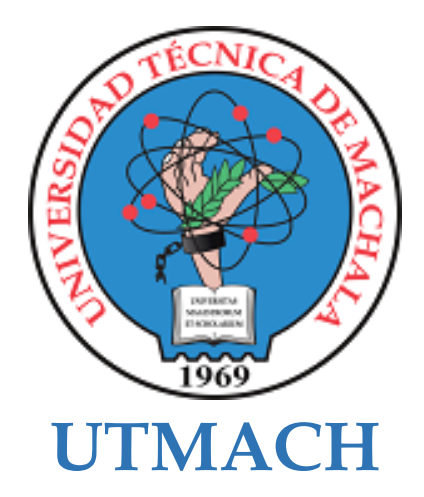

## **CARRERA DE TECNOLOGÍAS DE LA INFORMACIÓN**

**PROPUESTAS TECNOLÓGICAS**

### **Desarrollo de un sistema web y móvil para la gestión de incidentes dentro de la Universidad Técnica de Machala**

#### **ROMERO GOMEZ ADRIAN JOSUE INGENIERO EN TECNOLOGIAS DE LA INFORMACION**

#### **ZAMBRANO ENRIQUEZ LEIDY TATIANA INGENIERA EN TECNOLOGIAS DE LA INFORMACION**

**LOJA MORA NANCY MAGALY**

# SeguridadUTMACH

*por* Leidy Zambrano

**Fecha de entrega:** 10-oct-2023 09:51a.m. (UTC-0500) **Identificador de la entrega:** 2183269591 **Nombre del archivo:** Romero\_Adrian\_Zambrano\_Leidy\_-\_TIC.docx (4.67M) **Total de palabras:** 14870 **Total de caracteres:** 82912

## SeguridadUTMACH

#### INFORME DE ORIGINALIDAD

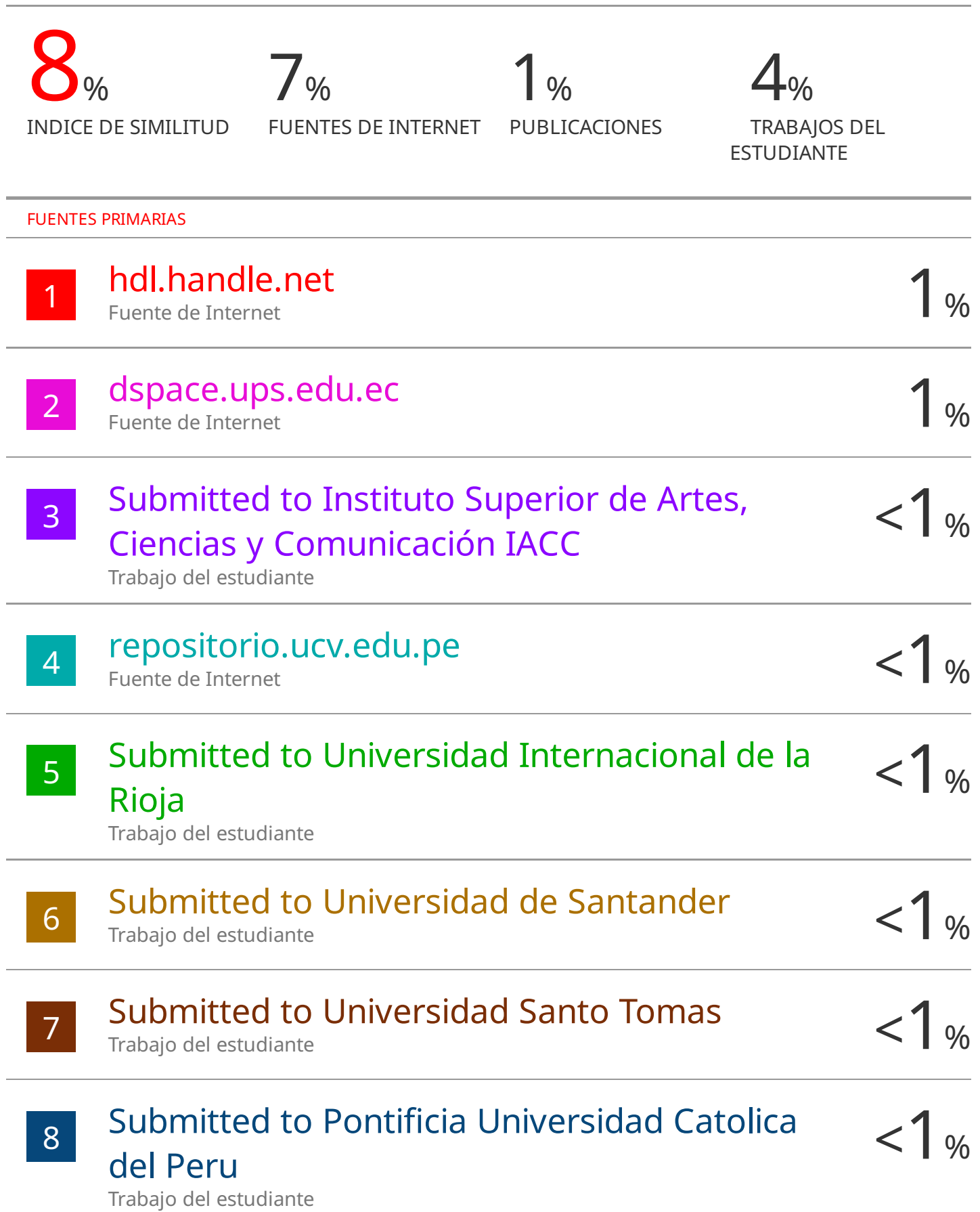

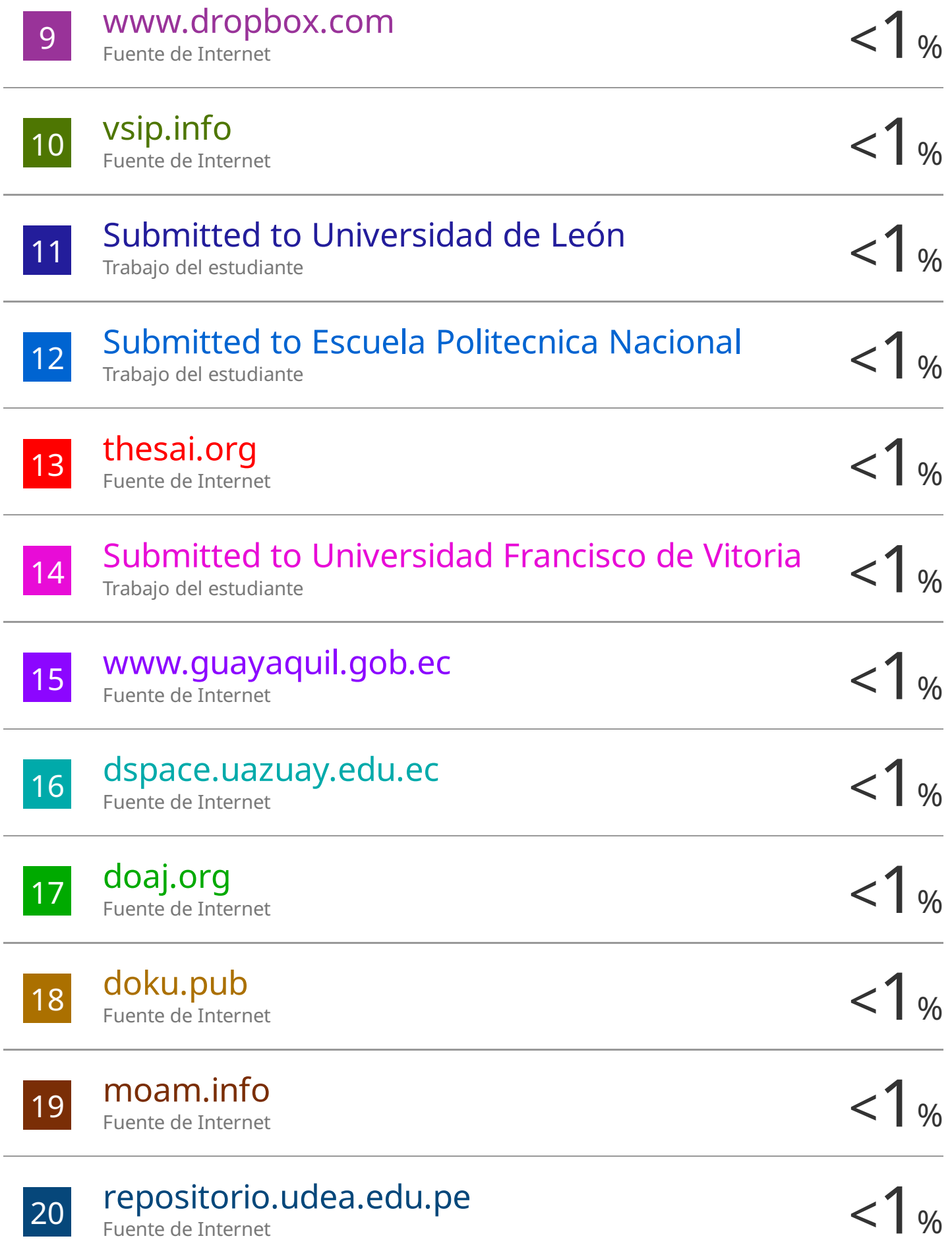

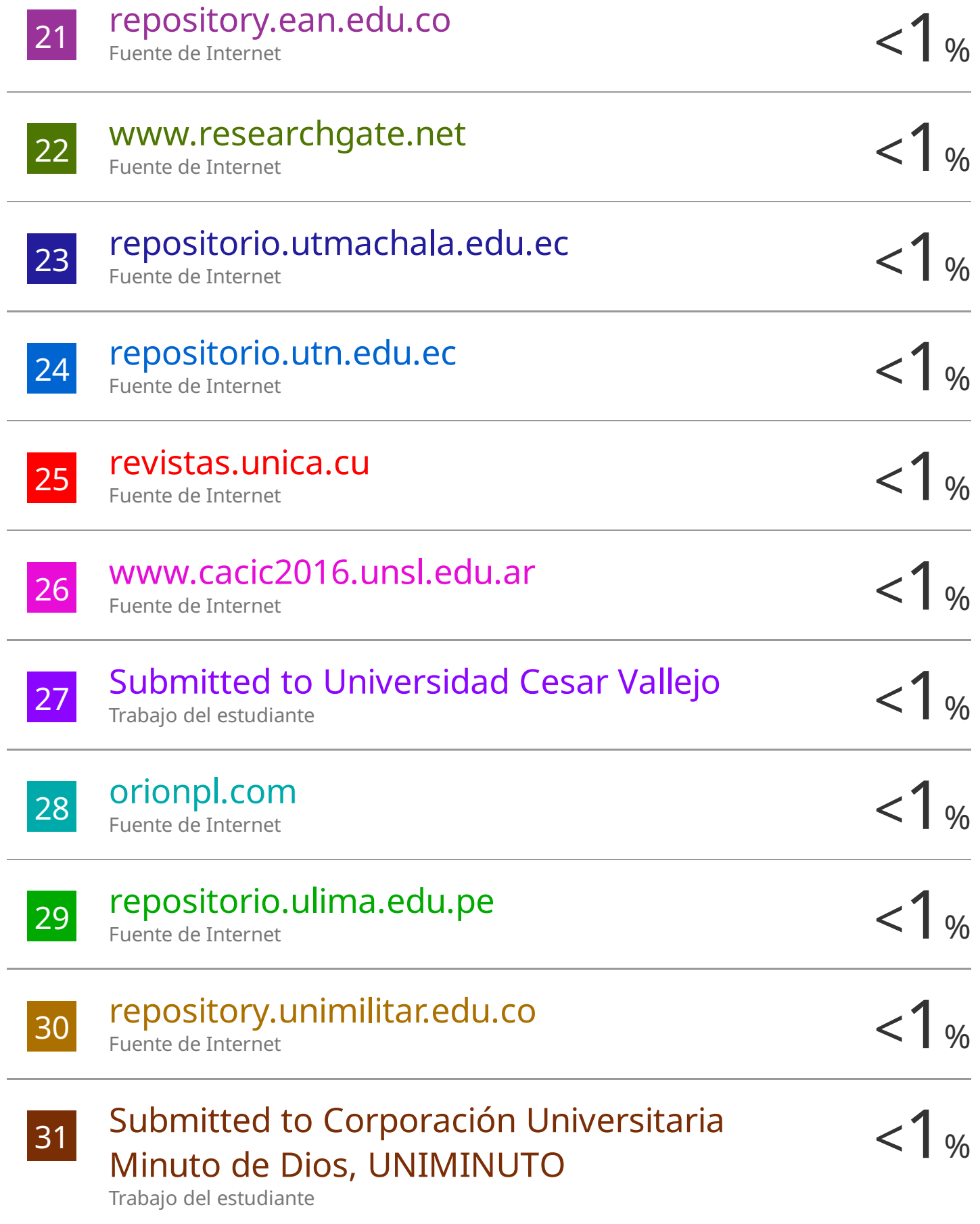

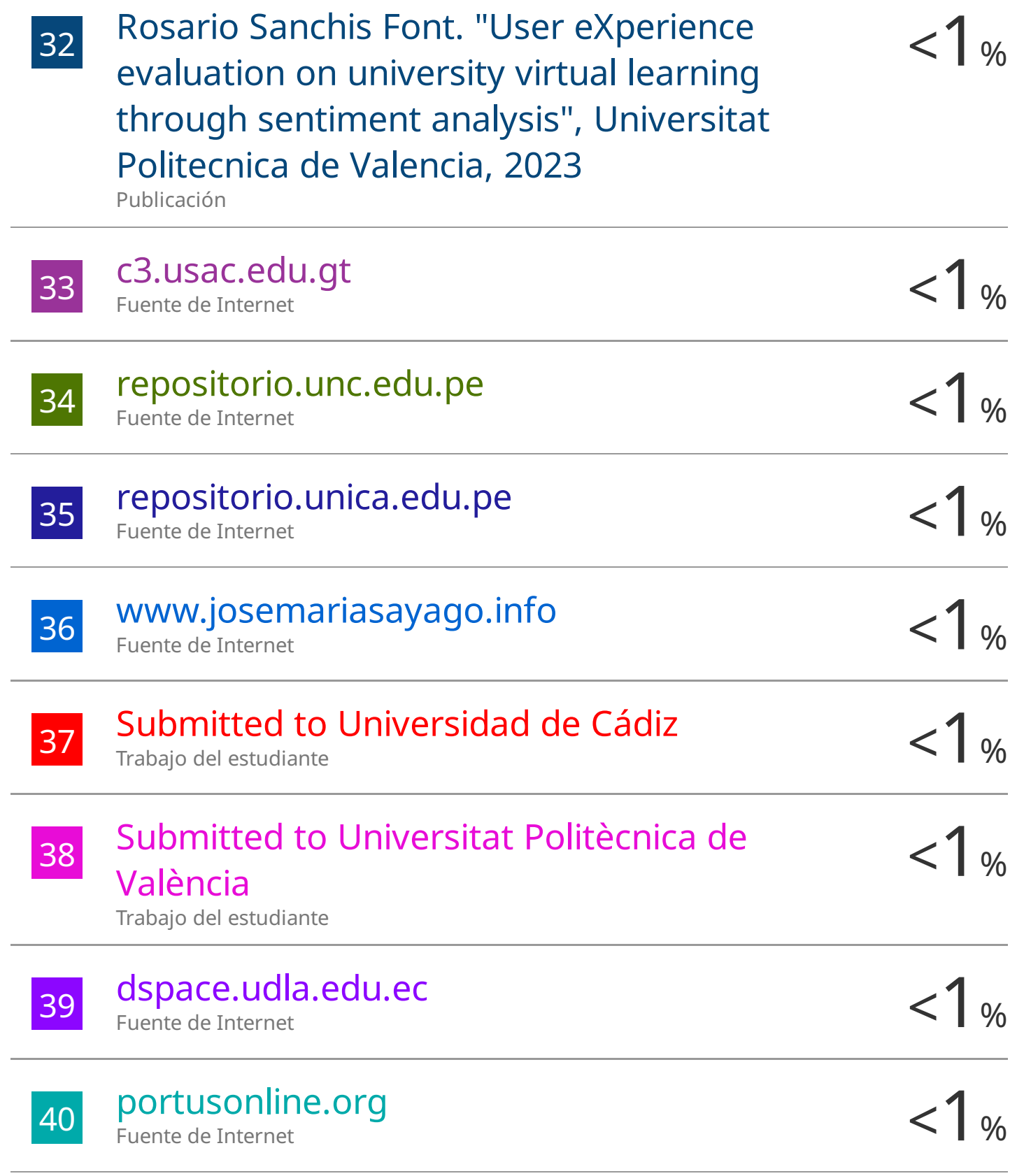

#### Excluir bibliografía Activo

#### CLÁUSULA DE CESIÓN DE DERECHO DE PUBLICACIÓN EN EL **REPOSITORIO DIGITAL INSTITUCIONAL**

Los que suscriben, ROMERO GOMEZ ADRIAN JOSUE y ZAMBRANO ENRIQUEZ LEIDY TATIANA, en calidad de autores del siguiente trabajo escrito titulado Desarrollo de un sistema web y móvil para la gestión de incidentes dentro de la Universidad Técnica de Machala, otorgan a la Universidad Técnica de Machala, de forma gratuita y no exclusiva, los derechos de reproducción, distribución y comunicación pública de la obra, que constituve un trabajo de autoría propia, sobre la cual tienen potestad para otorgar los derechos contenidos en esta licencia.

Los autores declaran que el contenido que se publicará es de carácter académico y se enmarca en las dispociones definidas por la Universidad Técnica de Machala.

Se autoriza a transformar la obra, únicamente cuando sea necesario, y a realizar las adaptaciones pertinentes para permitir su preservación, distribución y publicación en el Repositorio Digital Institucional de la Universidad Técnica de Machala.

Los autores como garantes de la autoría de la obra y en relación a la misma, declaran que la universidad se encuentra libre de todo tipo de responsabilidad sobre el contenido de la obra y que asumen la responsabilidad frente a cualquier reclamo o demanda por parte de terceros de manera exclusiva.

Aceptando esta licencia, se cede a la Universidad Técnica de Machala el derecho exclusivo de archivar, reproducir, convertir, comunicar  $y/$ o distribuir la obra mundialmente en formato electrónico y digital a través de su Repositorio Digital Institucional, siempre y cuando no se lo haga para obtener beneficio económico.

**ROMERO GOMEZ ADRIAN IOSUE** 0704961622

ZAMBRANO ENRIQUEZ LEIDY TATIANA 0750041618

Dir. Av. Panamericana km, 5 1/2 Via Machala Pasaje · Telf: 2983362 - 2983365 - 2983363 - 2983364

**UNIVERSITAS** MAGISTRORUM **TECHOLARIUM** 

www.utmachala.edu.ec

## **Scanned with CamScanner**

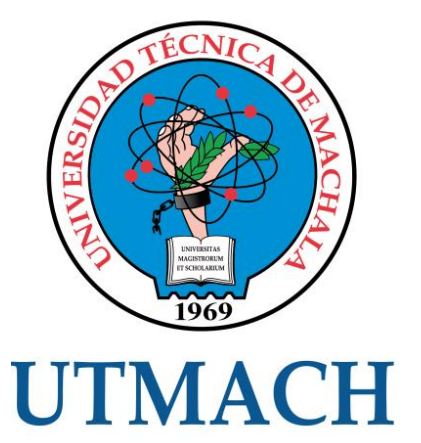

**CARRERA DE TECNOLOGÍAS DE LA INFORMACIÓN**

## **DESARROLLO DE UN SISTEMA WEB Y MÓVIL PARA LA GESTIÓN DE INCIDENTES DENTRO DE LA UNIVERSIDAD TÉCNICA DE MACHALA**

### **ROMERO GOMEZ ADRIAN JOSUE ZAMBRANO ENRIQUEZ LEIDY TATIANA**

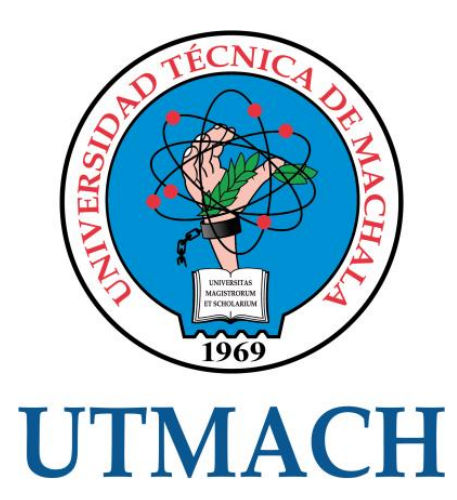

## **FACULTAD DE INGENIERÍA CIVIL CARRERA DE TECNOLOGÍAS DE LA INFORMACIÓN**

## **DESARROLLO DE UN SISTEMA WEB Y MÓVIL PARA LA GESTIÓN DE INCIDENTES DENTRO DE LA UNIVERSIDAD TÉCNICA DE MACHALA**

## **ROMERO GOMEZ ADRIAN JOSUE ZAMBRANO ENRIQUEZ LEIDY TATIANA**

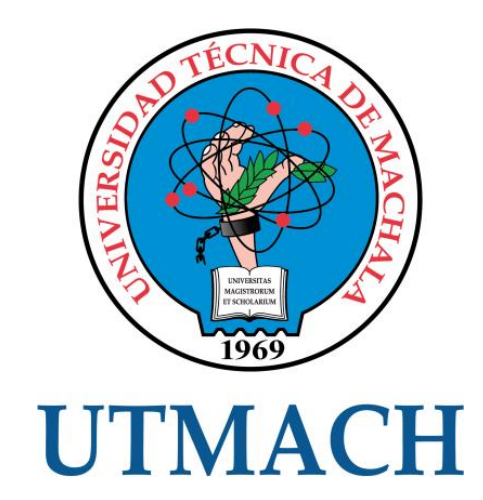

## **CARRERA DE TECNOLOGÍAS DE LA INFORMACIÓN**

**TRABAJO DE INTEGRACIÓN CURRICULAR, PROPUESTA TECNOLÓGICA**

## **DESARROLLO DE UN SISTEMA WEB Y MÓVIL PARA LA GESTIÓN DE INCIDENTES DENTRO DE LA UNIVERSIDAD TÉCNICA DE MACHALA**

**ROMERO GOMEZ ADRIAN JOSUE ZAMBRANO ENRIQUEZ LEIDY TATIANA**

**ING LOJA MORA NANCY MAGALY, MGS**

**MACHALA, 02 DE OCTUBRE 2023**

**MACHALA** 

**2023**

#### <span id="page-13-0"></span>**DEDICATORIA**

Dedico este trabajo de titulación a mi propia perseverancia, como un testimonio de mi dedicación, y esfuerzo en la búsqueda del conocimiento y el crecimiento personal.

A mis padres, quienes siempre estuvieron a mi lado, brindándome apoyo incondicional y guiándome en cada paso de mi camino académico. Su amor y sacrificio son el motor que impulsa mi búsqueda constante de conocimiento y superación.

A mi hermana Fernanda, a quien considero un pilar fundamental en mi vida. Su apoyo, aliento y comprensión me han dado fuerza y determinación para enfrentar los desafíos académicos y personales con valentía.

*Zambrano Enriquez Leidy Tatiana*

Dedico este trabajo de titulación a mi incansable perseverancia, en reconocimiento de mi firme compromiso y arduo trabajo en la incesante búsqueda del conocimiento y el constante desarrollo personal.

A mi querida madre, mi amada hermana y a toda mi familia, quienes han sido mi fuente inagotable de amor, apoyo y motivación a lo largo de esta travesía académica. Esta tesis es un tributo a su inquebrantable fe en mí y a su constante inspiración.

A la Sra. Flor Galarza y Eliana Tapia, quienes ocupan un lugar esencial en mi existencia. La fortaleza y resolución que necesité para abordar los retos tanto académicos como personales provienen del apoyo inquebrantable, estímulo y comprensión que he recibido de ellas.

*Romero Gómez Adrián Josue*

#### <span id="page-14-0"></span>**AGRADECIMIENTO**

Quiero expresar mi profundo agradecimiento a los docentes que nos acompañaron a lo largo de este proceso de titulación. Sus conocimientos, orientación y dedicación fueron cruciales para alcanzar este logro académico.

A mis queridos padres, quienes estuvieron a mi lado en cada paso de este viaje. Su amor, sacrificio y constante apoyo fueron el cimiento sobre el cual construí mis logros.

A mis amigos, en especial a mi amigo Kevin por apoyarme cuando más lo necesitaba. Su compañía, ánimo y aliento fueron fundamentales en los momentos difíciles. Ustedes son parte esencial de este logro.

Finalmente, agradezco a Dios por la fortaleza, la fe y las oportunidades que ha puesto en mi camino. Su guía y protección han sido mi refugio en las adversidades y mi fuente de esperanza en cada desafío.

#### *Zambrano Enriquez Leidy Tatiana*

Deseo expresar mi sincero agradecimiento a los profesores que nos han guiado durante este proceso de titulación. Su experiencia, dirección y compromiso desempeñaron un papel fundamental en la consecución de este logro académico.

A mi querida madre, a mi amada hermana, quienes estuvieron a mi lado en cada proceso de este viaje. Su amor, sacrificio y constante apoyo fueron el cimiento sobre el cual construí mis logros.

A la Sra. Flor Galarza y Eliana Tapia, quienes han sido pilares invaluables en mi vida. Su apoyo inquebrantable, aliento constante y profunda comprensión han sido la fuente de mi fortaleza y determinación para enfrentar los desafíos académicos y personales con valentía.

A mis amigos por su apoyo incondicional en mis momentos más difíciles, su compañía y aliento fueron esenciales en este logro. Son una parte fundamental de mi vida. También, expreso gratitud a Dios por brindarme fortaleza, fe y oportunidades. Su guía y protección me han servido como refugio en las adversidades y fuente de esperanza en cada desafío.

#### *Romero Gómez Adrián Josue*

#### <span id="page-15-0"></span>**RESUMEN**

La inseguridad en las universidades puede ser un problema que afecta la calidad de vida de los estudiantes, el personal y visitantes, abordando desafíos como el robo, acoso sexual, violencia física, vandalismo, entre otros. Hoy en día, existen numerosas herramientas y tecnologías que pueden ayudar a mejorar la seguridad, aunque estas soluciones son más comunes en áreas urbanas. Por tanto, la presente propuesta tecnológica se centra en el desarrollo de un sistema web y móvil que fortalece la seguridad en la Universidad Técnica de Machala (UTMACH). Este sistema, diseñado tras un estudio exploratorio que involucró a los principales actores de la UTMACH, ofrece acceso a herramientas de seguridad a estudiantes, profesores y personal administrativo. Incluye alertas de emergencia que indicarán al equipo de seguridad el lugar del incidente en tiempo real mediante un botón de pánico. Además, permite a los guardias reportar incidentes durante su jornada y al personal administrativo analizar los sucesos en el campus. La metodología Scrum se utilizó para gestionar eficazmente el desarrollo del proyecto, y se recurrió al análisis de documentos y datos para determinar los requerimientos del sistema. Esta propuesta busca evaluar los puntos críticos de seguridad identificados y proporcionar información valiosa para futuras decisiones. También, se realizaron pruebas para evaluar la calidad del software y una encuesta de satisfacción que arrojó resultados positivos, con un porcentaje de cumplimiento del 85.89%. Los usuarios expresaron satisfacción en áreas como facilidad de uso, velocidad de respuesta y calidad de las actualizaciones. Dicho enfoque sienta las bases para futuras mejoras y la expansión de la seguridad en el ámbito universitario, destacando la importancia de la colaboración interdisciplinaria y el uso de la tecnología para abordar los desafíos contemporáneos de seguridad en las instituciones educativas.

### **PALABRAS CLAVE**

Botón de pánico, inseguridad, herramientas de seguridad, gestión de incidentes, aplicación móvil

#### <span id="page-16-0"></span>**ABSTRACT**

Insecurity at universities can be a problem that affects the quality of life of students, staff and visitors, addressing challenges such as theft, sexual harassment, physical violence, vandalism, among others. Today, there are numerous tools and technologies that can help improve security, although these solutions are more common in urban areas. Therefore, this technological proposal focuses on the development of a web and mobile system that strengthens security at the Technical University of Machala (UTMACH). This system, designed after an exploratory study that involved the main stakeholders of UTMACH, offers access to security tools to students, professors and administrative staff. It includes emergency alerts that will indicate to the security team the location of the incident in real time via a panic button. In addition, it allows guards to report incidents during their workday and administrative staff to analyze events on campus. Scrum methodology was used to effectively manage the development of the project, and document and data analysis was used to determine the system requirements. This proposal seeks to evaluate the critical security points identified and provide valuable information for future decisions. Also, tests were carried out to evaluate the quality of the software and a satisfaction survey yielded positive results, with a compliance rate of 85.89%. Users expressed satisfaction in areas such as ease of use, speed of response and quality of updates. Such an approach lays the groundwork for future improvements and expansion of security at the university level, highlighting the importance of interdisciplinary collaboration and the use of technology to address contemporary security challenges in educational institutions.

#### **KEYWORDS**

Panic button, insecurity, security tools, incident management, mobile application

## ÍNDICE DE CONTENIDO

<span id="page-17-0"></span>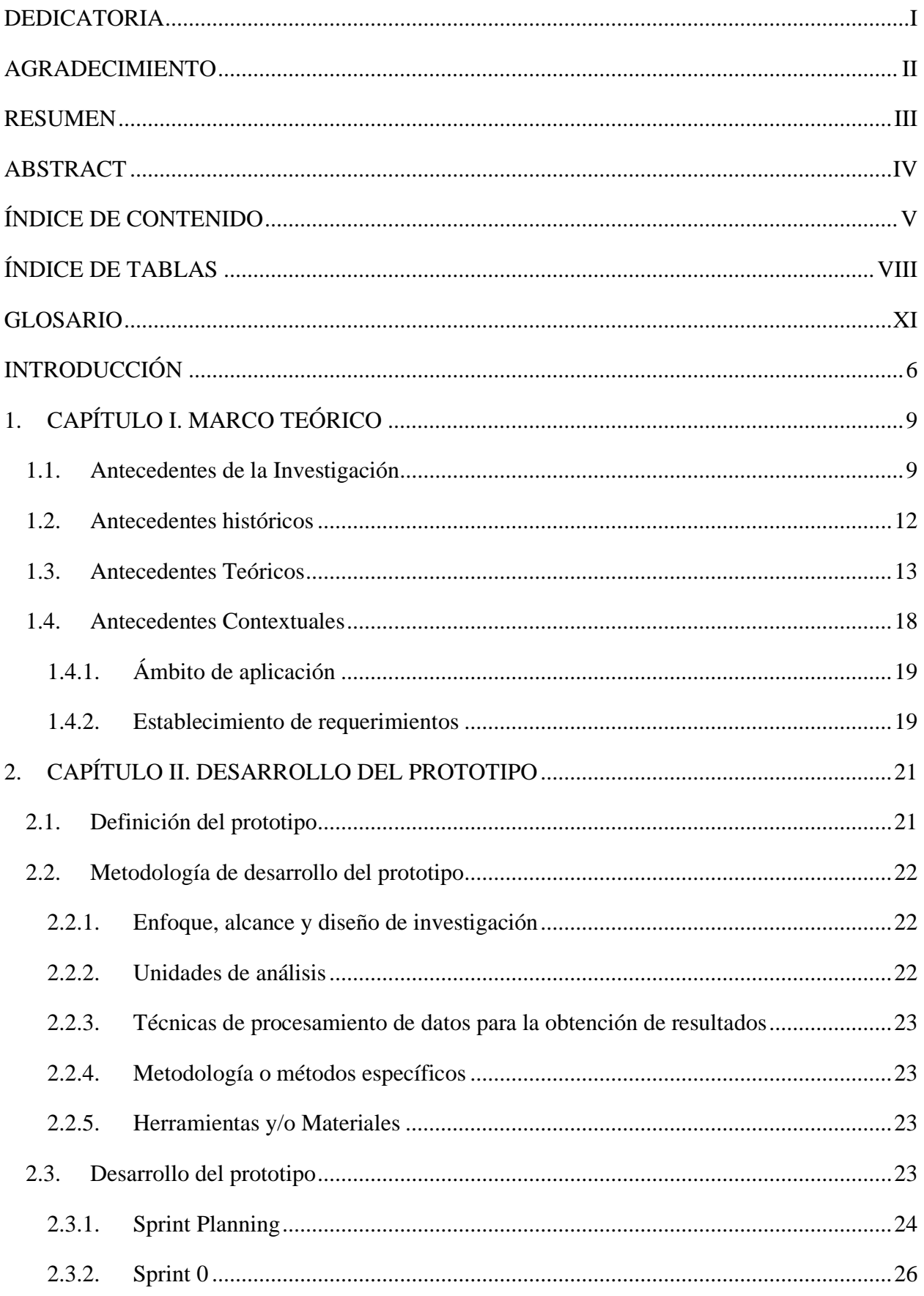

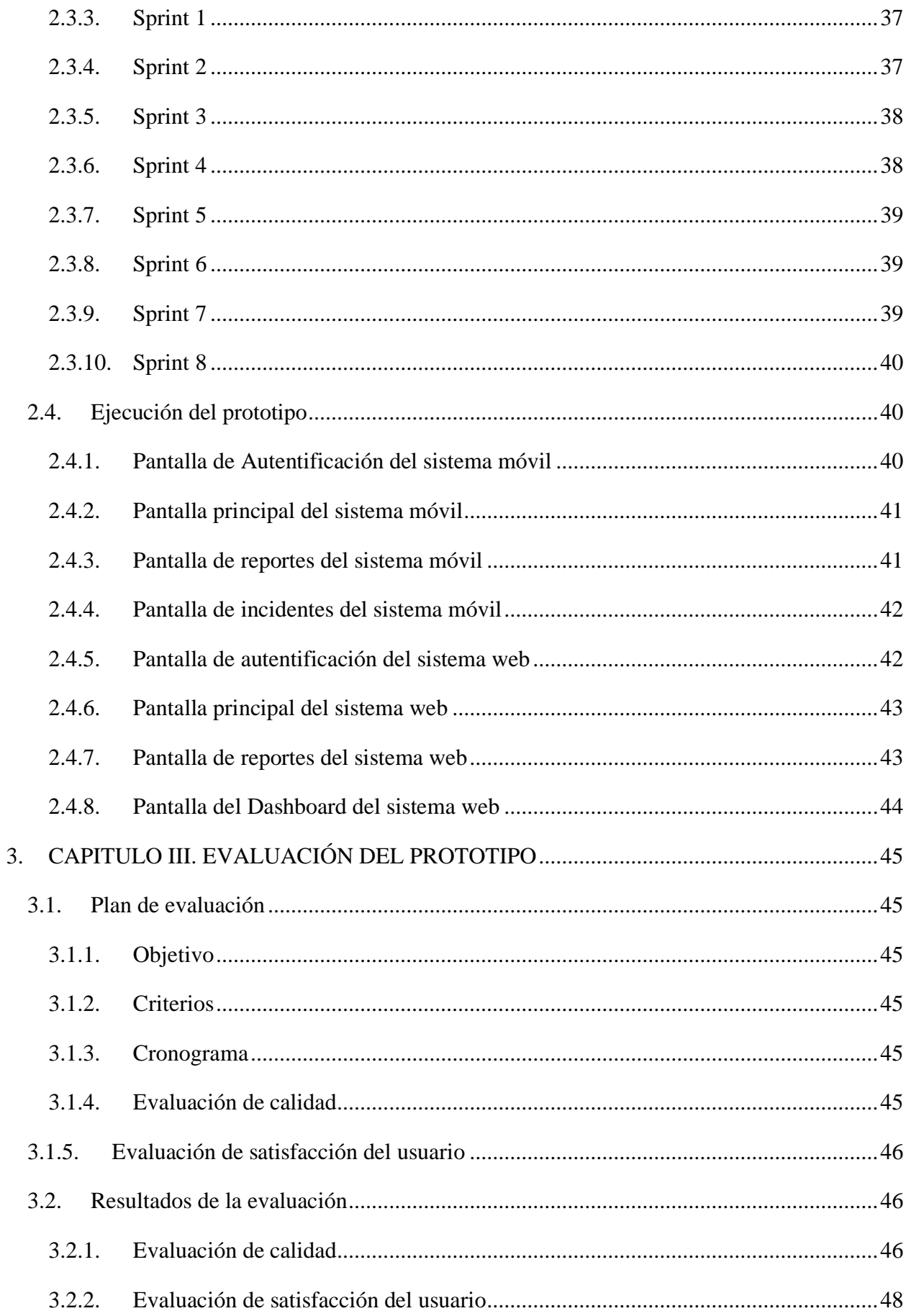

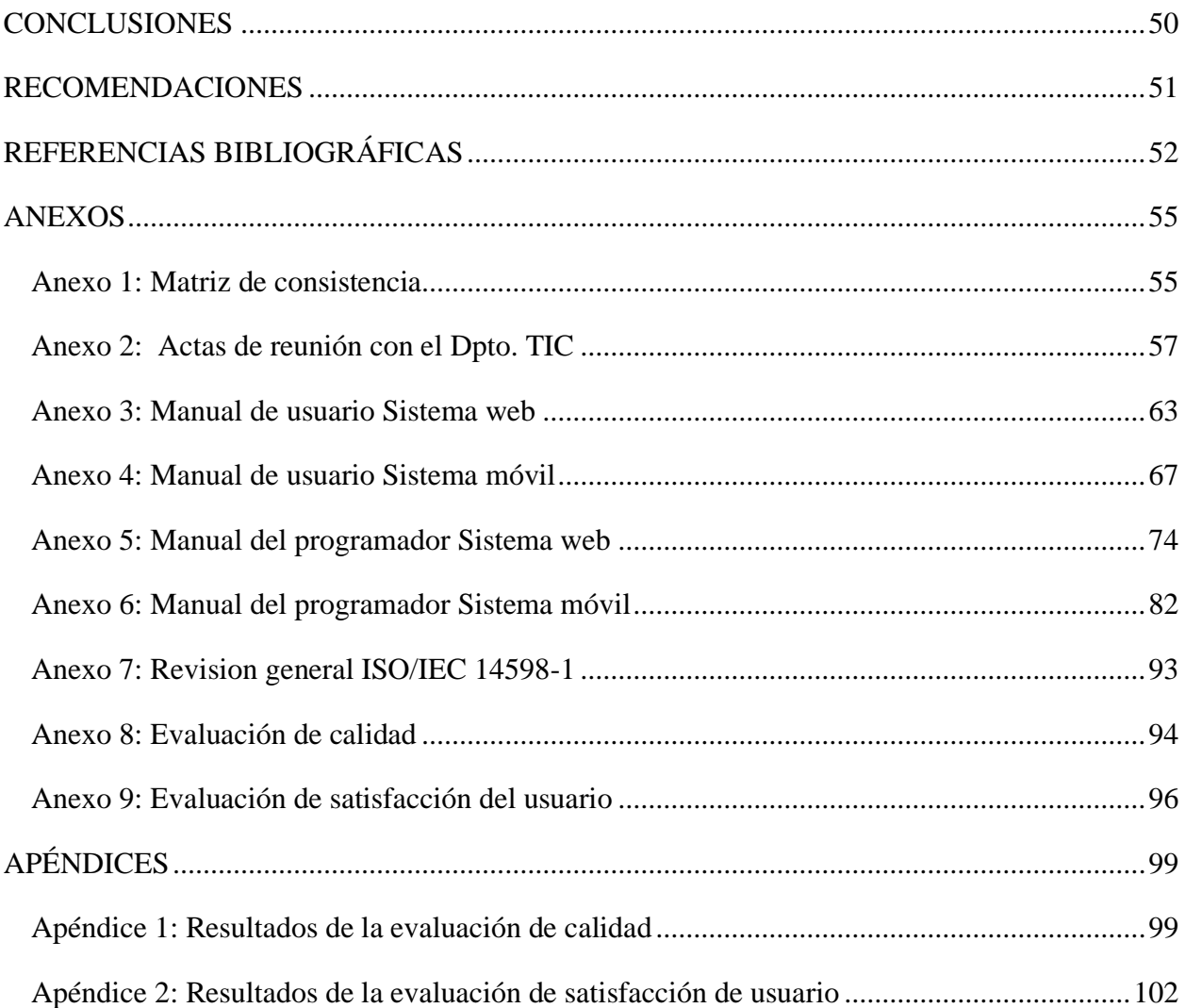

## **ÍNDICE DE TABLAS**

<span id="page-20-0"></span>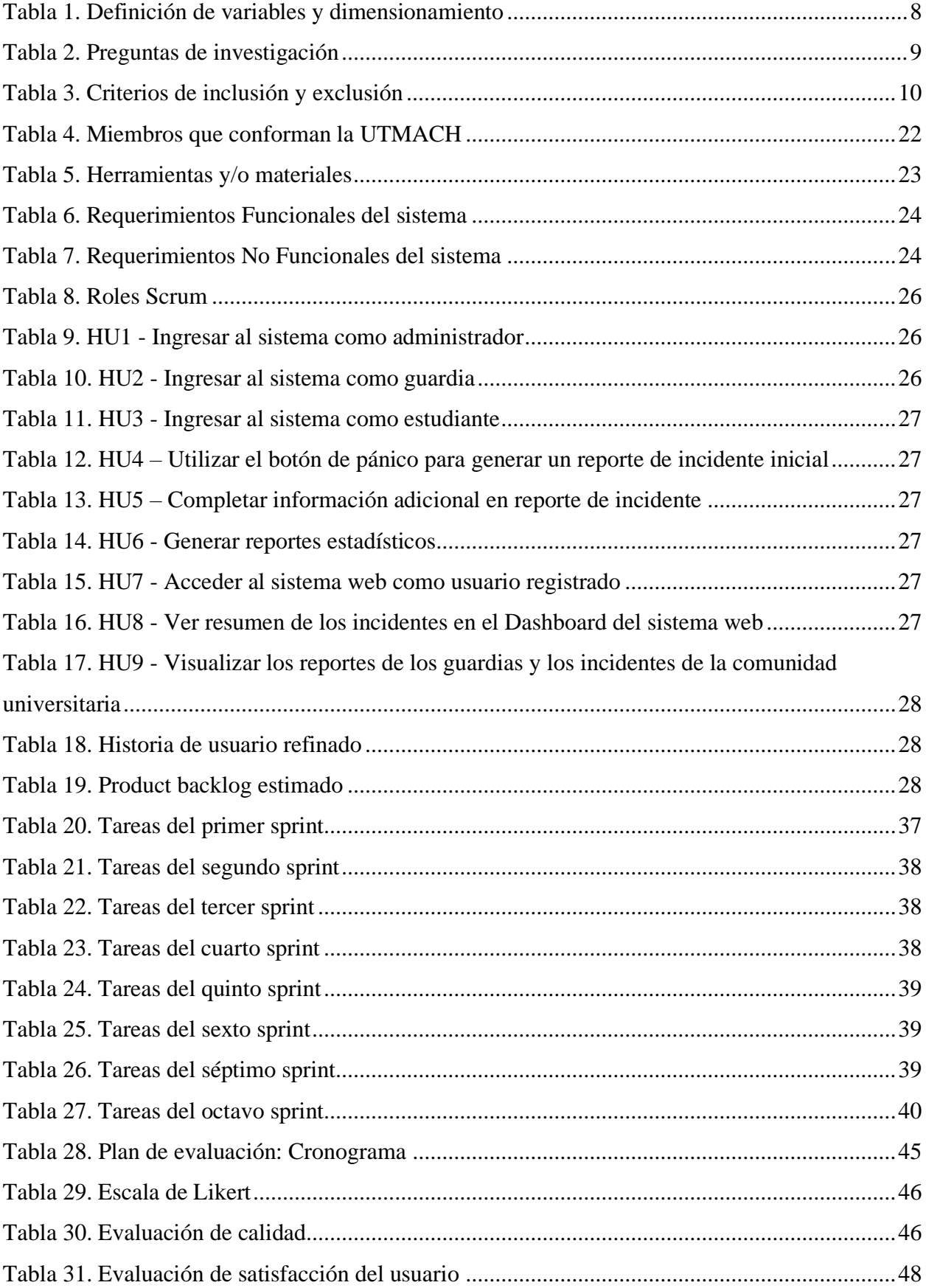

## **ÍNDICE DE FIGURAS**

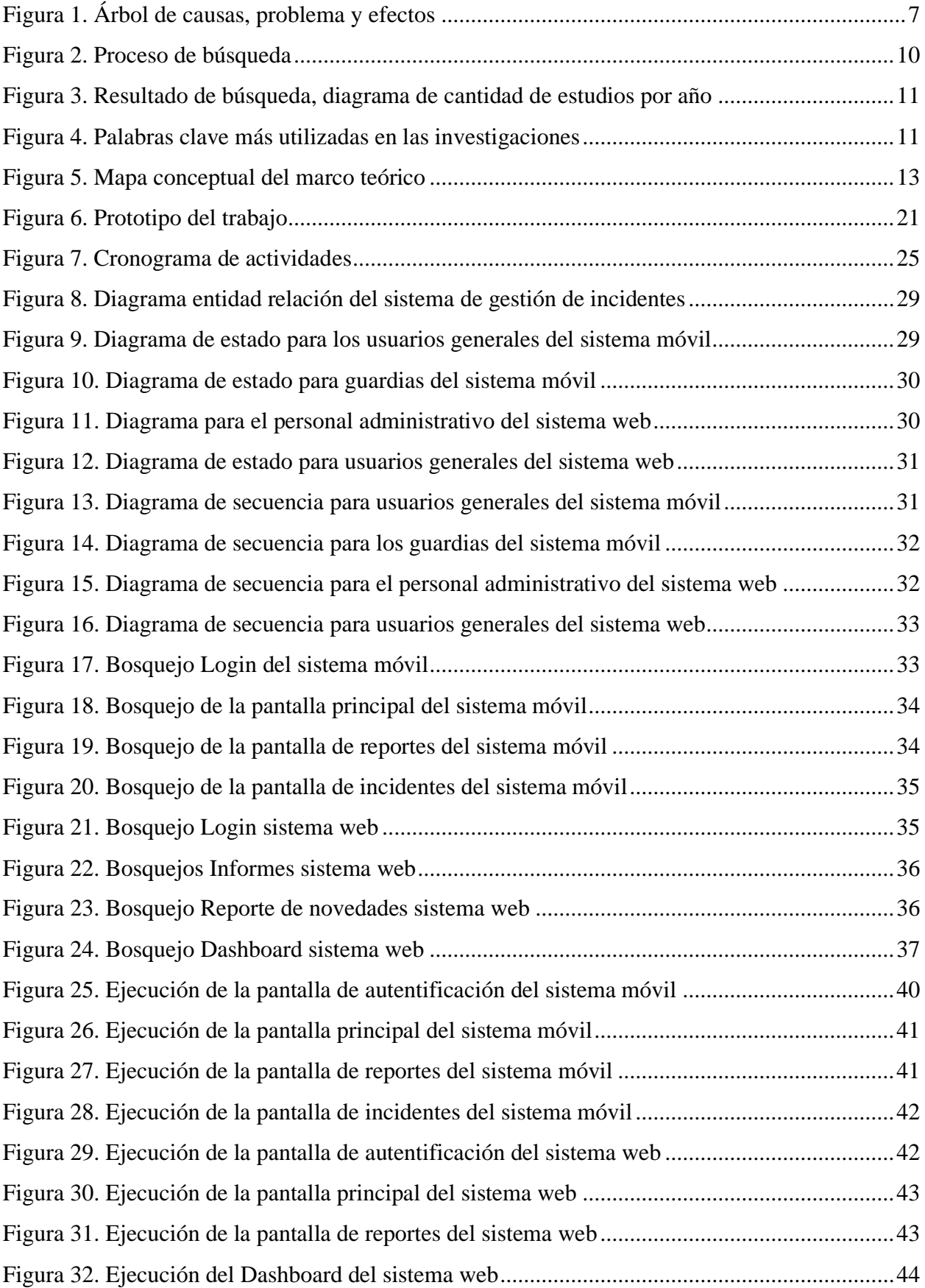

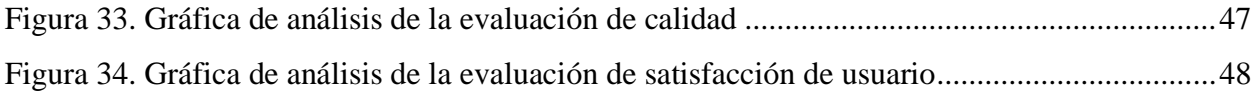

**Usabilidad. -** medida en que un producto o sistema es eficiente, efectivo y satisfactorio para los usuarios en un contexto especifico de uso.

**U**

## XI

#### **GLOSARIO**

#### **A**

<span id="page-23-0"></span>**Api rest. –** estilo de arquitectura para el diseño de sistemas de software distribuidos, especialmente en el contexto de servicios web.

#### **C**

**Cuasiexperimental. –** investigación que comparte características tanto de los estudios experimentales como de los estudios observacionales.

#### **E**

**Enrutamiento.** - proceso para seleccionar la mejor ruta para enviar datos de un lugar a otro a través de una red, como Internet o una red local

#### **F**

**Framework. -** conjunto de herramientas que proporciona una estructura para desarrollar aplicaciones de software.

#### **G**

**Geocerco.** – creación de límites virtuales alrededor de una ubicación, con eventos al entrar o salir.

#### **S**

**Scrum. –** marco de trabajo ágil ampliamente usado en la gestión de proyectos de desarrollo de software y en otras áreas, caracterizados por su enfoque colaborativo para resolver problemas.

**Stakeholders. –** individuos, grupos, organizaciones o entidades que tienen un interés directo o indirecto en un proyecto, una empresa o una iniciativa particular.

**Supply Chain. –** conjunto de procesos y actividades que abarcan la planificación, adquisición, producción y distribución de productos o servicios desde su origen hasta el consumidor final.

#### <span id="page-24-0"></span>**INTRODUCCIÓN**

La seguridad en los campus universitarios es una preocupación cada vez más relevante en todo el mundo. Con el objetivo de gestionar incidentes dentro de la Universidad Técnica de Machala (UTMACH), se ha desarrollado una aplicación que proporciona una solución innovadora y eficaz para mejorar la seguridad en el campus.

Durante los últimos años, con el avance de la tecnología, el área de inteligencia de negocios ha crecido de forma exponencial, llegando aplicarse para cualquier solución, sobre todo en la parte de toma de decisiones.

Este documento consta de tres capítulos que describen cada actividad realizada durante el proceso de titulación: Capítulo I, contiene el marco teórico, detalla puntos importantes como antecedentes de la investigación, teóricos y contextuales; Capítulo II, contiene el desarrollo del prototipo, definiciones, metodología, desarrollo y ejecución del prototipo; y Capítulo III, la evaluación del prototipo, plan de evaluación y resultados.

#### **i. Declaración y formulación del Problema**

En la actualidad, los índices de delincuencia han experimentado un aumento significativo. Tras la llegada de la pandemia, el uso de la tecnología se volvió una necesidad imperante, y el retorno a la normalidad ha desencadenado un incremento en la tasa de incidentes delictivos. Dado que la tecnología se ha convertido en un elemento fundamental de nuestra vida cotidiana, es de vital importancia contar con un sistema efectivo de gestión de incidentes.

En Latinoamérica los índices de delincuencia son predominantes, encabezados por Guatemala con una tasa del 53%, seguido de cerca por Nicaragua con el 45%, y, en tercer lugar, Ecuador con el 43%. Sin embargo, en nuestro país existen pocas instituciones de educación superior que cuentan con sistemas de control de acceso para verificar quienes ingresan o salen de la institución a fin de prevenir cualquier eventualidad[1].

En Ecuador varias instituciones educativas han sido víctimas de la inseguridad que afronta el país, por ejemplo, en el 2019 hubieron detonaciones al interior de la Universidad de Guayaquil[2]; el 20 de enero del presente año en la Universidad de Milagro una estudiante falleció tras recibir múltiples disparos dentro de las instalaciones de la universidad[3]; y los estudiantes de las universidades Politécnica, Católica y Salesiana reportan el incremento de robos tras el retorno a las aulas[4].

Un caso de gestión de incidentes es AlertApp Gye que es una aplicación enlazada a la Corporación para la Seguridad Ciudadana de Guayaquil (CSCG), que permite reportar robos, accidentes de

tránsito, incendios, etc. y se conecta con cien alarmas comunitarias instaladas en los corredores de los centros comerciales[5].

Tal es el caso, del proceso de registro de incidentes de la Universidad Técnica de Machala, que, durante el retorno a clases presenciales, presentó una serie de incidencias como: asaltos dentro de las aulas de clases y ataques a estudiantes, que a su vez generaron temor a la comunidad universitaria. Por tal motivo, se pretende desarrollar un sistema web y móvil para la gestión de incidentes que permita disminuir los índices de delincuencia. En la Figura 1, se presenta el problema, sus causas y efectos identificados.

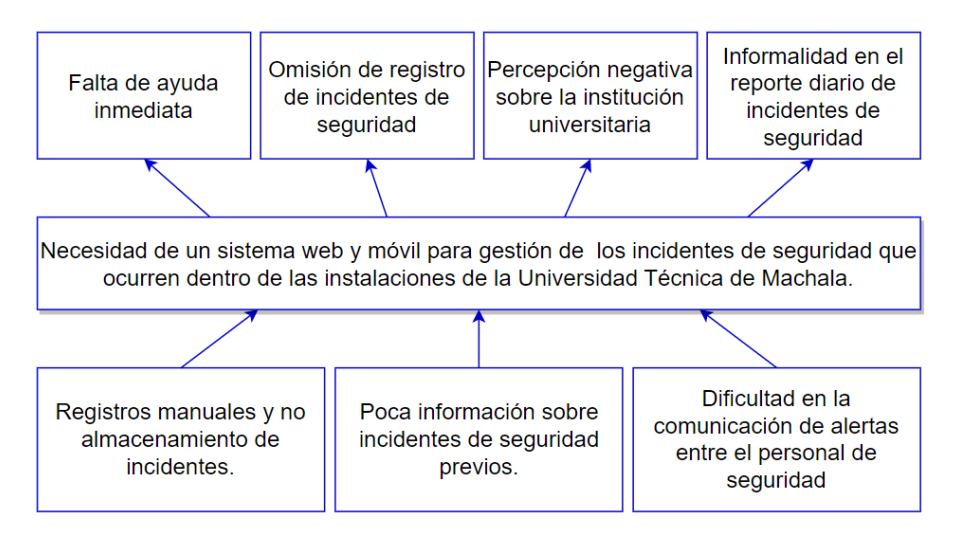

Figura 1. Árbol de causas, problema y efectos **Fuente:** Elaboración propia

#### <span id="page-25-0"></span>**ii. Objeto de estudio y Campo de acción**

Objeto de estudio: Gestionar incidentes en una institución pública.

Campo de acción: Desarrollo de un sistema web y móvil.

#### **iii. Objetivos**

Objetivo General

- Desarrollar un sistema web y móvil para la gestión de incidentes dentro de la Universidad Técnica de Machala aplicando procesos de ingeniería de software, lenguajes de programación y bases de datos.

Objetivos específicos

- Elaborar el estado del arte, recopilando información bibliográfica de trabajos relacionados y aplicando el método de revisión sistemática de literatura para la comprensión del tema.
- Diseñar la arquitectura de la gestión de incidentes según los requerimientos de la UTMACH.
- Desarrollar la base de datos y el sistema de apoyo que permita el almacenamiento y manejo de la información de los incidentes implementando técnicas para el análisis.
- Evaluar la calidad del software mediante la aplicación de un estándar internacional.

#### **iv. Hipótesis y variables o Preguntas de investigación**

El desarrollo de un sistema web y móvil de gestión de incidentes permitirá el seguimiento de aquellos notificados por la comunidad de la UTMACH.

#### **Variables y dimensionamiento**

<span id="page-26-0"></span>

| <b>Variables</b>                                                                         | Categorías                                                                                       | <b>Indicadores</b>                                                                                                    | <b>Técnicas</b>                                                                                                    |
|------------------------------------------------------------------------------------------|--------------------------------------------------------------------------------------------------|----------------------------------------------------------------------------------------------------|----------------------------------------------------------------------------------------------------|
| Variable Independiente:<br>Sistema web y móvil de<br>gestión de incidencias.             | Programación web.<br>1.<br>Programación<br>2.<br>móvil.<br>3.<br>Inteligencia<br>de<br>negocios. | Desarrollo del sistema 1.<br>1.<br>gestión<br>de<br>de<br>incidentes.<br><b>Desarrollo</b><br>de<br>dashboard para analizar<br>los datos. | Carga de datos para la<br>gestión de incidentes.<br>Análisis de técnicas<br>2.<br>para el diseño<br>del<br>dashboard. |
| <b>Variable Dependiente:</b><br>Incidentes notificados por la<br>comunidad de la UTMACH. | Experiencia<br>de<br>ı.<br>usuario.                                                              | Satisfacción<br>- 1a - 11.<br>de<br>11.<br>comunidad UTMACH.<br>Acompañamiento a los<br>interesados para el uso<br>del sistema.           | Análisis<br>de<br>la<br>documentación<br>V<br>procesos.                                                               |

Tabla 1. Definición de variables y dimensionamiento

#### **v. Justificación**

**Fuente:** Elaboración propia

Con el retorno a la presencialidad y la nueva etapa post-covid, la delincuencia ha ganado fuerza durante los últimos meses en el país, lo que conlleva a que toda persona o institución se encuentre bajo este radar como víctima potencial.

En la Universidad Técnica de Machala, la comunidad universitaria se enfrenta a problemas de seguridad dentro de la institución debido a la falta de automatización en el registro y control de eventos, lo que limita la capacidad para tomar medidas adecuadas y oportunas.

Bajo este contexto, y considerando las alternativas que provee la tecnología, se suscita el desarrollo de un sistema web y móvil de gestión de incidencias de seguridad, que permitirá el óptimo seguimiento y tratamiento de los incidentes reportados por la comunidad universitaria y apoyará las decisiones respecto a la aplicación de medidas correctivas. Aunque quizás esto no solucione el problema de raíz (la delincuencia), determinar los principales incidentes de seguridad y su nivel de recurrencia, registrar con trazabilidad las novedades y conocer los horarios más vulnerables de la institución, e identificar qué áreas son las más sensibles, revelando un diagnóstico más acertado de lo que acontece en toda la Universidad Técnica de Machala.

## <span id="page-27-0"></span>**1. CAPÍTULO I. MARCO TEÓRICO**

#### <span id="page-27-1"></span>**1.1. Antecedentes de la Investigación**

Para la revisión bibliográfica se utilizó la metodología de Revisión Sistemática de la Literatura (SRL: Systematic Review of the Literature).

El propósito de SLR es recopilar información dentro de los trabajos de indagación, evaluarlos y hacer el resumen de los resultados de estudios anteriores que logren dar a la investigación actual. Utiliza procedimientos sistemáticos para minimizar los sesgos durante la búsqueda, identificación, evaluación, síntesis, análisis y resumen de estudios[6].

#### **a) Preguntas de investigación**

A continuación, se detallan las preguntas de investigación que se plantearon para realizar la búsqueda sobre el desarrollo de sistemas web y móviles para la gestión de incidentes.

<span id="page-27-2"></span>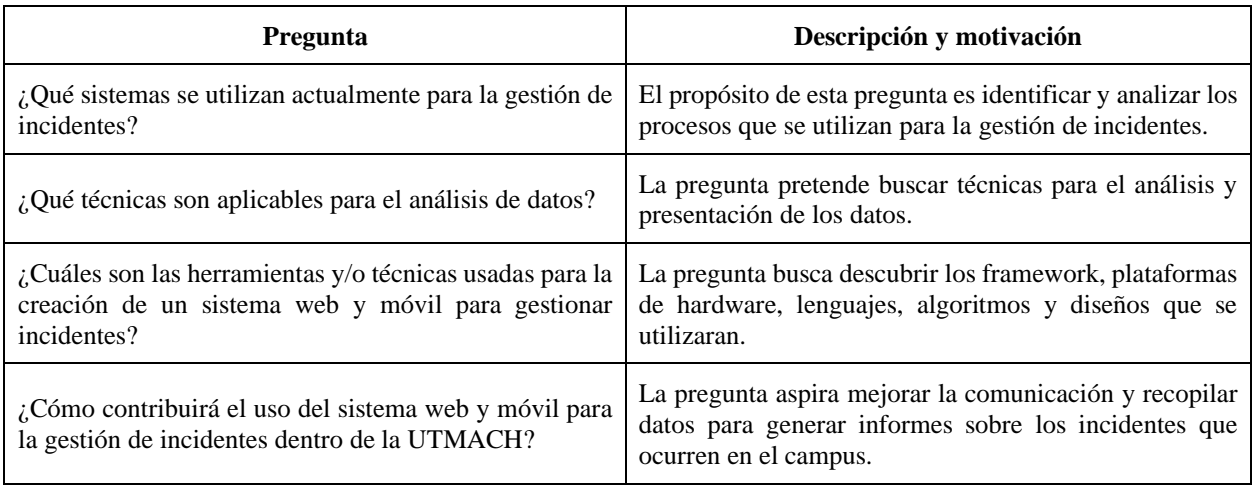

Tabla 2. Preguntas de investigación

**Fuente:** Elaboración propia

#### **b) Palabras claves y Cadena(s) de búsqueda**

Dentro de las diferentes bases de datos bibliográficas se utilizaron estrategias de información mediante el uso de palabras claves y cadenas de búsqueda, con el propósito de encontrar publicaciones en palabras clave, títulos, resúmenes, etc.

Cadena de búsqueda en español:

- (Sistema web OR Sistema móvil) AND (gestión de incidentes OR análisis de datos).

Cadena de búsqueda en inglés:

- (Management system OR Web and mobile system) AND (incident management OR data analysis)

#### **c) Criterios de inclusión y exclusión**

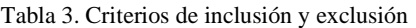

<span id="page-28-0"></span>

| #              | Criterios de inclusión                                     |  |
|----------------|------------------------------------------------------------|--|
| 1              | Estudios primarios                                         |  |
| 2              | Estudios publicados desde de 2018                          |  |
| 3              | Estudios relacionados a gestión de incidentes de seguridad |  |
| $\overline{4}$ | Estudios relacionados sobre gestión de incidencias         |  |
| 5              | Estudios relacionados a sistemas móviles de seguridad      |  |
| #              | Criterios de exclusión                                     |  |
| 1              | Estudios secundarios                                       |  |
| 2              | Estudios duplicados                                        |  |
| 3              | Estudios anteriores a 2018                                 |  |
| $\overline{4}$ | Estudios cuyo documento es inaccesible                     |  |
| 5              | Estudios en idiomas diferentes al inglés o español         |  |
| 6              | Estudios de menos de 3 páginas.                            |  |

**Fuente:** Elaboración propia

#### **d) Proceso y resultados de la búsqueda**

El proceso de búsqueda se realizó mediante el uso de las palabras claves y cadenas de búsquedas en diferentes bases de datos: Science Direct, Web of Science, Scopus, IEEE Xplore. En la siguiente imagen se detallan los pasos del proceso de búsqueda.

<span id="page-28-1"></span>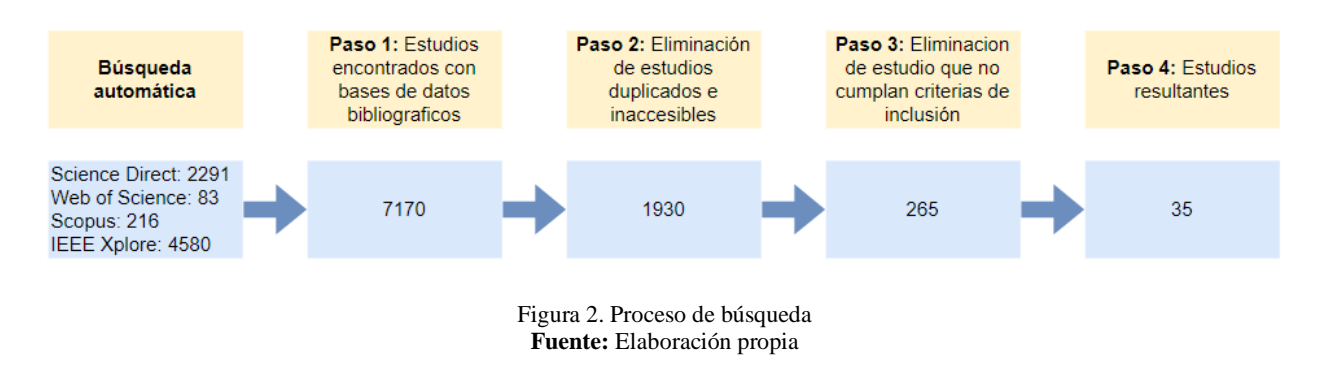

#### **Resultado de la búsqueda.**

Los resultados de búsqueda se clasificaron de acuerdo al año. En la **Figura 3** se muestra la cantidad de artículos según el año en los que han sido publicados, dentro del rango 2018 - 2023.

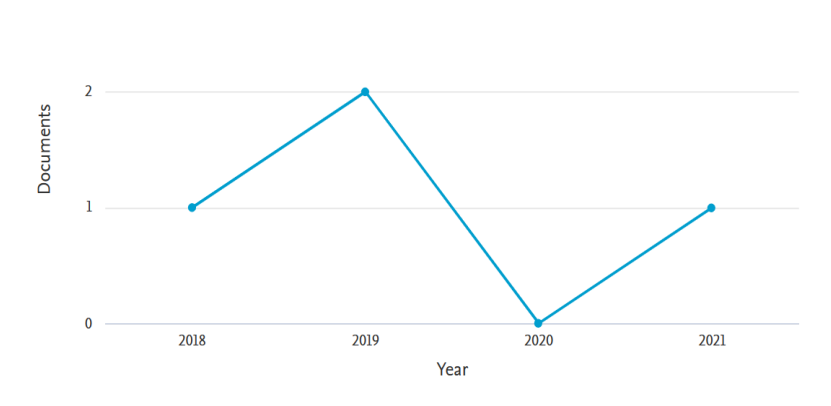

Figura 3. Resultado de búsqueda, diagrama de cantidad de estudios por año **Fuente:** Elaboración propia

<span id="page-29-0"></span>Con la ayuda de la herramienta VOSviewer se analizaron las palabras clave que resaltan las investigaciones; en la **Figura 4** se puede observar las palabras más utilizadas.

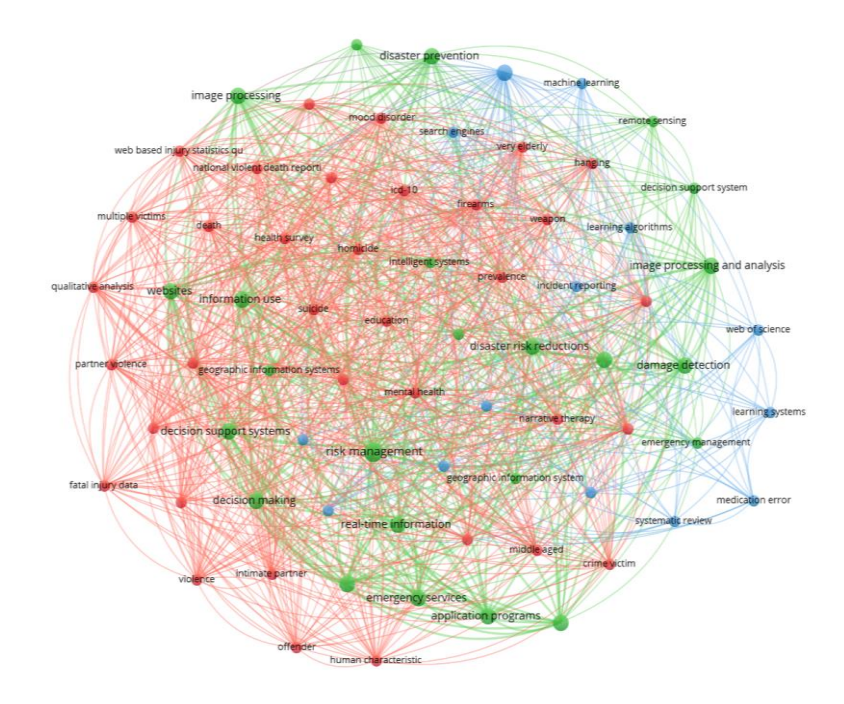

<span id="page-29-1"></span>Figura 4. Palabras clave más utilizadas en las investigaciones **Fuente:** Elaboración propia

#### <span id="page-30-0"></span>**1.2. Antecedentes históricos**

En el año 2021, se llevó a cabo un estudio con el objetivo de mejorar el proceso necesario de manejo de incidentes en las entidades del Ministerio de Comercio Interior (MINCIN) en la provincia de Ciego de Ávila. Se utilizaron diversos métodos y técnicas de investigación científica, incluyendo el método Histórico-Lógico para identificar antecedentes clave, el método Analítico-Sintético para analizar y sintetizar las características del proceso en cuestión, y el método Hipotético-Deductivo para avanzar en la comprensión del proceso. También se empleó el método Sistémico-Estructural para identificar herramientas apropiadas, además de la observación y entrevistas [7].

En el 2021, Quezon City [8] siendo una metrópolis grande y extensa que abarca aproximadamente un tercio de la superficie total de Metro Manila, por esta razón, es esencial establecer un sistema de gestión de desastres eficaz para proteger a la población de Quezon City. En este estudio, los investigadores han desarrollado un sistema de gestión de incidentes llamado AlertQC para la Oficina de Gestión y Reducción de Riesgos de Desastres de la ciudad de Quezón.

En 2022, la implementación de un Sistema de Monitoreo y Reporte con Mecanismo de Apoyo a la Decisión a través de aplicaciones web y móviles. En Hagonoy, los residentes pueden utilizar una aplicación móvil para informar sobre delitos o desastres, además de acceder al sitio web oficial para obtener información crucial sobre protocolos y eventos de seguridad. La gestión de los informes de emergencia y la actualización del contenido del sitio web recae en el Departamento de Policía, Bomberos y MDRRMO de Hagonoy. Los resultados del experimento indicaron que la aplicación móvil es eficaz para generar informes de emergencias e incidentes que beneficiarán tanto a los ciudadanos como al gobierno local (LGU) de Hagonoy. El investigador utilizó un modelo de creación de prototipos como enfoque para el desarrollo de software [9].

En el 2020, Alvarado y Dorador [\[](https://www.zotero.org/google-docs/?0j0W3M)10] combinó un sistema web para la administración de incidencias en el colegio Suizo Pestalozzi - Miraflores, este análisis se enfoca en evaluar el efecto del uso del sistema web en la administración de incidencias técnicas en la zona de soporte de la Swiss Pestalozzi - Colegio Miraflores. El objetivo es conocer cómo el uso de un sistema web perjudica la administración de incidencias en la zona de soporte técnico de la escuela. Utilizaron dos medidas: el índice de resolución de incidentes y el índice de implementación sindical en incidentes, con una población de 21 hojas de registro para todos, con base a la visualización previa al análisis.

12

Actualmente, el desarrollo web y móvil para la gestión de incidencias está evolucionando, ofreciendo nuevas herramientas y soluciones para aumentar la eficacia y transparencia en la administración de incidencias y fallos del sistema.

#### <span id="page-31-0"></span>**1.3. Antecedentes Teóricos**

En la **Figura 5** se detallan los temas y subtemas que se tratarán en este punto:

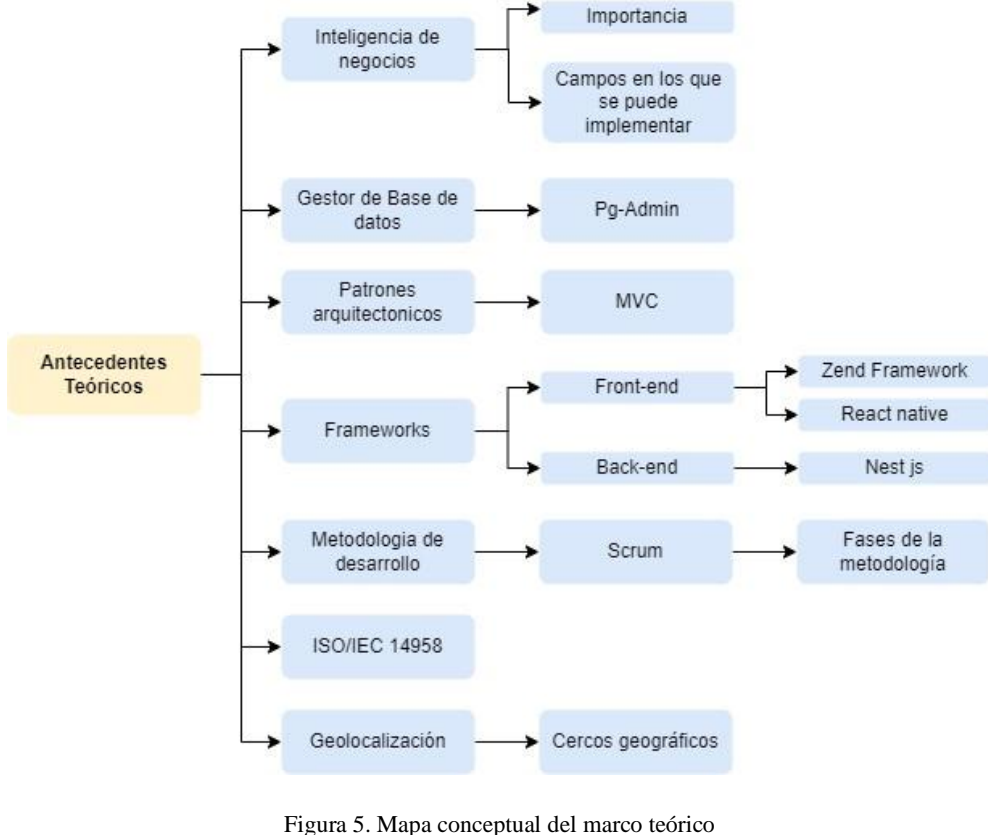

**Fuente:** Elaboración propia

#### <span id="page-31-1"></span>**1.3.1.Inteligencia de negocios**

La inteligencia de negocios (BI, por sus siglas en inglés) es el proceso de transformar datos en información útil y accionable para apoyar la determinación en una organización. Se basa en la recopilación, integración, análisis y presentación de datos relevantes y actualizados, que permiten a los líderes empresariales tomar decisiones informadas y mejorar la eficiencia y el rendimiento de la empresa [11].

#### **1.3.1.1. Importancia**

La sabiduría empresarial es esencial porque optimiza la toma de decisiones, aumenta la eficiencia, optimiza la competitividad, permite la toma de decisiones basada en datos y brinda visibilidad para monitorear y planificar el desempeño y las tendencias del mercado [12].

#### **1.3.1.2. Campos en los que se puede implementar**

La inteligencia de negocios puede ser implementada en una amplia variedad de campos, incluyendo:

- **- Marketing:** Para identificar patrones y tendencias en el comportamiento del consumidor y mejorar la segmentación y personalización de las estrategias de marketing.
- **- Finanzas:** Para monitorear y evaluar el rendimiento financiero de la empresa, identificar oportunidades de costo y mejorar la gestión de riesgos.
- **- Operaciones:** Para monitorear y optimizar los procesos de producción, logística y distribución para mejorar la eficiencia y reducir costos.
- **- Recursos humanos:** Para identificar tendencias en la rotación de personal y mejorar los procesos de reclutamiento y desarrollo de carrera.
- **- Supply Chain:** Para monitorear y optimizar los procesos de suministro, desde la adquisición de materias primas hasta la entrega de productos terminados al cliente.
- **- Tecnología:** Para monitorear el uso y la eficiencia de la tecnología, identificar problemas técnicos y mejorar la seguridad de la información.
- **- Salud:** Para identificar tendencias en los resultados de la atención médica y mejorar la calidad y la eficiencia de la atención a los pacientes [13].

#### **1.3.2.Gestor de base de datos**

Es un conjunto de información organizada y almacenada en un formato específico que se utiliza para gestionar y recuperar datos de manera eficiente. Las bases de datos se utilizan comúnmente en sistemas web para almacenar y gestionar grandes cantidades de datos, como información de usuarios, productos, pedidos, etc [14].

Existen diferentes tipos de bases de datos que se pueden utilizar en sistemas web, como bases de datos relacionales (que utilizan tablas y relaciones para almacenar datos) y bases de datos NoSQL (que no utilizan un esquema fijo y son adecuadas para grandes conjuntos de datos no estructurados) [15].

#### **1.3.2.1. Pg-Admin**

PgAdmin es una herramienta de administración de bases de datos para PostgreSQL, que es un sistema de gestión de bases de datos relacionales de código abierto. PgAdmin es una aplicación de escritorio de código abierto y es compatible con Windows, Linux y MacOS. Nos brinda una (GUI) y es utilizado principalmente para configurar y administrar bases de datos PostgreSQL, así como para realizar tareas de desarrollo y análisis de datos [16].

#### **1.3.3.Patrones arquitectónicos**

Los patrones arquitectónicos representan respuestas confiables y experimentadas a problemas habituales de diseño en arquitectura, y son técnicas y estrategias generales que pueden ser utilizadas por arquitectos y diseñadores para enfrentar desafíos específicos en el diseño de edificios y espacios. Los patrones arquitectónicos suelen derivar de la experiencia y observación de cómo se han resuelto en el pasado ciertos problemas de diseño, y pueden abarcar aspectos como la disposición del espacio, la organización de los materiales y la relación entre el edificio y su entorno [17].

#### **1.3.3.1. MVC**

MVC es la principal arquitectura de programa que se suele utilizar en el desarrollo de aplicaciones y sistemas, especialmente en aplicaciones web. Su nombre proviene de las iniciales de sus elementos primordiales: Modelo, que contiene lógica y datos comerciales; View, que se ocupa de revelar información a los clientes y capturar su actividad; el responsable del tratamiento que actúa como intermediario entre el modelo y la vista, gestionando las relaciones con los consumidores y actualizando los modelos y vistas [18].

#### **1.3.4.Framework**

Un framework es un conjunto de herramientas, técnicas, métodos y guías que se utilizan como base para desarrollar un producto o solucionar un problema de manera estructurada y sistemática. Un framework proporciona un marco de trabajo para la organización, la planificación y la ejecución de un proyecto, y puede incluir elementos como reglas, arquitecturas, patrones de diseño y mejores prácticas [19].

Los framework se utilizan en una amplia variedad de áreas, incluyendo desarrollo de software, marketing, finanzas, recursos humanos y muchas más. Tienen como objetivo ayudar a los profesionales a trabajar de manera más eficiente y efectiva, a reducir el tiempo y los costos necesarios para completar un proyecto, y a mejorar la calidad y la consistencia del resultado final [20].

#### **1.3.4.1. Front-end**

El front-end, también conocido como "lado del cliente", se refiere a la parte de una aplicación web o de software que es visible e interactiva para el usuario final. Se encarga de crear la experiencia de usuario y se enfoca en la interacción y presentación de la información en una página web o aplicación [21].

El front-end está construido utilizando tecnologías como HTML, CSS y JavaScript, y trabaja en conjunto con el back-end (o servidor) para producir una aplicación completa y funcional. Los desarrolladores front-end se concentran en la usabilidad, la accesibilidad y la estética de la aplicación, y en la implementación de características y funcionalidades interactivas [22].

#### **Zend Framework**

Zend Framework es un framework de código abierto diseñado para el desarrollo de aplicaciones web en PHP. Fue creado por la compañía Zend Technologies, creadora del lenguaje de programación PHP. Este framework ofrece una variedad de herramientas y componentes que facilitan la creación de aplicaciones web robustas y escalables, incluyendo soporte para bases de datos, autenticación y autorización, gestión de caché, enrutamiento avanzado y mucho más [23].

#### **React Native**

React Native es un marco de desarrollo de código abierto que se utiliza para crear aplicaciones móviles para iOS y Android con JavaScript. Fue creado por Facebook y está basado en la biblioteca React para la creación de interfaces de usuario [24].

React Native ayuda a los desarrolladores crear aplicaciones móviles de gran calidad utilizando conocimientos previos de JavaScript, lo que reduce la curva de aprendizaje. Además, su enfoque basado en componentes facilita la reutilización de código y la personalización de las interfaces de usuario [25].

#### **1.3.4.2. Back-end**

El "back-end" se refiere a la parte de una aplicación o sitio web que no se ve y no está accesible para el usuario final. Es la parte del sistema que se encarga de las tareas "detrás de escena", como la gestión de la base de datos, el procesamiento de la información y la generación de contenido dinámico para ser mostrado en el "front-end" (parte visible del sitio web o aplicación). El desarrollo de back-end utiliza principalmente lenguajes de programación como Python, Ruby, Java y PHP, y el trabajo se realiza en el servidor en lugar del navegador del cliente [26].

#### **Nest js**

Nest.Js es un framework de código abierto que utiliza TypeScript para el desarrollo de aplicaciones web y se basa en el patrón de arquitectura MVC y la filosofía de programación orientada a objetos. Su objetivo es proporcionar una estructura modular y escalable para el desarrollo de aplicaciones web, a través de una secuencia de bibliotecas y herramientas para la gestión de solicitudes HTTP, la construcción de controladores, el cumplimiento de bases de datos, la autenticación, la autorización y mucho más [27].

#### **1.3.5.Metodologías de desarrollo**

Una metodología de desarrollo es un enfoque sistemático y estructurado para la elaboración de un software y aplicaciones. Mejorar la calidad del programa, facilitar la era del desarrollo y garantizar la consistencia y escalabilidad del proyecto [28].

Existen diversas metodologías de desarrollo como Agile, Waterfall, Scrum, Kanban, etc. Cada metodología tiene su propio enfoque, procesos y herramientas, seleccionados en función de los requisitos especificados del equipo de planificación y desarrollo. Algunas metodologías son más adecuadas para proyectos pequeños y ágiles, mientras que otras son más adecuadas para proyectos grandes y complejos [29].

#### **1.3.5.1. Scrum**

Es un marco optimizado para administrar y desarrollar proyectos de software y otros proyectos complejos. Fue diseñado para mejorar la productividad y el compromiso de los miembros del equipo, y ser más adaptable al cambio a lo largo del proceso de desarrollo. Scrum se basa en un enfoque iterativo y por fases en el que los proyectos se dividen en ciclos de trabajo cortos llamados sprints. A lo largo de cada sprint, los equipos trabajan en un conjunto específico de tareas y se enfocan regularmente en evaluar el desarrollo y hacer ajustes funcionales a los resultados. Scrum también combina transparencia, control y habituación constante para mejorar el proceso de desarrollo y garantizar que se entregue un producto de alta calidad a tiempo [30].

#### **Fases de la Metodología**

Scrum es una metodología que consta de diversas etapas que se llevan a cabo en ciclos iterativos llamados "sprints".

- **-** Planificación, donde el equipo Scrum se reúne para definir el alcance del sprint y las tareas que deben completarse.
- **-** Sprint, el equipo trabaja en las tareas previamente establecidas y se reúne regularmente para hacer seguimiento del progreso y solucionar cualquier problema que surja.
- **-** Revisión en la que se presenta el trabajo realizado y se recibe retroalimentación de los stakeholders.
- **-** Retrospectiva, el equipo se reúne para evaluar el Sprint y hacer ajustes en el proceso para mejorar el rendimiento en futuros ciclos.

Estas etapas se repiten de forma continua a lo largo del proceso de desarrollo, lo que permite que el equipo de Scrum trabaje de manera colaborativa y adaptativa para entregar un producto de alta calidad en un plazo determinado [31].
## **1.3.6.Norma ISO/IEC 14598**

La norma ISO/IEC 14598 proporciona directrices para llevar a cabo evaluaciones de calidad de software, considerando diferentes roles como desarrolladores, evaluadores y compradores. Esta norma consta de cinco partes:

- ISO/IEC 14598-1: Ofrece una visión general de la evaluación de calidad de software y establece requisitos para los métodos de evaluación y medición utilizados [32].
- ISO/IEC 14598-2: Aborda la gestión y planificación de la evaluación, proporcionando pautas para la administración y planificación, incluyendo aspectos técnicos y de calidad del software.
- ISO/IEC 14598-3: Dirigida a los desarrolladores y administradores de proyectos, esta parte ayuda a definir requisitos de calidad y supervisar la calidad del software durante su desarrollo [33].
- ISO/IEC 14598-4: Beneficia a las empresas y usuarios finales al adquirir software, ofreciendo directrices útiles para la selección de productos de software.
- ISO/IEC 14598-5: Establece requisitos y recomendaciones para la realización práctica de evaluaciones de software cuando múltiples partes deben comprender, aceptar y confiar en los resultados de dichas evaluaciones.

## **1.3.7. Geolocalización**

La geolocalización es una tecnología innovadora que permite ubicar objetos y personas en el mundo real mediante el uso de señales y datos geográficos, y ha tenido un impacto significativo en diversas áreas de la vida cotidiana y los negocios [34].

## **1.3.7.1. Cercos geográficos**

Los cercos en geolocalización se pueden establecer utilizando tecnologías como el GPS (Sistema de Posicionamiento Global), la triangulación de torres de telefonía móvil o la conexión Wi-Fi. Por ejemplo, en el contexto de aplicaciones móviles, los desarrolladores pueden implementar cercos geográficos para enviar notificaciones a los usuarios cuando ingresan o salen de áreas específicas [35].

## **1.4. Antecedentes Contextuales**

Los casos de uso contextuales para desarrollar un sistema de gestión de incidentes web y móvil en una universidad pueden integrar la necesidad de perfeccionar la eficacia y la velocidad de la gestión de inconvenientes y emergencias, así como la necesidad de proporcionar una herramienta

de administración accesible y fácil de usar para todos los profesores universitarios. y personal administrativo universitario [36].

Además, es importante considerar los requisitos y regulaciones específicas que se deben cumplir en el dominio público, tales como: Privacidad y Estabilidad de la Información.

También puede ser relevante considerar la disponibilidad de recursos y presupuesto para el desarrollo y mantenimiento del sistema.

También puede ser útil evaluar la experiencia previa y las necesidades específicas de los usuarios del sistema, como los estudiantes, docentes y personal administrativo de la universidad y los ciudadanos que interactúan con la universidad

#### **1.4.1.Ámbito de aplicación**

Se ha creado un sistema web y móvil que permite gestionar incidentes dentro de la universidad utilizando tecnologías de aprendizaje autónomo y otras tecnologías.

Esta aplicación es beneficiosa para todos los universitarios, docentes y personal administrativos

#### **1.4.2.Establecimiento de requerimientos**

Los requerimientos del sistema de gestión de incidentes son fundamentales para garantizar el desarrollo exitoso de la aplicación web y móvil que permitirá a la comunidad de la Universidad Técnica de Machala reportar y gestionar de manera eficiente los incidentes de seguridad ocurridos dentro de las instalaciones del campus. Estos requerimientos establecen las funcionalidades clave que el sistema debe cumplir y los criterios no funcionales que deben considerarse para asegurar un desempeño óptimo y una experiencia de usuario satisfactoria.

A continuación, se detallarán los requerimientos funcionales y no funcionales que han sido identificados mediante un análisis exhaustivo de las necesidades de los usuarios y los objetivos del sistema:

#### **Requerimientos Funcionales:**

- Autenticación de Usuarios: garantizar que solo los usuarios autorizados puedan acceder a la aplicación, tales como: estudiantes, docentes, personal administrativo, supervisores y guardias de seguridad.
- Reporte de novedades: los usuarios autorizados podrán reportar incidentes específicos a través de la aplicación.
- Botón de Pánico y Notificaciones: la aplicación móvil debe contar con un botón de pánico que, al ser presionado, enviará una alerta inmediata a los guardias de seguridad.
- Geolocalización: el sistema deberá integrar servicios de geolocalización para identificar y registrar la ubicación exacta del incidente dentro del campus universitario.
- Seguimiento de Incidentes e Informes: facilitará el seguimiento de los incidentes mediante gráficas para análisis posteriores.

#### **Requerimientos No Funcionales**

- Usabilidad: la interfaz de usuario debe ser intuitiva y fácil de usar para los usuarios.
- Rendimiento: las consultas y operaciones en la base de datos deben ejecutarse de manera eficiente.
- Seguridad: debe implementarse un sistema de inicio de sesión con roles de usuarios para controlar el acceso a las funcionalidades del sistema.

# **2. CAPÍTULO II. DESARROLLO DEL PROTOTIPO**

**2.1. Definición del prototipo**

# ubicación anlicación móvil Base de datos aplicación web aplicación móvil

Figura 6. Prototipo del trabajo **Fuente:** Elaboración propia

En la **Figura 6** se presenta el bosquejo del funcionamiento del sistema de gestión de incidencias. El prototipo del sistema de gestión de incidencias representa una versión inicial y funcional de la aplicación, que permitirá a los usuarios reportar y gestionar incidentes de seguridad en el campus de la Universidad Técnica de Machala. A continuación, se detallan las funciones del prototipo:

- Acceso y Autenticación de Usuarios: el usuario accede al sistema web o móvil a través de sus credenciales de inicio de sesión, que incluyen un nombre de usuario y contraseña. El sistema verifica la autenticidad del usuario y le concede acceso a la funcionalidad correspondiente a su rol (estudiante, docente, personal administrativo, supervisor o guardia de seguridad).
- Reporte de Incidentes: una vez autenticado, el usuario puede acceder a la función de reporte de incidentes. Al reportar un incidente, el usuario completa un formulario que incluye detalles como el tipo de incidente (fugas, acoso, hurto, etc.), una descripción detallada, fecha y hora del incidente. El sistema también solicita permiso para acceder a la ubicación del usuario para registrar la posición geográfica del incidente en el campus.
- Notificación al Equipo de Seguridad: una vez que el usuario ha completado el reporte, el equipo de seguridad es notificado automáticamente sobre el incidente recién reportado. Esta notificación se envía a través de una alerta o mensaje que garantiza una respuesta rápida y efectiva ante situaciones de emergencia.
- Registro en la Base de Datos: el guardia de seguridad encargado revisa la notificación y accede al sistema para registrar la información adicional sobre el incidente. Esta

información detallada es almacenada en una base de datos centralizada que servirá como repositorio de todos los incidentes reportados.

• Visualización de Incidentes: los incidentes registrados se muestran en el sistema web mediante dashboards y gráficos, permitiendo una visualización clara de la cantidad y tipos de incidentes ocurridos. Los supervisores y otros usuarios autorizados pueden acceder a estas visualizaciones para realizar análisis y seguimiento de la seguridad en el campus.

#### **2.2. Metodología de desarrollo del prototipo**

#### **2.2.1.Enfoque, alcance y diseño de investigación**

#### **Enfoque de investigación**

Se usará un enfoque cuantitativo, puesto que trabajará con procesos y datos para probar la hipótesis planteada, basándose en las métricas de rendimiento obtenidas en el proceso de pruebas realizadas al sistema web y móvil para la gestión propuesta.

#### **Alcance de investigación**

El alcance será descriptivo inicialmente, para estudiar los procesos actuales de gestión de incidencias, para luego avanzar a un alcance correlacional, el cual pretende probar que un sistema web y móvil para la gestión de incidentes, puede salvaguardar la integridad de la comunidad universitaria.

#### **Diseño de investigación**

El diseño del presente trabajo será cuasi-experimental, el objetivo es comprobar la hipótesis con un grupo definido, donde se pretende establecer la implementación de un sistema web y móvil que gestione incidencias para satisfacer las necesidades de la comunidad universitaria.

#### **2.2.2.Unidades de análisis**

#### **Población**

En la Tabla 4, se detalla los miembros que conforman la comunidad universitaria, clasificados por: personal administrativo y de servicio, docentes y estudiantes.

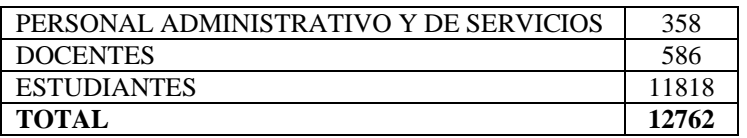

Tabla 4. Miembros que conforman la UTMACH

#### **Muestra**

Mediante el uso de SurveyMonkey, y la aplicación de una muestra aleatoria simple, se obtuvo una muestra de 373 individuos de la población total de 12762 personas pertenecientes a la UTMACH.

**Fuente:** Elaboración propia

El nivel de confianza utilizado fue del 95%, con un margen de error del 5%. Técnicas e instrumentos de recopilación de datos

La técnica e instrumento de recopilación de datos para el desarrollo de un sistema web y móvil para la gestión de incidentes de seguridad es la siguiente:

- Observación de los procesos.
- Análisis de documentos o datos

Se realizará una revisión de la información existente y reportes informales que actualmente maneja el personal de seguridad (ver anexo 2), con la finalidad de conocer los últimos incidentes identificados y procedimiento actual para las medidas correctivas

#### **2.2.3.Técnicas de procesamiento de datos para la obtención de resultados**

Las técnicas de procesamiento y análisis de datos será la aplicación de gráficos de barras y gráficos de líneas que permitirán analizar los resultados de la evaluación.

#### **2.2.4. Metodología o métodos específicos**

Se implementará la metodología Scrum para el desarrollo del sistema web y móvil.

#### **2.2.5. Herramientas y/o Materiales**

En la siguiente tabla se encuentra la información correspondiente con respecto a las herramientas a utilizar para el desarrollo de este proyecto:

| Categoría | Herramientas y/o materiales    |
|-----------|--------------------------------|
|           | Visual Studio Code             |
|           | <b>Zend Framework</b>          |
|           | GitHub                         |
| Software  | Postman                        |
|           | Project                        |
|           | Pg-Admin                       |
|           | <b>Visio</b>                   |
| Hardware  | Computador con Windows         |
|           | Dispositivos móviles (Tablets) |
|           | PHP                            |
|           | JavaScript                     |
| Lenguajes | TypeScript                     |
|           | SQL                            |

Tabla 5. Herramientas y/o materiales

**Fuente:** Elaboración propia

## **2.3. Desarrollo del prototipo**

Para llevar a cabo el proyecto, se utilizó la metodología ágil Scrum, que se caracteriza por su enfoque dinámico y se centra en la entrega continua de productos de valor al cliente mediante iteraciones rápidas.

# **2.3.1.Sprint Planning**

# **2.3.1.1. Definición de requerimientos**

Se realizó una reunión con el Dpto. de TI de la UTMACH en la que se comunicó el alcance esperado de la propuesta tecnológica. En la siguiente tabla se detallan los requerimientos funcionales y no funcionales:

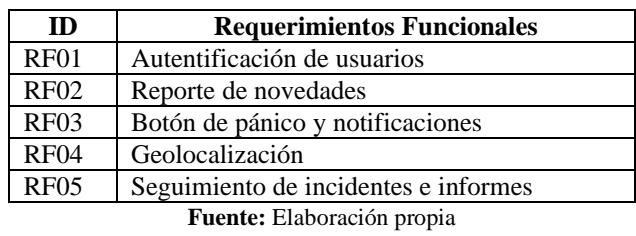

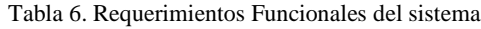

Tabla 7. Requerimientos No Funcionales del sistema

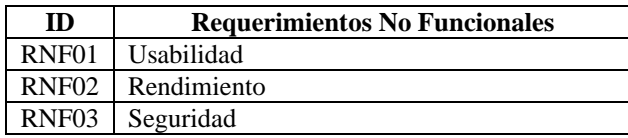

**Fuente:** Elaboración propia

## **2.3.1.2. Cronograma**

En la **Figura 7** se puede observar el cronograma establecido para el desarrollo del sistema en donde se detallan los cuatro primeros Sprint.

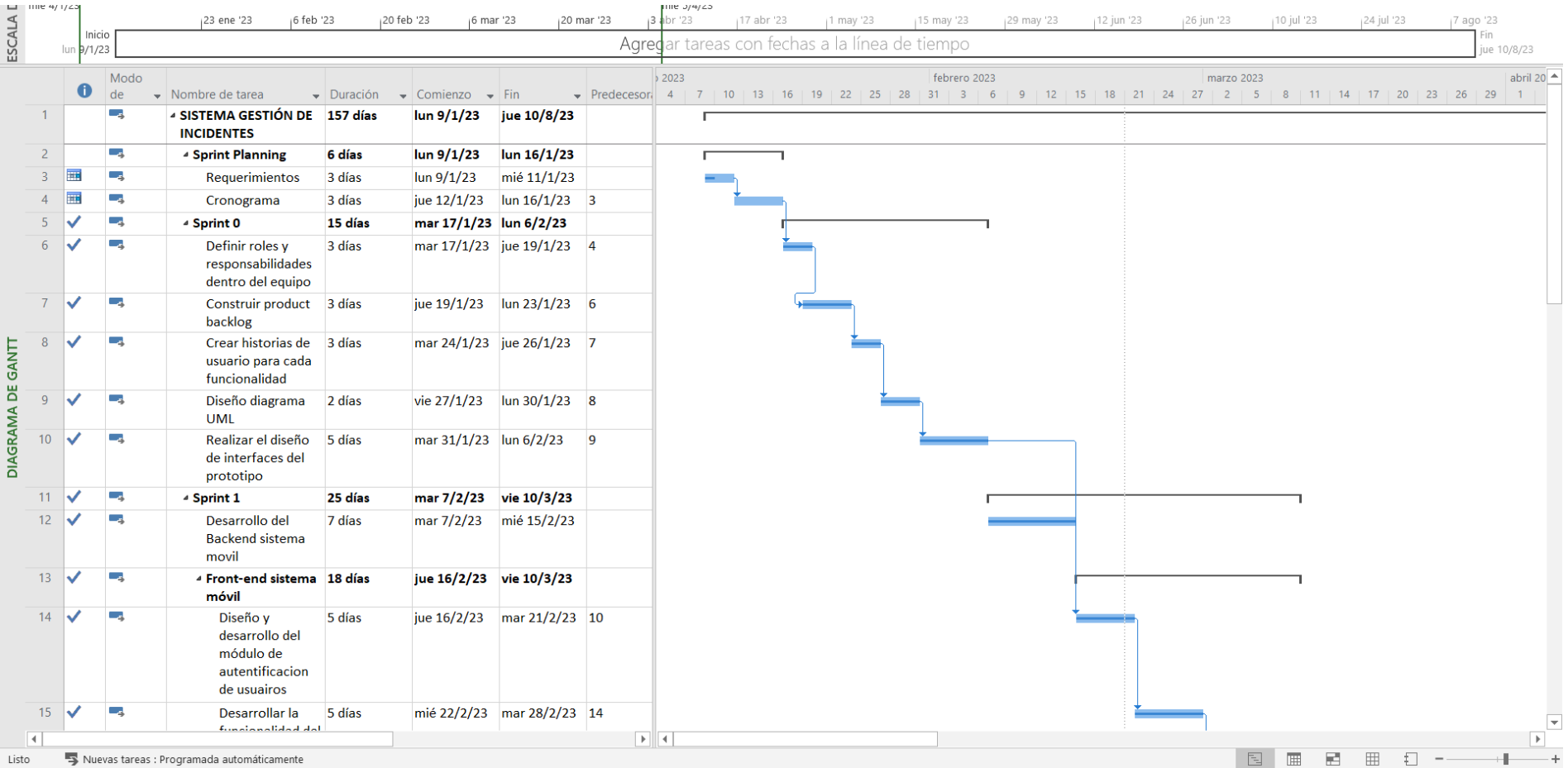

Figura 7. Cronograma de actividades **Fuente:** Elaboración propia

#### **2.3.2.Sprint 0**

#### **2.3.2.1. Roles y stakeholders**

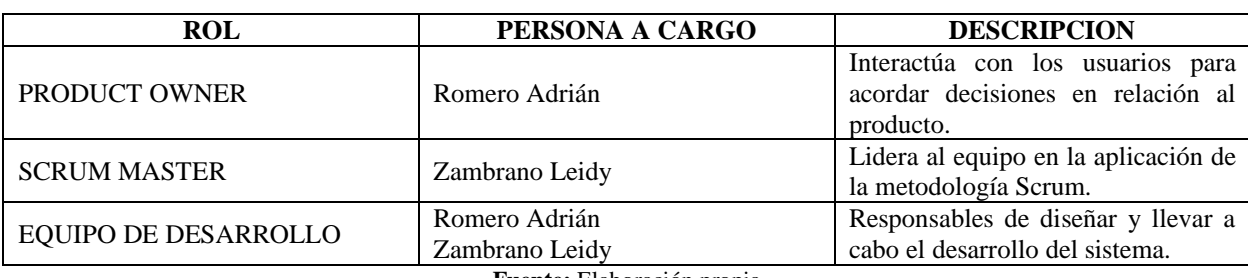

Tabla 8. Roles Scrum

**Fuente:** Elaboración propia

Los roles se definen según la capacidad de cada persona: Romero Adrián se ha desenvuelto como Product Owner debido a su conocimiento en la compresión de requerimiento de usuarios; Zambrano Leidy asume el rol de Scrum Master para dirigir y apoyar al equipo en la aplicación de la metodología.

Como equipo de desarrollo se tiene a: Romero Adrián el cual se encargará del desarrollo del sistema, mientras que, Zambrano Leidy es designada al diseño del mismo.

#### **2.3.2.2. Product Backlog**

Todo lo que el equipo Scrum ha creado se basó en el product backlog proporcionado por el producto owner, que es la única fuente de requisitos para la gestión del sistema.

El producto backlog consiste en historias de usuario priorizadas, que se describen de manera natural y se van detallando con el tiempo.

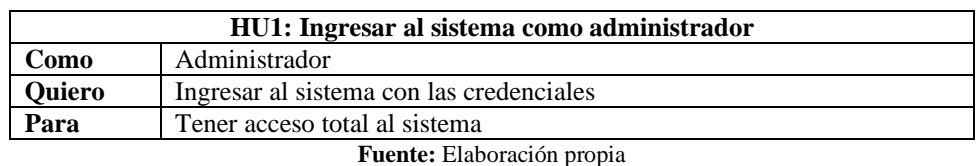

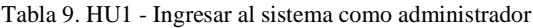

Tabla 10. HU2 - Ingresar al sistema como guardia

|               | HU2: Ingresar al sistema como guardia                                                |
|---------------|--------------------------------------------------------------------------------------|
| Como          | Guardia                                                                              |
| <b>Quiero</b> | Ingresar al sistema con las credenciales                                             |
| Para          | Poder registrar la jornada laboral y tener acceso a la información de<br>incidentes. |

**Fuente:** Elaboración propia

#### Tabla 11. HU3 - Ingresar al sistema como estudiante

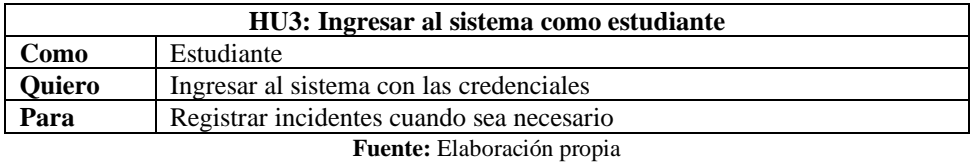

Tabla 12. HU4 – Utilizar el botón de pánico para generar un reporte de incidente inicial

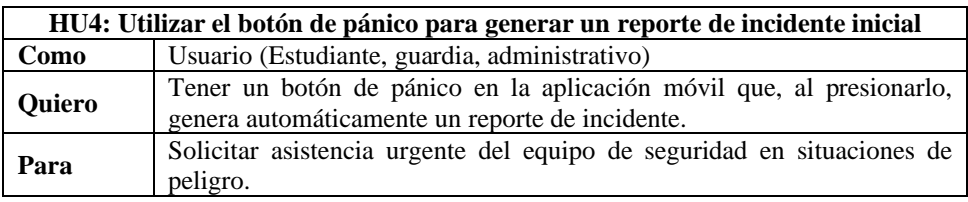

**Fuente:** Elaboración propia

Tabla 13. HU5 – Completar información adicional en reporte de incidente

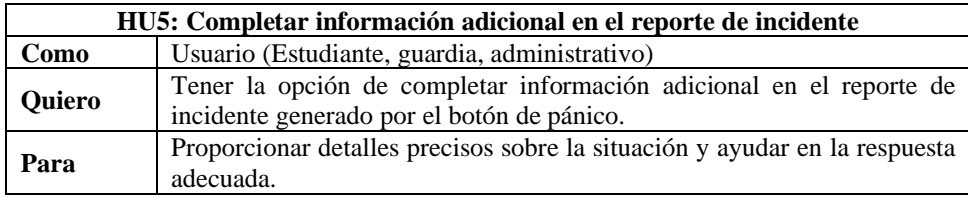

**Fuente:** Elaboración propia

Tabla 14. HU6 - Generar reportes estadísticos

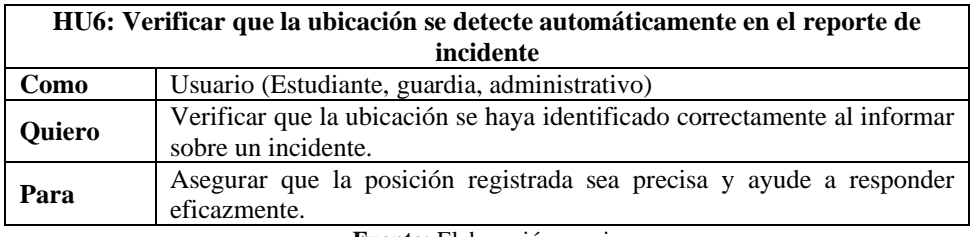

**Fuente:** Elaboración propia

Tabla 15. HU7 - Acceder al sistema web como usuario registrado

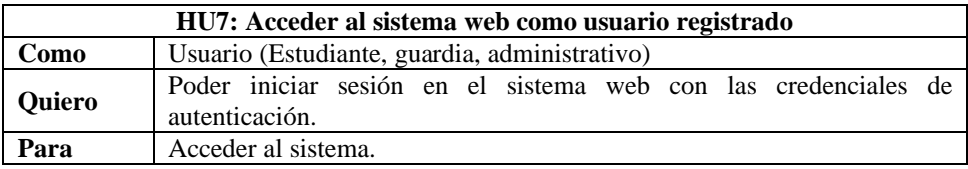

**Fuente:** Elaboración propia

Tabla 16. HU8 - Ver resumen de los incidentes en el Dashboard del sistema web

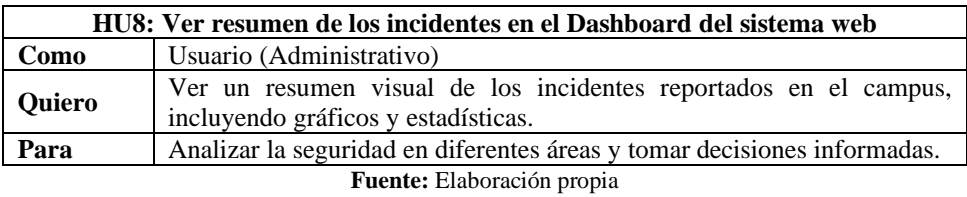

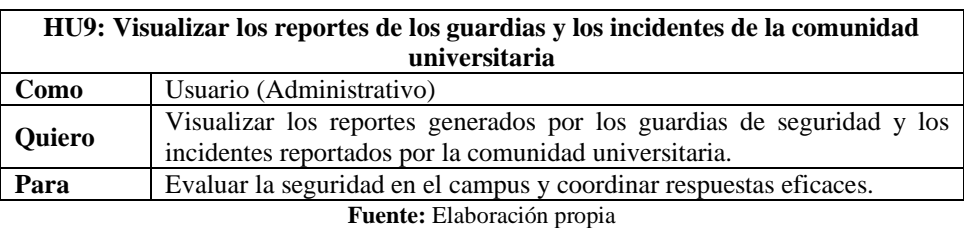

Tabla 17. HU9 - Visualizar los reportes de los guardias y los incidentes de la comunidad universitaria

## **2.3.2.3. Refinamiento del product backlog**

El principal beneficio de esta actividad es la preparación de los Sprint siguientes. Para ello, el equipo Scrum colabora de manera conjunta, lo que implica: mantener ordenado el product backlog, agregar ítems importantes y dividir ítems.

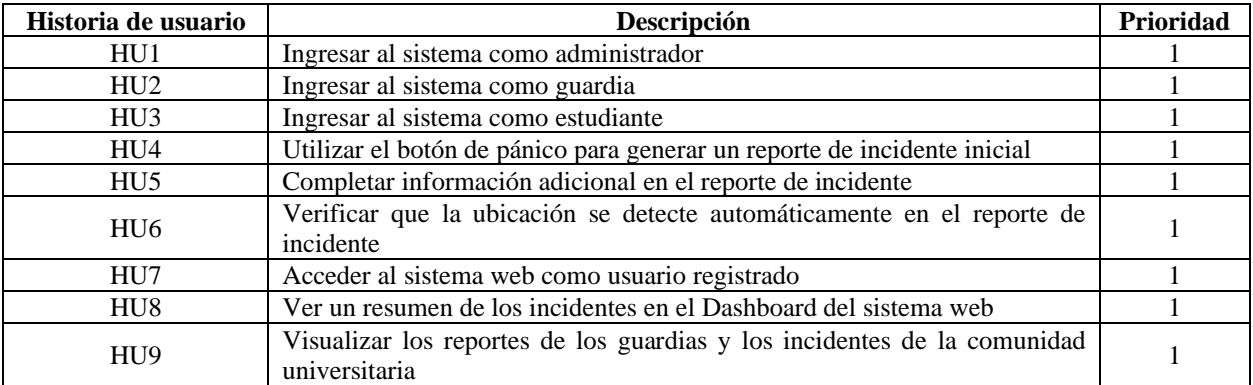

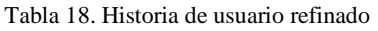

**Fuente:** Elaboración propia

# **2.3.2.4. Estimación del product backlog**

Para estimar el tiempo de las historias de usuario se emplea el método los puntos de historia para asignar los valores a cada una.

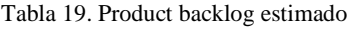

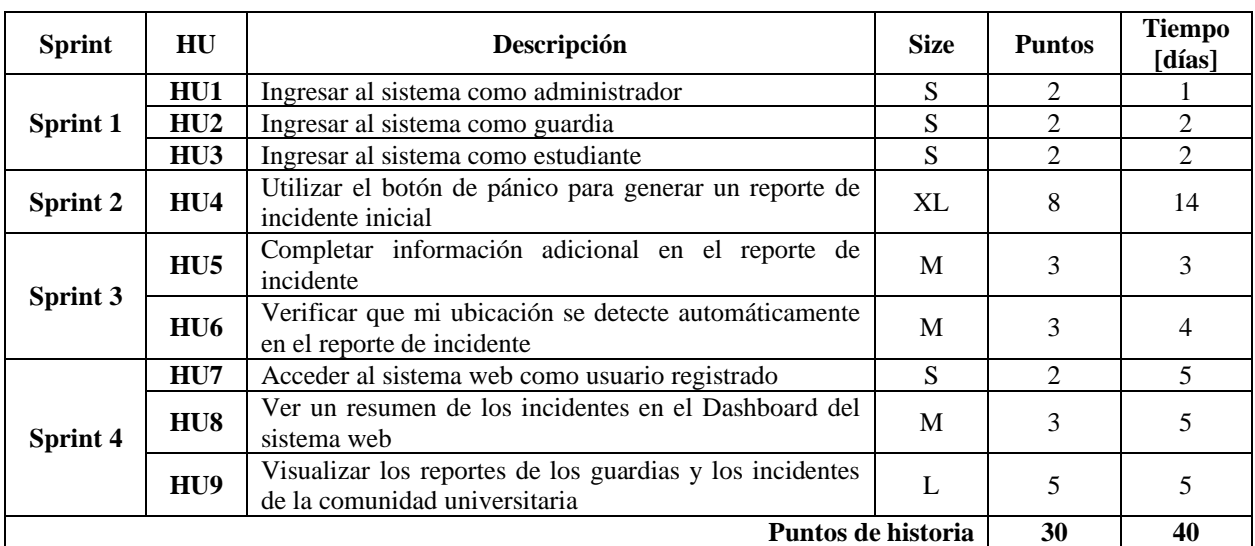

**Fuente:** Elaboración propia

#### **2.3.2.5. Diagramas UML**

#### **Diagrama Entidad-Relación**

En la **Figura 8** se presenta el diagrama entidad-relación (ERD) que representa la estructura y las relaciones fundamentales de nuestra base de datos. Este ERD es crucial para comprender cómo nuestras entidades se interconectan y cómo los datos fluyen a través del sistema.

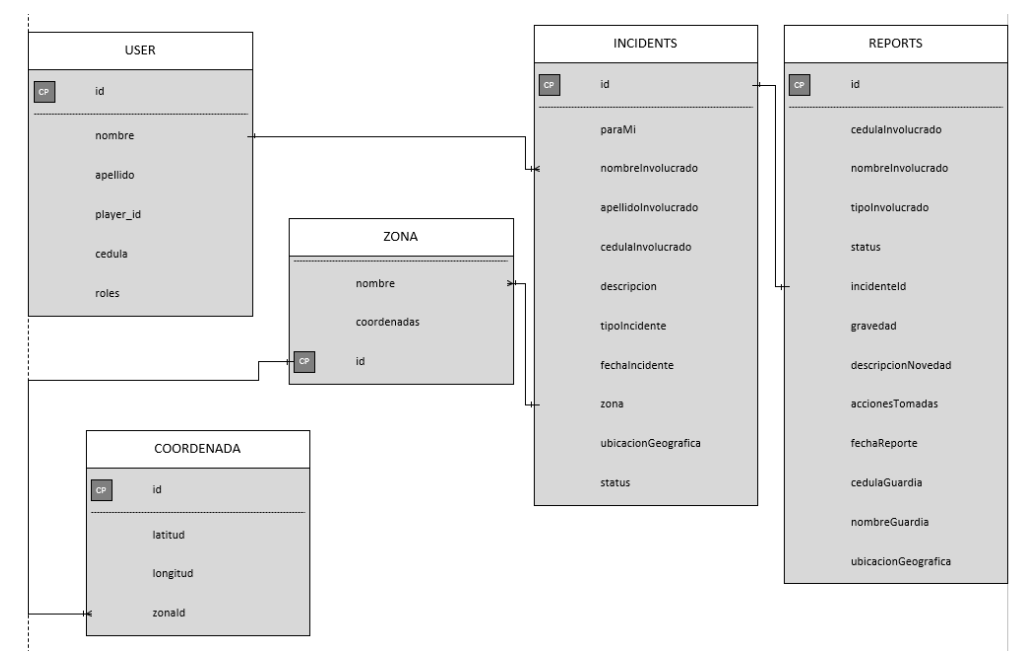

Figura 8. Diagrama entidad relación del sistema de gestión de incidentes **Fuente:** Elaboración propia

#### **Diagrama de estado**

En la **Figura 9** se muestra el diagrama de estado que ilustra cómo los usuarios de la aplicación móvil interactúan con la autenticación, el botón de pánico y la gestión de incidentes. Se destaca cómo los usuarios pueden accionar el botón de pánico, ingresar información relacionada con el incidente y esperar ayuda. Además, se muestra cómo los usuarios pueden ver su historial de incidentes y cómo sus estados cambian en respuesta a diferentes acciones.

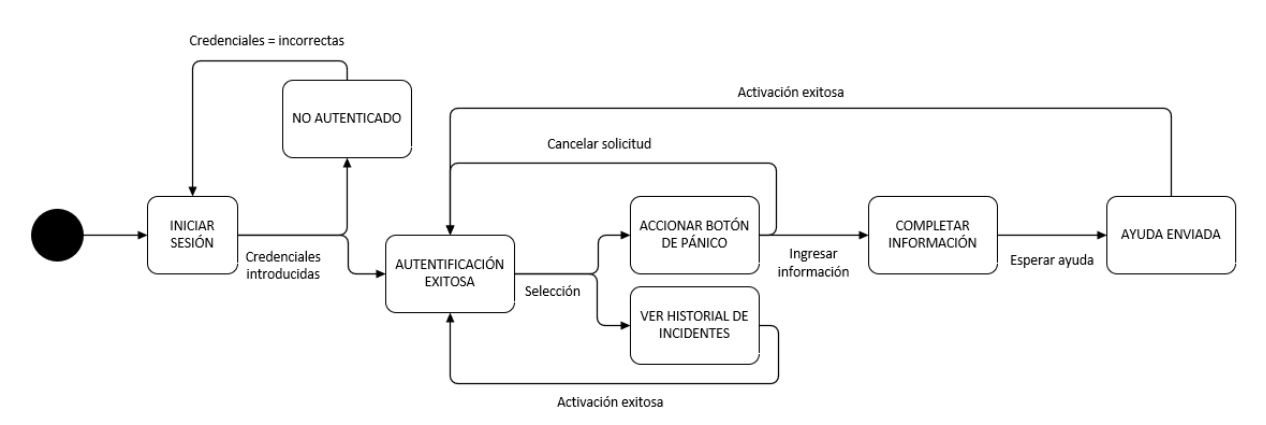

Figura 9. Diagrama de estado para los usuarios generales del sistema móvil **Fuente:** Elaboración propia

Para los guardias que utilizan la aplicación móvil, se ha creado un diagrama de estado que representa cómo atienden y gestionan los incidentes. El diagrama muestra cómo los guardias pueden responder a solicitudes de ayuda, acceder a los detalles de los incidentes y completar informes. Además, destaca cómo interactúan con la autenticación y cómo cambian sus estados a medida que responden a los incidentes.

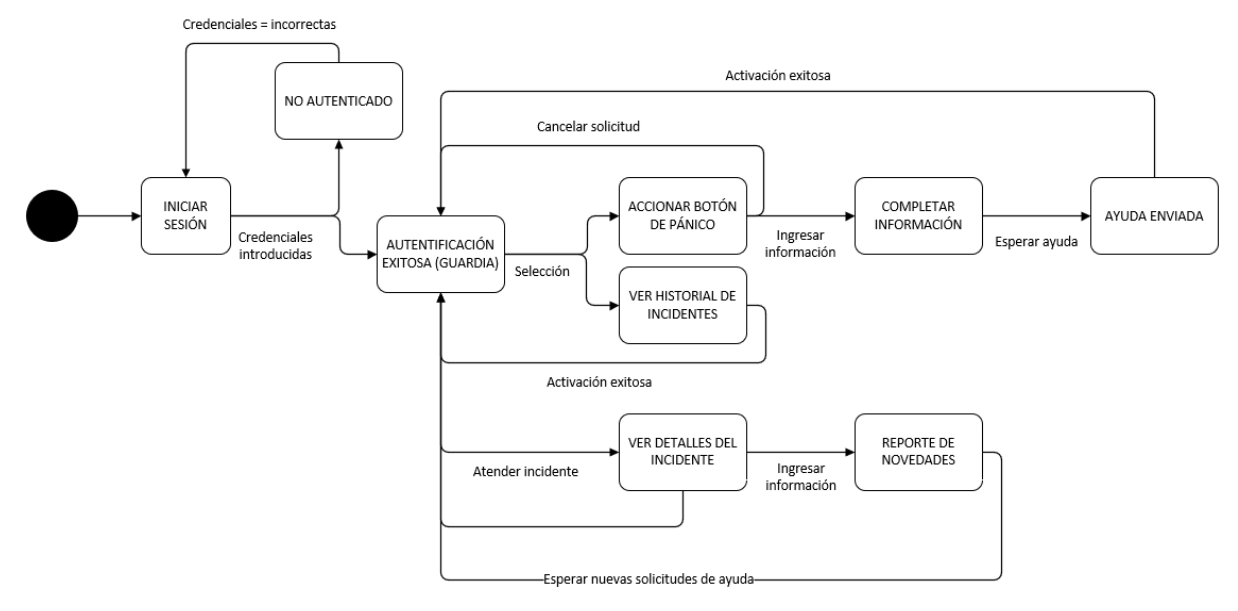

Figura 10. Diagrama de estado para guardias del sistema móvil **Fuente:** Elaboración propia

En la **Figura 11** se ilustra el diagrama de estado que describe las acciones y estados para el personal administrativo que utiliza la parte web de la aplicación. Se enfoca en cómo el personal administrativo puede acceder a los reportes de los guardias y la comunidad universitaria, así como ver gráficos estadísticos relacionados con los incidentes. El diagrama muestra cómo el personal administrativo interactúa con la autenticación y cómo sus estados cambian en función de sus acciones.

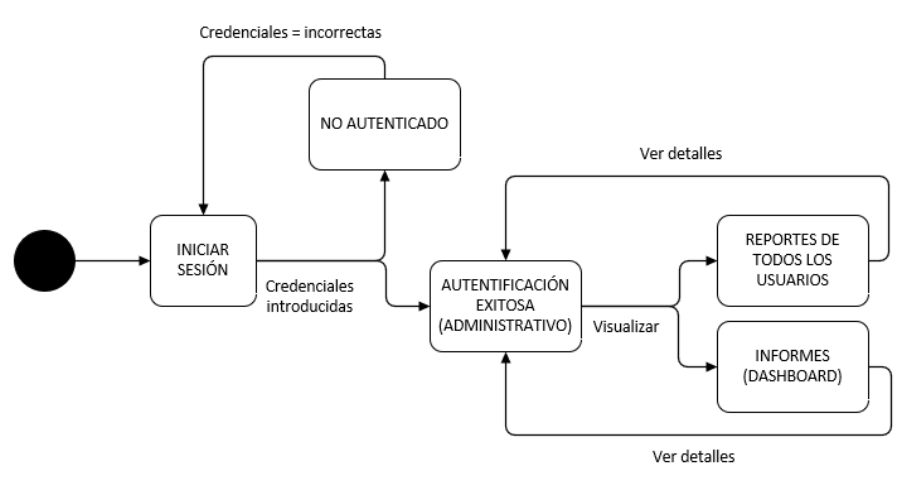

Figura 11. Diagrama para el personal administrativo del sistema web **Fuente:** Elaboración propia

Los usuarios generales también tienen un diagrama de estado específico para la aplicación web. Este diagrama ilustra cómo pueden ver sus propios reportes de incidentes, brindándoles un seguimiento personalizado. Muestra cómo acceden a esta función después de autenticarse y cómo cambian sus estados en respuesta a sus acciones.

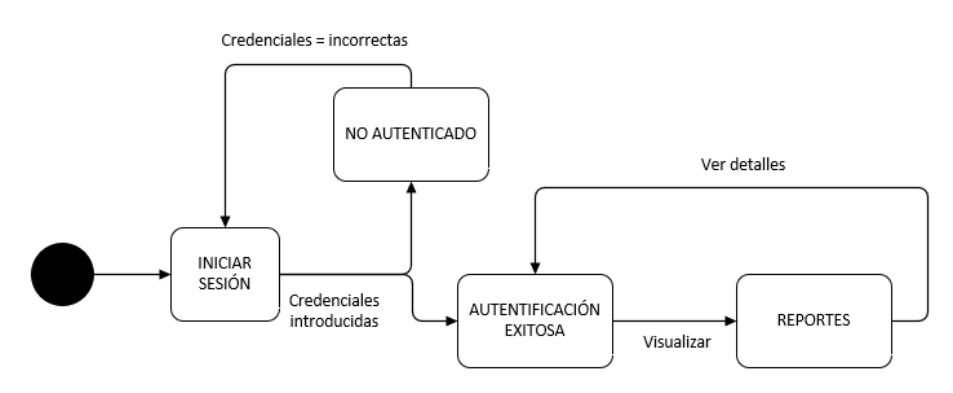

Figura 12. Diagrama de estado para usuarios generales del sistema web **Fuente:** Elaboración propia

#### **Diagrama de secuencia**

Este diagrama de secuencia ilustra la interacción de los usuarios con la aplicación móvil en situaciones de generación de reportes de incidentes.

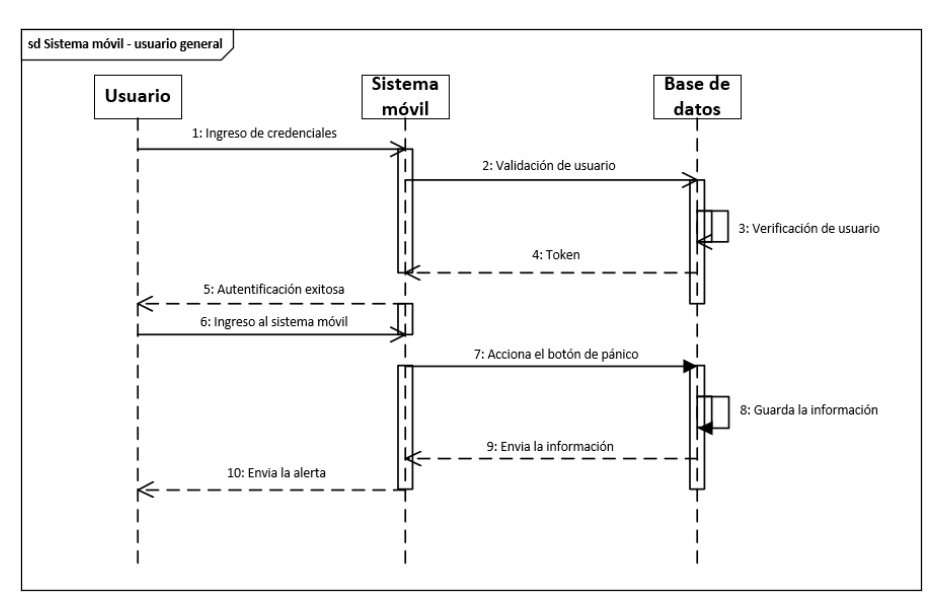

Figura 13. Diagrama de secuencia para usuarios generales del sistema móvil **Fuente:** Elaboración propia

En la **Figura 14** se detalla cómo los guardias interactúan con la aplicación móvil para atender solicitudes de ayuda generadas por usuarios y cómo registran informes relacionados con los incidentes.

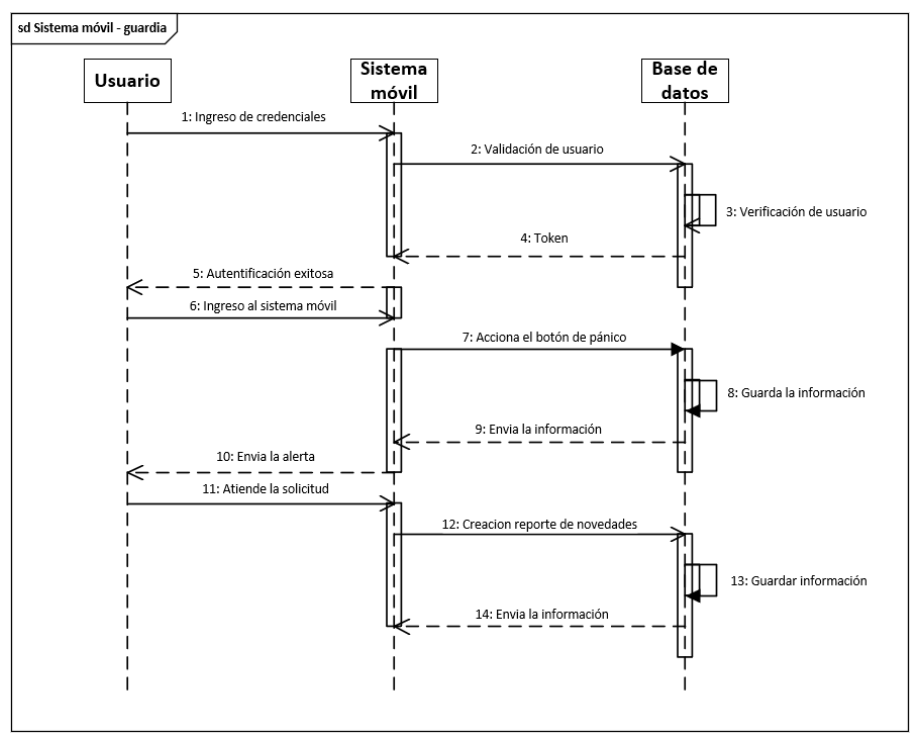

Figura 14. Diagrama de secuencia para los guardias del sistema móvil **Fuente:** Elaboración propia

Este diagrama muestra cómo el personal administrativo utiliza la aplicación web para acceder a reportes generados por guardias y la comunidad universitaria, así como visualizar gráficos estadísticos relacionados con los incidentes.

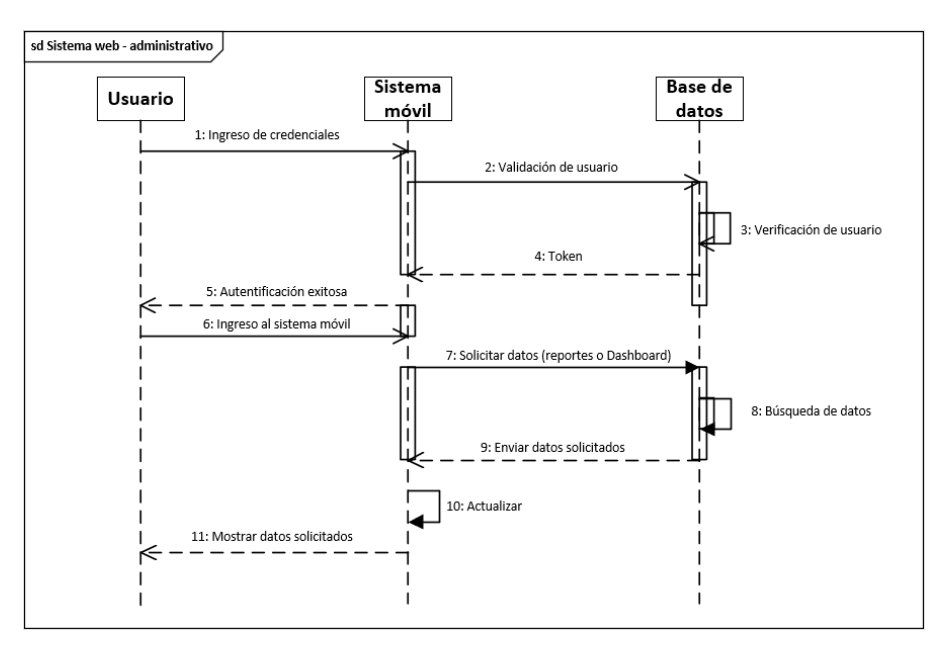

Figura 15. Diagrama de secuencia para el personal administrativo del sistema web **Fuente:** Elaboración propia

En la **Figura 16** se describe cómo los usuarios generales interactúan con la aplicación web para acceder a su historial personalizado de incidentes previamente reportados.

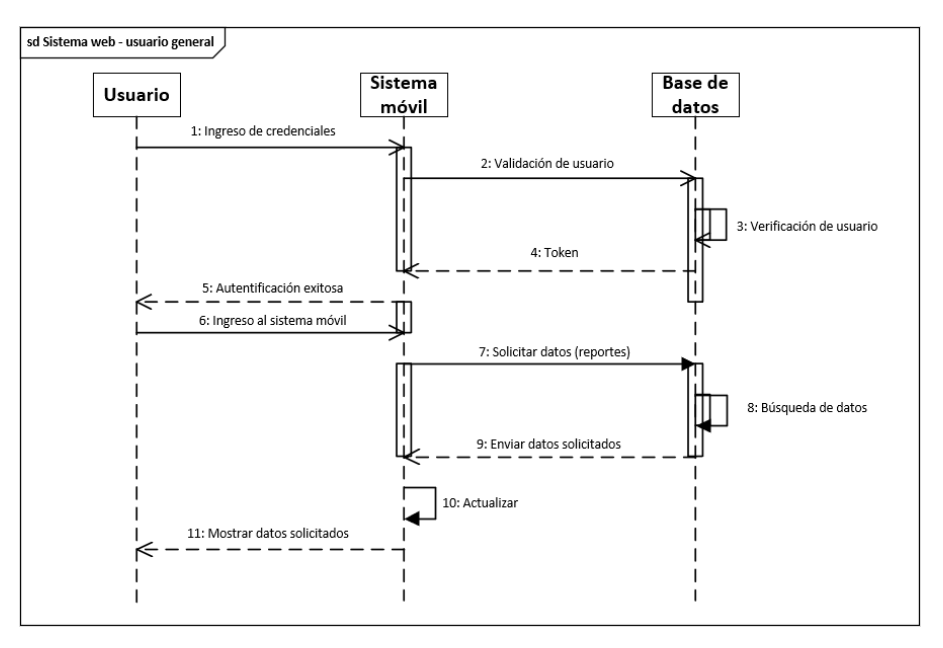

Figura 16. Diagrama de secuencia para usuarios generales del sistema web **Fuente:** Elaboración propia

## **2.3.2.6. Diseño de interfaces del prototipo**

## **Bosquejos del sistema móvil**

El bosquejo del sistema móvil fue elaborado en Balsamiq Mockups. A continuación, se presentan los diseños principales: Login para el ingreso del usuario, botón de pánico, reporte de guardias e historial de incidentes.

En la **Figura 17** se observa la pantalla en donde el usuario deberá ingresar sus credenciales.

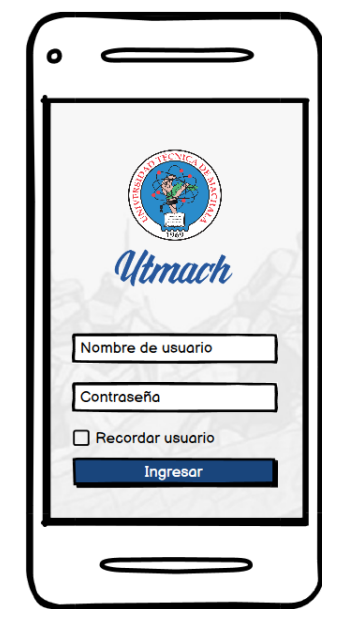

Figura 17. Bosquejo Login del sistema móvil **Fuente:** Elaboración propia

Todos los usuarios al iniciar sesión podrán acceder al botón de pánico como se muestra en la **Figura 18**.

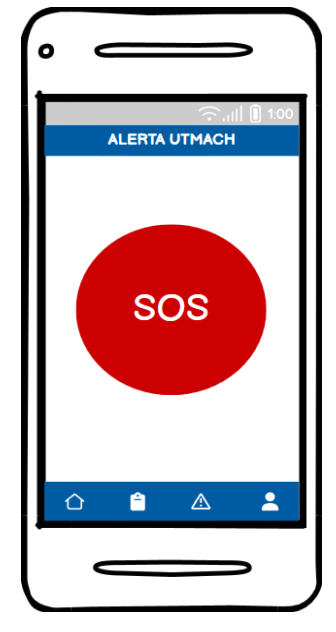

Figura 18. Bosquejo de la pantalla principal del sistema móvil **Fuente:** Elaboración propia

En caso de que el usuario sea guardia tendrá acceso a la creación de reportes tal como se visualiza en la **Figura 19**, además podrá visualizar todos los reportes que ha ido almacenando.

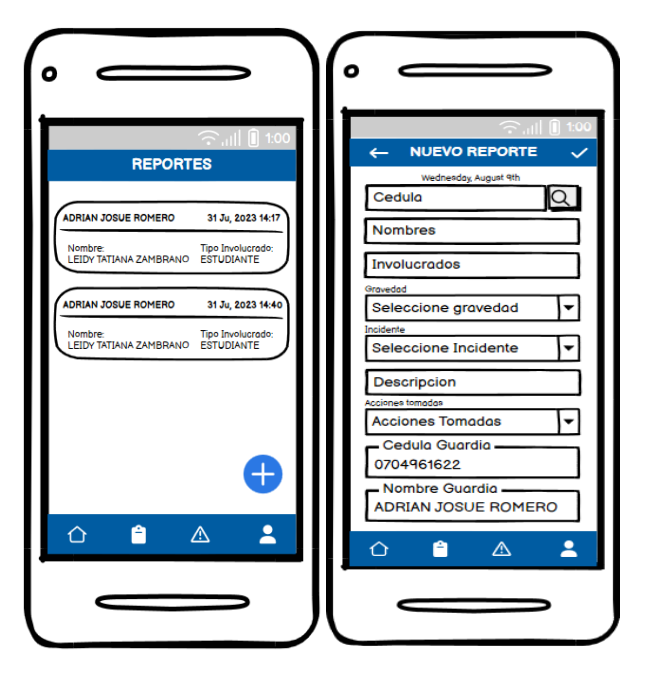

Figura 19. Bosquejo de la pantalla de reportes del sistema móvil **Fuente:** Elaboración propia

En la **Figura 20** se observa el apartado de Historial de Incidentes, en donde el usuario podrá visualizar cada incidente reportado.

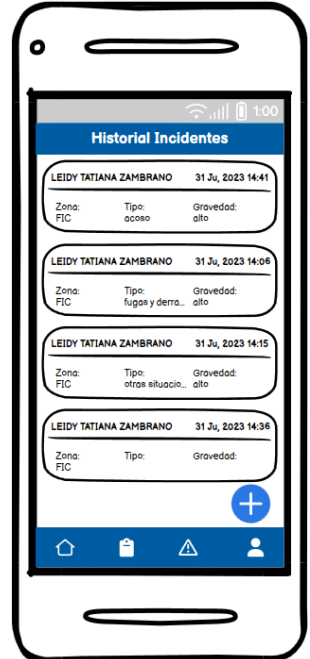

Figura 20. Bosquejo de la pantalla de incidentes del sistema móvil **Fuente:** Elaboración propia

#### **Bosquejos del sistema web**

A continuación, se presentan los bosquejos del sistema web: Login para el ingreso de los usuarios, reportes e informes. En la **Figura 21** se ha diseñado la interfaz de inicio de sesión o Login, que permitirá a los usuarios ingresar al sistema de gestión de incidencias. En esta pantalla, los usuarios deberán proporcionar su nombre de usuario y contraseña para autenticarse y acceder a las funcionalidades correspondientes a su rol dentro de la universidad.

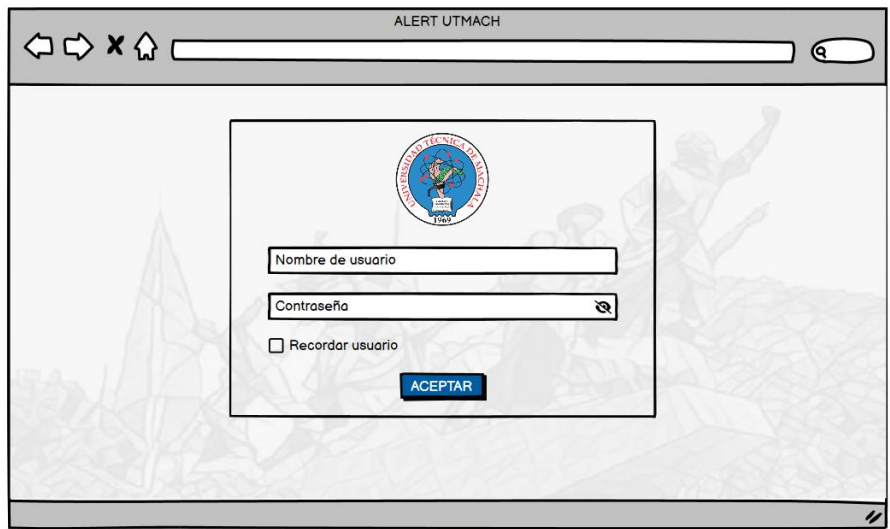

Figura 21. Bosquejo Login sistema web **Fuente:** Elaboración propia

En la **Figura 22**, se presenta la pantalla principal del sistema web, donde los usuarios autorizados podrán revisar los reportes generados por toda la comunidad universitaria e informes con sus respectivas gráficas.

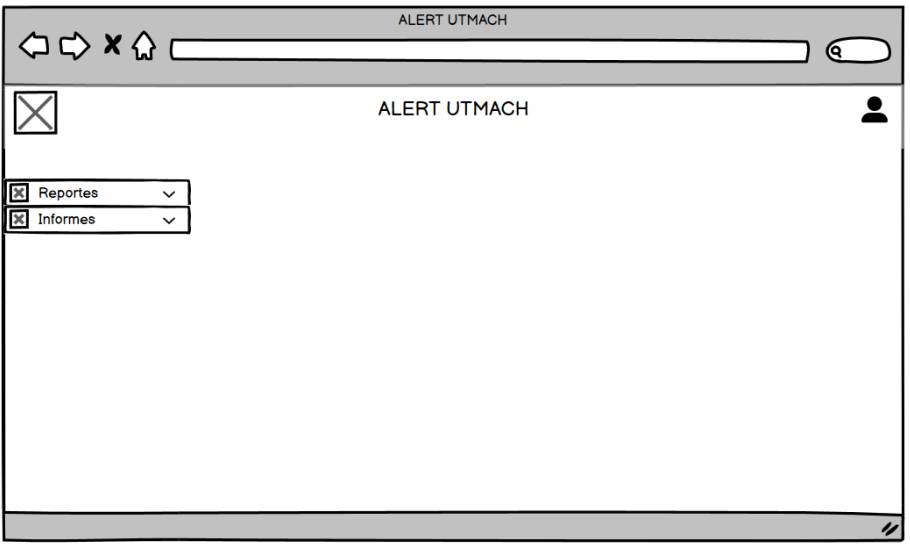

Figura 22. Bosquejos Informes sistema web **Fuente:** Elaboración propia

En la **Figura 23**, se presenta la pantalla de reporte de novedades del sistema web, donde se describen de manera detallada las novedades que han sido presentadas.

| <b>ALERT UTMACH</b><br>$\begin{picture}(150,10) \put(0,0){\line(1,0){10}} \put(15,0){\line(1,0){10}} \put(15,0){\line(1,0){10}} \put(15,0){\line(1,0){10}} \put(15,0){\line(1,0){10}} \put(15,0){\line(1,0){10}} \put(15,0){\line(1,0){10}} \put(15,0){\line(1,0){10}} \put(15,0){\line(1,0){10}} \put(15,0){\line(1,0){10}} \put(15,0){\line(1,0){10}} \put(15,0){\line($<br>Θ. |                     |                    |                   |                     |                      |               |                    |  |  |
|----------------------------------------------------------------------------------------------------|---------------------|--------------------|-------------------|---------------------|----------------------|---------------|--------------------|--|--|
|                                                                                                    | <b>ALERT UTMACH</b> |                    |                   |                     |                      |               |                    |  |  |
| ⊟<br>Reportes                                                                                                    | Q search            |                    |                   |                     |                      |               |                    |  |  |
| Informes                                                                                                    |                     | id ParaMi          | cedulaInvolucrado | nombreInvolucrado   | apellidoInvolucrado  | tipoIncidente | gravedad           |  |  |
|                                                                                                    |                     | 5 Para mi          | 0704961622        | <b>Adrian Josue</b> | <b>Romero Gomez</b>  | Hurto         | Baja               |  |  |
|                                                                                                    |                     | 6 Para alguien más | 0706281326        | Eliana Milagros     | <b>Tapia Galarza</b> | Acoso         | Medio              |  |  |
|                                                                                                    |                     |                    |                   |                     |                      |               |                    |  |  |
|                                                                                                    |                     |                    |                   |                     |                      |               |                    |  |  |
|                                                                                                    |                     |                    |                   |                     |                      |               |                    |  |  |
|                                                                                                    |                     |                    |                   |                     |                      |               |                    |  |  |
|                                                                                                    |                     |                    |                   |                     |                      |               |                    |  |  |
|                                                                                                    |                     |                    |                   |                     |                      |               |                    |  |  |
|                                                                                                    |                     |                    |                   |                     |                      |               |                    |  |  |
|                                                                                                    |                     |                    |                   |                     |                      |               |                    |  |  |
|                                                                                                    |                     |                    |                   |                     |                      |               | $\boldsymbol{\nu}$ |  |  |

Figura 23. Bosquejo Reporte de novedades sistema web **Fuente:** Elaboración propia

En la **Figura 24**, se muestra la interfaz del dashboard, en la cual los usuarios autorizados tienen la capacidad de examinar los informes generados por la comunidad universitaria, junto con gráficos correspondientes. Estos gráficos representan la cantidad de incidentes categorizados por tipo y por zona.

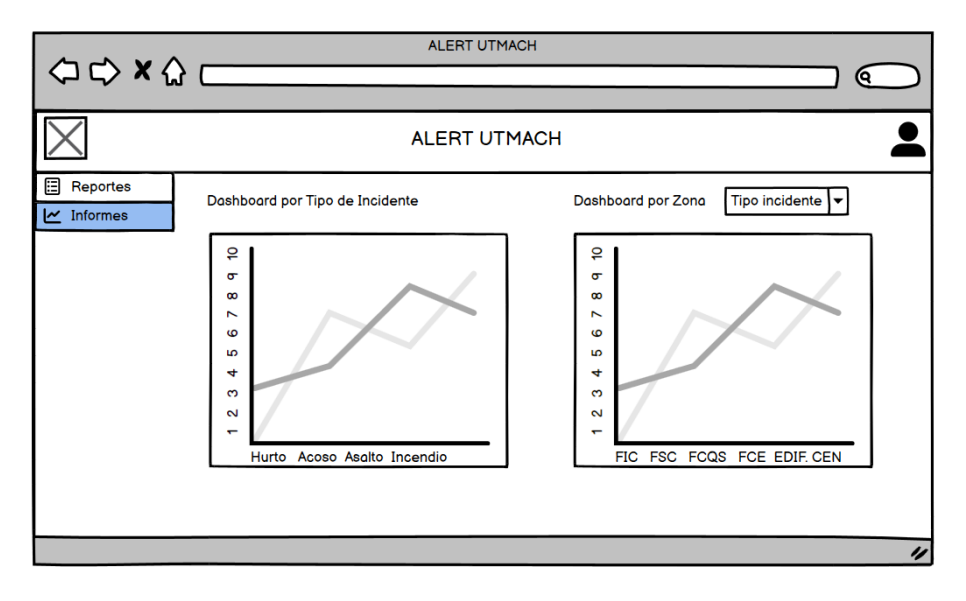

Figura 24. Bosquejo Dashboard sistema web **Fuente:** Elaboración propia

#### **2.3.3. Sprint 1**

En este primer sprint, se establece la base del sistema, implementando la autenticación y las funciones básicas para los distintos roles de usuarios. Al finalizar este sprint, los usuarios podrán acceder al sistema utilizando sus credenciales únicas y acceder a funciones iniciales que se ajusten a sus roles dentro de la comunidad universitaria.

Tareas del Sprint 1:

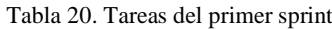

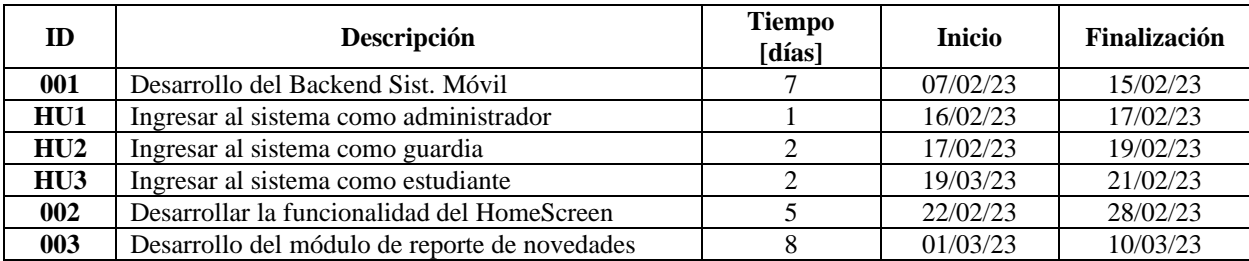

**Fuente:** Elaboración propia

## **2.3.4. Sprint 2**

El objetivo principal de este sprint es desarrollar y mejorar la funcionalidad del botón de pánico. Esta característica permitirá a los usuarios generar rápidamente un reporte por incidente inicial en situaciones de emergencia. Además, la implementación de un sistema de notificaciones que garantizará que el equipo de seguridad y las autoridades pertinentes reciban alertas sobre los incidentes reportados.

Tareas del Sprint 2:

| HU              | <b>Descripción</b>                                                          | <b>Tiempo</b><br>[días] | <b>Inicio</b> | <b>Finalización</b> |
|-----------------|-----------------------------------------------------------------------------|-------------------------|---------------|---------------------|
| H <sub>U4</sub> | Utilizar el botón de pánico para generar un reporte<br>de incidente inicial |                         | 10/04/23      | 19/04/23            |
| 004             | Implementar el sistema de notificaciones                                    |                         | 20/04/23      | 27/04/23            |

Tabla 21. Tareas del segundo sprint

**Fuente:** Elaboración propia

Este sprint se enfocó en el desarrollo del botón de pánico y el sistema de notificaciones para luego implementarlo en el sistema móvil.

# **2.3.5. Sprint 3**

Este sprint se centra en la segmentación de las zonas dentro del campus universitarios y la implementación de un algoritmo para el reconocimiento de estas zonas. Esta funcionalidad permitirá un enfoque más preciso en la ubicación de los incidentes reportados, lo que mejorará la eficiencia en las respuestas.

Tareas del Sprint 3:

Tabla 22. Tareas del tercer sprint

| HU              | Descripción                                                                                        | <b>Tiempo</b><br>[días] | <b>Inicio</b> | Finalización |
|-----------------|----------------------------------------------------------------------------------------------------|-------------------------|---------------|--------------|
| H <sub>U5</sub> | Completar información adicional en el reporte de<br>incidente                                      |                         | 28/04/23      | 02/05/23     |
| HU <sub>6</sub> | Verificar<br>ubicación<br>que<br>detecte<br>la<br>se<br>automáticamente en el reporte de incidente |                         | 03/05/23      | 11/05/23     |

**Fuente:** Elaboración propia

# **2.3.6. Sprint 4**

Este sprint se concentra en el desarrollo tanto del backend como del frontend del sistema web. Se implementará el módulo de autentificación y el módulo de informes (Dashboard) para permitir que los usuarios registrados accedan al sistema web y vean un resume claro de los incidentes ocurridos en el campus.

Tareas del Sprint 4:

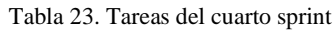

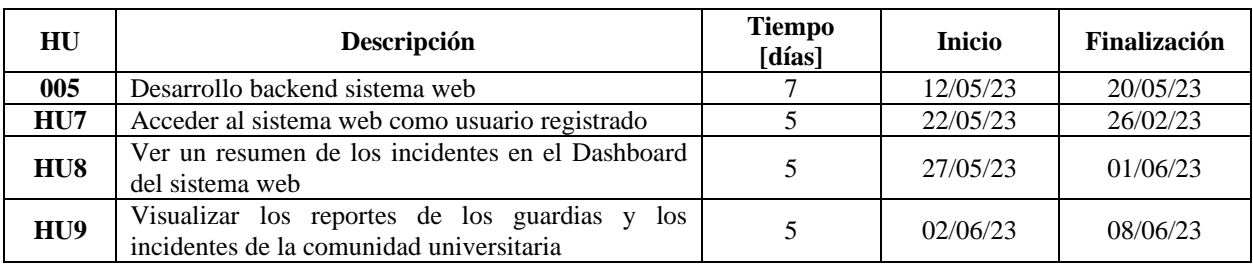

**Fuente:** Elaboración propia

## **2.3.7. Sprint 5**

Este sprint estará dedicada a realizar pruebas exhaustivas de integración de los módulos desarrollados hasta ahora. Se identificarán y corregirán errores, mejorar la interfaz de usuario en función de la retroalimentación recibida y optimizar el rendimiento general del sistema para garantizar una experiencia fluida y eficiente.

Tareas del Sprint 5:

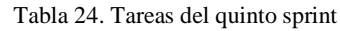

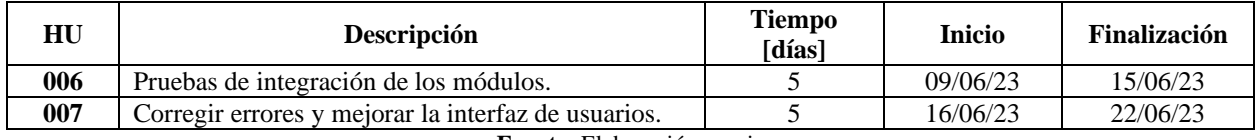

**Fuente:** Elaboración propia

#### **2.3.8. Sprint 6**

En este sprint se presenta el prototipo del sistema al cliente para recibir comentaros y observaciones. Se llevará a cabo pruebas de rendimiento y optimización para asegurarnos de que el sistema pueda manejar la carga y las demandas esperadas. Esta etapa es fundamental para garantizar que le prototipo cumpla con los requisitos y expectativas del cliente.

Tareas del Sprint 6:

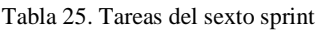

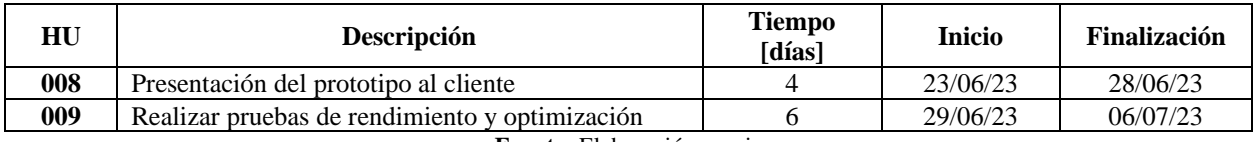

**Fuente:** Elaboración propia

#### **2.3.9. Sprint 7**

Basados en los comentarios recibidos durante la presentación del prototipo, se realizarán ajustes finales en el sistema para abordar cualquier observación o sugerencia. Además, verificar la funcionalidad del sistema.

Tareas del Sprint 7:

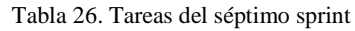

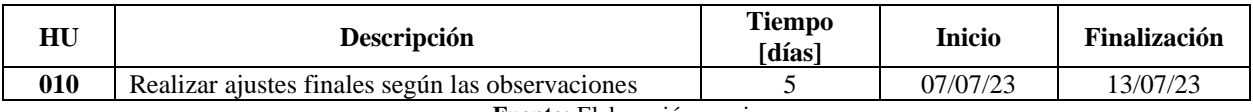

**Fuente:** Elaboración propia

#### **2.3.10. Sprint 8**

Este último sprint, se enfoca en la documentación del sistema. Se desarrollará el manual de usuario que guie a los usuarios a través de las diferentes funciones y como utilizarlas. También, el desarrollo de un manual del programador que proporcionara detalles técnicos para futuras referencias. Con esta documentación, asegurarno que el sistema pueda ser utilizado y mantenido de manera más efectiva a largo plazo.

Tareas del Sprint 8:

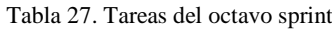

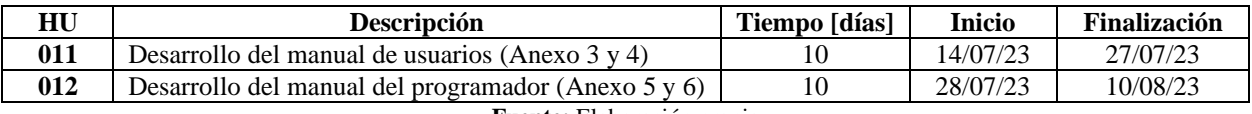

#### **Fuente:** Elaboración propia

#### **2.4. Ejecución del prototipo**

La implementación del prototipo implica la representación visual de la funcionalidad del sistema y como fue implementado, demostrando el uso de herramientas tecnologías seleccionadas para alcanzar los objetivos del proyecto.

#### **2.4.1. Pantalla de Autentificación del sistema móvil**

En la **Figura 25**, muestra la pantalla de autentificación o login que presenta el logo de la universidad.

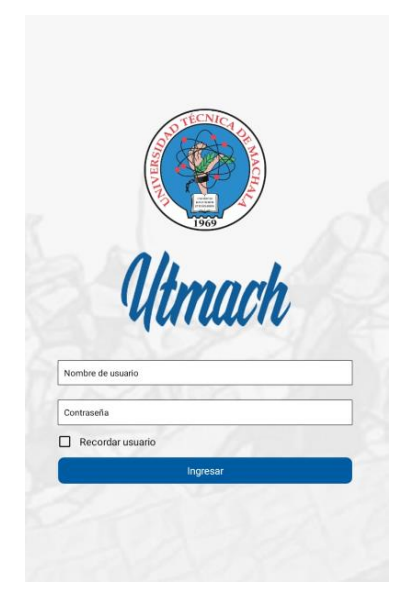

Figura 25. Ejecución de la pantalla de autentificación del sistema móvil **Fuente:** Elaboración propia

# **2.4.2. Pantalla principal del sistema móvil**

La **Figura 26**, muestra la pantalla principal en donde se encontrará el botón de pánico.

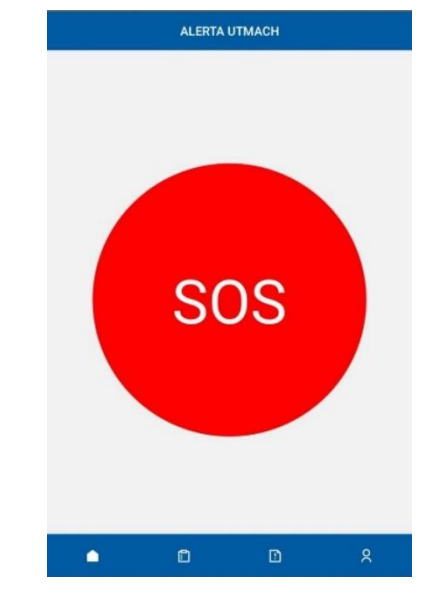

**Fuente:** Elaboración propia Figura 26. Ejecución de la pantalla principal del sistema móvil

## **2.4.3. Pantalla de reportes del sistema móvil**

La **Figura 27** exhibe dos pantallas, la primera de ella presenta el historial de los reportes, mientras que la segunda muestra la los campos necesarios para la creación de nuevos reportes.

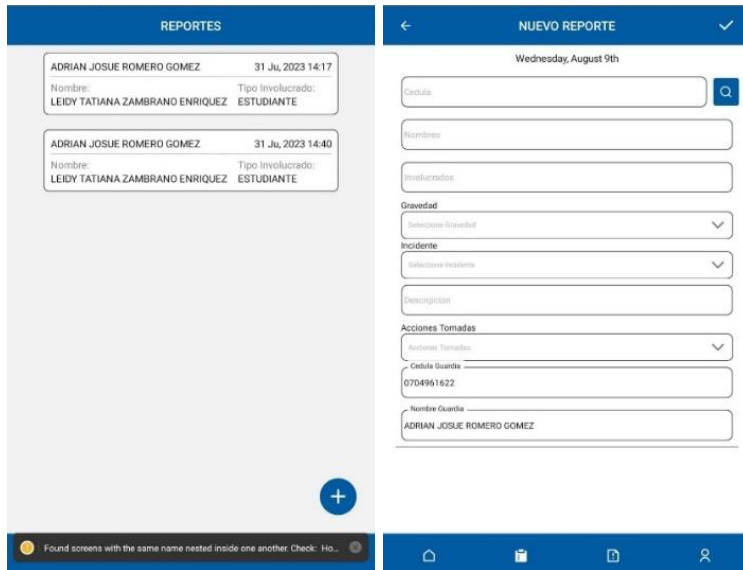

Figura 27. Ejecución de la pantalla de reportes del sistema móvil **Fuente:** Elaboración propia

## **2.4.4. Pantalla de incidentes del sistema móvil**

En la **Figura 28** se puede observar la pantalla de historial de incidentes, estos reportes de incidentes se generan de manera automática cuando se active el botón de pánico.

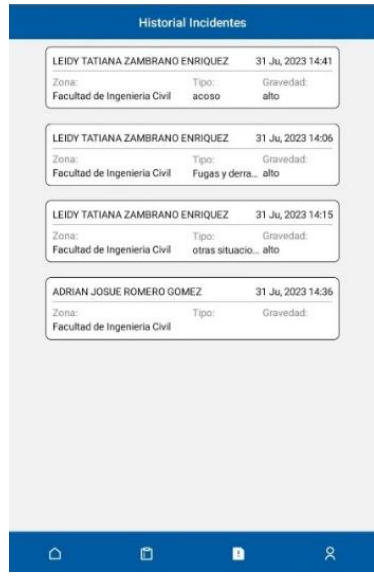

Figura 28. Ejecución de la pantalla de incidentes del sistema móvil **Fuente:** Elaboración propia

## **2.4.5. Pantalla de autentificación del sistema web**

En la **Figura 29**, muestra la pantalla de autentificación del sistema web que presenta el logo de la universidad.

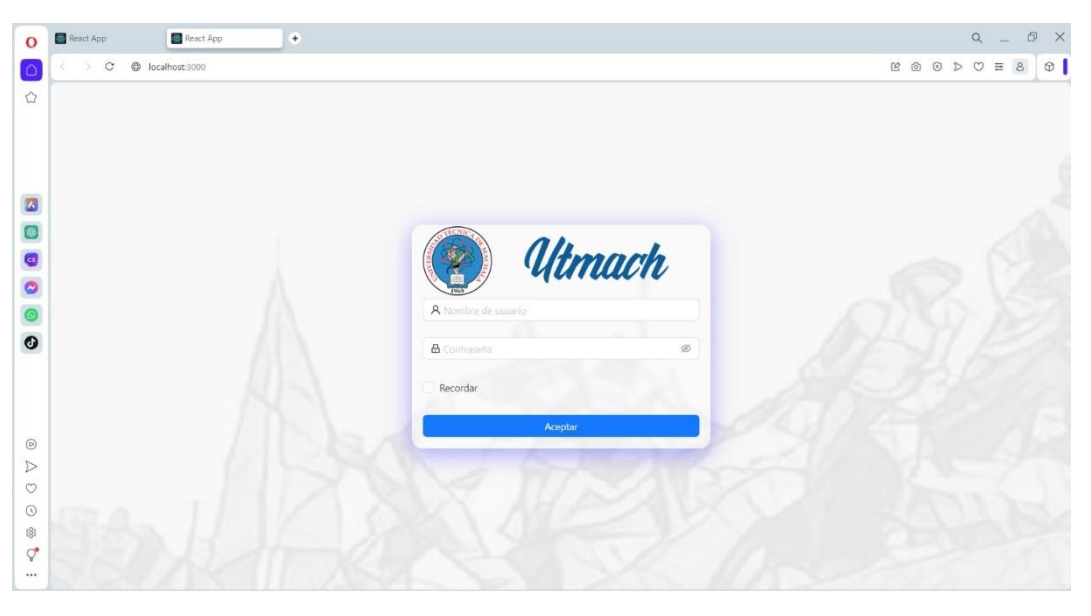

Figura 29. Ejecución de la pantalla de autentificación del sistema web **Fuente:** Elaboración propia

# **2.4.6. Pantalla principal del sistema web**

La **Figura 30**, muestra la pantalla principal del sistema web en donde se encontraran dos secciones: reportes e informes.

| $\Omega$            | React App<br>React App<br>$\begin{array}{c} + \end{array}$ |                      | d ×<br>$\alpha$<br><b>Sec</b>                                                                             |
|---------------------|------------------------------------------------------------|----------------------|----------------------------------------------------------------------------------------------------|
| $\circ$             | $\leftarrow$ > C<br>D localhost:3000                       |                      | $B\quad 0\quad 0\quad \triangleright\ \triangleright\ \triangleright\ \ \equiv\ \ \mathcal{B}$<br>$\circ$ |
| $\circlearrowright$ | 寥                                                          | <b>ALERTA UTMACH</b> | $\mathcal{R}$                                                                                             |
|                     | <b>88</b> Reportes<br>$\checkmark$                         |                      |                                                                                                    |
|                     | <b>图</b> Informes<br>$\check{~}$                           |                      |                                                                                                    |
| ø                   |                                                            |                      |                                                                                                    |
|                     |                                                            |                      |                                                                                                    |
| 8808                |                                                            |                      |                                                                                                    |
|                     |                                                            |                      |                                                                                                    |
|                     |                                                            |                      |                                                                                                    |
|                     |                                                            |                      |                                                                                                    |
| $\circledcirc$      |                                                            |                      |                                                                                                    |
| $\triangleright$    |                                                            |                      |                                                                                                    |
| $\circ$             |                                                            |                      |                                                                                                    |
| $\odot$             |                                                            |                      |                                                                                                    |
| 8<br>$\sigma$       |                                                            |                      |                                                                                                    |
|                     |                                                            |                      |                                                                                                    |
|                     |                                                            |                      |                                                                                                    |

Figura 30. Ejecución de la pantalla principal del sistema web **Fuente:** Elaboración propia

# **2.4.7. Pantalla de reportes del sistema web**

La **Figura 31** ilustra el informe de novedades, en el cual se detallan las novedades que han sido presentadas.

| input search text<br><b>B</b> Reportes<br>$\checkmark$<br>id<br>cedulalnvolucrado<br>nombreInvolucrado<br>apellidoInvolucrado<br>paraMi<br>tipoIncidente<br>gravedadIncidente<br>fechalncidente<br>BB Informes<br>zona<br>2023-08-<br>Para<br>$\overline{5}$<br>0704961622<br><b>FIC</b><br>Adrian Josue<br>Romero Gomez<br>Hurto:<br>Baja<br>21T17:00:49.189Z<br>Mi<br>Para<br>2023-08-<br>Edificio |  |   |         |            |                 | <b>ALERTA UTMACH</b> |       |       |  |          |
|----------------------------------------------------------------------------------------------------|--|---|---------|------------|-----------------|----------------------|-------|-------|--|----------|
|                                                                                                    |  |   |         |            |                 |                      |       |       |  |          |
|                                                                                                    |  |   |         |            |                 |                      |       |       |  | cantidad |
|                                                                                                    |  |   |         |            |                 |                      |       |       |  |          |
| 21T17:00:49.189Z<br>Central<br>mas                                                                                                    |  | 6 | alguien | 0706281326 | Eliana Milagros | Tapia Galarza        | Acoso | Medio |  |          |

Figura 31. Ejecución de la pantalla de reportes del sistema web **Fuente:** Elaboración propia

#### **2.4.8. Pantalla del Dashboard del sistema web**

La **Figura 32** muestra el dashboard del sistema web en donde se encontrarán dos gráficos que detallan la cantidad de incidentes por tipo y zona.

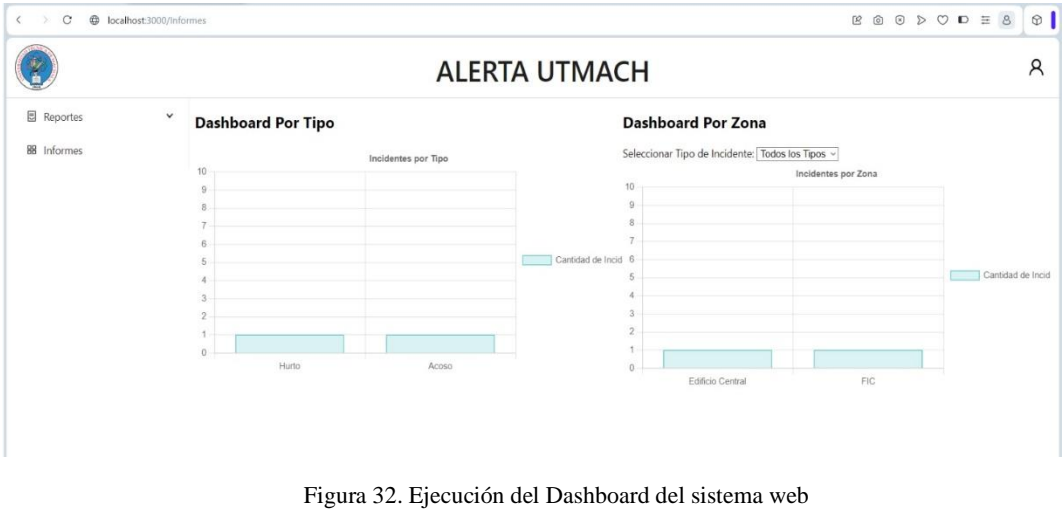

**Fuente:** Elaboración propia

# **3. CAPITULO III. EVALUACIÓN DEL PROTOTIPO**

# **3.1. Plan de evaluación**

# **3.1.1. Objetivo**

- Evaluar las características del software mediante la aplicación de la norma ISO/IEC 14598 para la verificación del cumplimiento de los requisitos funcionales y no funcionales, proporcionando recomendaciones concretas destinadas a la mejora de su calidad.

# **3.1.2. Criterios**

La evaluación de calidad de un sistema web y móvil de gestión de incidentes es esencial para garantizar su eficacia y rendimiento. Con el propósito de evaluar a fondo el sistema y garantizar que cumpla con los estándares de calidad requeridos, se han establecido criterios específicos de evaluación. A continuación, se detallan los criterios clave del sistema en ambas plataformas.

- Funcionalidad: Evaluar la capacidad del sistema para realizar las funciones principales de reporte, gestión y seguimiento de incidentes de seguridad de manera efectiva y precisa.
- Rendimiento: Evaluar la velocidad de carga, la respuesta del sistema y la capacidad para manejar múltiples usuarios y solicitudes sin degradación del rendimiento.
- Usabilidad: Evaluar la facilidad de uso y la experiencia del usuario en ambas plataformas, asegurándose de que la interfaz sea intuitiva y amigable.

## **3.1.3. Cronograma**

El programa de actividades será modificado para abarcar un lapso de cinco semanas (desde el 31 de julio hasta el 02 de septiembre de 2023), orientado a la evaluación del prototipo.

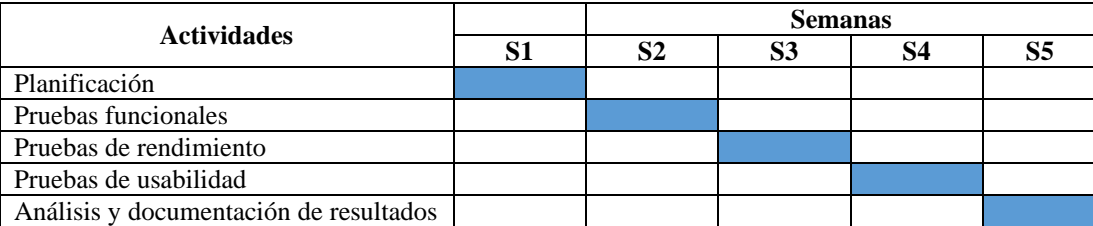

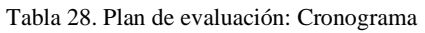

**Fuente:** Elaboración propia

# **3.1.4. Evaluación de calidad**

La evaluación de calidad, según los lineamientos de la Norma ISO/IEC 14598, posibilita la valoración de la calidad del software. Este proceso se realizará a través de un cuestionario basado en la escala de Likert (ver anexo 8), donde se emplean valores numéricos del 1 al 5, como se muestra a continuación:

| Valoración | Interpretación de resultados      |
|------------|-----------------------------------|
|            | Muy insatisfecho                  |
|            | Insatisfecho                      |
|            | Neutral                           |
|            | Satisfecho                        |
|            | Excelente                         |
|            | <b>Fuente:</b> Elaboración propia |

Tabla 29. Escala de Likert

#### **3.1.5. Evaluación de satisfacción del usuario**

La valoración de la satisfacción del cliente desempeña un papel fundamental en comprender cómo los usuarios perciben y experimentan el sistema. Ofrece datos valiosos sobre la calidad percibida detectando problemas para que el producto esté en sintonía con las necesidades y requisitos de todas las partes involucradas. Este proceso se llevará a cabo mediante una encuesta adjunta (ver anexo 9) que se administrará a los miembros de la comunidad universitaria después de utilizar el sistema web/móvil sin experiencia previa.

## **3.2. Resultados de la evaluación**

Siguiendo la norma ISO/IEC 14598, se ha conseguido obtener resultados sobre la calidad del software con base a criterios de funcionalidad, rendimiento y usabilidad (ver anexo 7).

#### **3.2.1. Evaluación de calidad**

Se llevó a cabo una encuesta basada en escala de Likert (ver apéndice 1) con el propósito de evaluar la satisfacción del cliente. En este proceso se utilizó un software en línea o para dispositivos móviles, con el objetivo de confirmar que se hayan cumplido los requisitos establecidos y, además, de identificar oportunidades de mejora a través de la experiencia.

| Evaluación de calidad      |                                                                                                    |                   |  |  |  |
|----------------------------|----------------------------------------------------------------------------------------------------|-------------------|--|--|--|
| Características            | <b>Criterio</b>                                                                                       | <b>Valoración</b> |  |  |  |
|                            | El sistema web/móvil cumple con todos los requisitos funcionales y no<br>funcionales establecidos?    | 4.25              |  |  |  |
|                            | Las notificaciones de los incidentes funcionan correctamente.                                         | 4.38              |  |  |  |
| Funcionalidad              | Califique del 1 al 5 la ubicación que se genera cuando se crea incidente o un<br>reporte.             | 4.22              |  |  |  |
|                            | ¿Has encontrado algún error o comportamiento inesperado al utilizar las<br>funciones?                 | 4.16              |  |  |  |
|                            | Porcentaje de cumplimiento                                                                            | 85.00%            |  |  |  |
|                            | ¿La aplicación responde de manera rápida a tus acciones?                                              | 4.31              |  |  |  |
|                            | ¿Has experimentado retrasos o tiempos de carga lentos en el sistema?                                  | 4.16              |  |  |  |
| Rendimiento                | ¿La aplicación se ha bloqueado o ha tenido fallos mientras la usabas?                                 | 4.16              |  |  |  |
|                            | ¿Has notado un consumo excesivo de batería o recursos del dispositivo al usar<br>la aplicación móvil? | 4.06              |  |  |  |
| Porcentaje de cumplimiento |                                                                                                    |                   |  |  |  |
|                            |                                                                                                    | 83.44%            |  |  |  |

Tabla 30. Evaluación de calidad

| ¿Las secciones y categorías te ayudan a encontrar lo que estás buscando?                                                                       | 4.34   |
|----------------------------------------------------------------------------------------------------|--------|
| ¿Puedes acceder a las diferentes secciones y funciones de la aplicación de<br>manera intuitiva?                                                | 4.25   |
| ¿La navegación entre pantallas y secciones es fluida y sin problemas?                                                                          | 4.34   |
| ¿Encuentras que los botones, enlaces y elementos interactivos son fáciles de<br>seleccionar y utilizar, especialmente en dispositivos móviles? | 4.28   |
| La interpretación de las gráficas es clara.                                                                                                    | 4.25   |
| Porcentaje de cumplimiento                                                                                                    | 85.83% |
| Porcentaje total de cumplimiento                                                                                                    | 84.76% |

**Fuente:** Elaboración propia

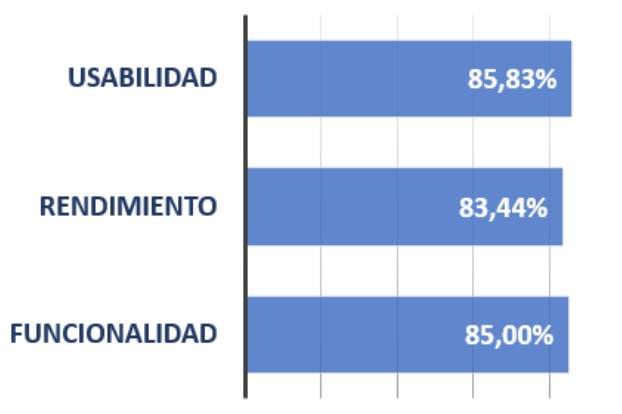

0,00% 20,00% 40,00% 60,00% 80,00% 100,00%

Figura 33. Gráfica de análisis de la evaluación de calidad **Fuente:** Elaboración propia

El sistema web/móvil ha obtenido un sólido porcentaje de cumplimiento en términos de funcionalidad, con una puntuación de 85.05%. Esto indica que el sistema cumple en gran medida con los requisitos funcionales y no funcionales establecidos. En cuanto al rendimiento, el sistema ha logrado un porcentaje de cumplimiento del 83.45%. Esto sugiere que la mayoría de los usuarios experimentan una respuesta rápida, pocos retrasos y una buena estabilidad en el sistema. La usabilidad es un punto destacado, con un porcentaje de cumplimiento del 85.80%. Los usuarios encuentran que la interfaz es fácil de usar, la navegación es intuitiva y los elementos interactivos son accesibles.

El porcentaje total de cumplimiento del 84.76% indica que el sistema en su conjunto está funcionando bien. Se destaca especialmente en usabilidad y funcionalidad, lo que sugiere que los usuarios pueden realizar tareas de manera efectiva y disfrutan de una experiencia amigable.

Es importante destacar que, aunque los porcentajes son sólidos, siempre hay margen para la mejora continua. Se recomienda realizar un seguimiento constante de la satisfacción del usuario y abordar cualquier problema identificado para mantener y aumentar la calidad del sistema a lo largo del tiempo.

## **3.2.2. Evaluación de satisfacción del usuario**

Se llevó a cabo una encuesta para evaluar la satisfacción del cliente, la cual fue administrada por el gerente después de usar el software web/móvil. El objetivo era verificar el cumplimiento de los requisitos establecidos y, al mismo tiempo, identificar áreas de mejora a través de la experiencia de uso.

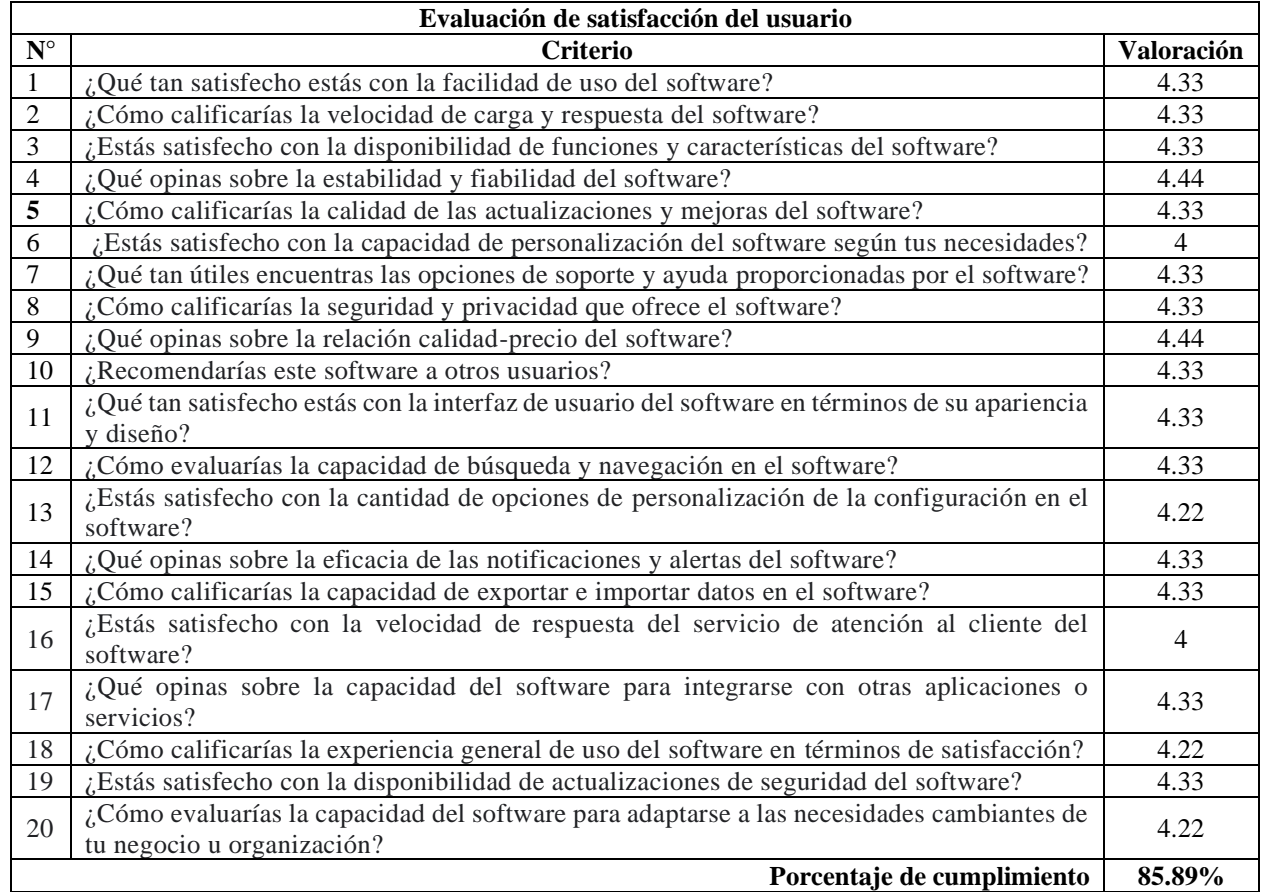

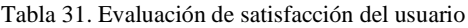

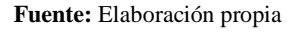

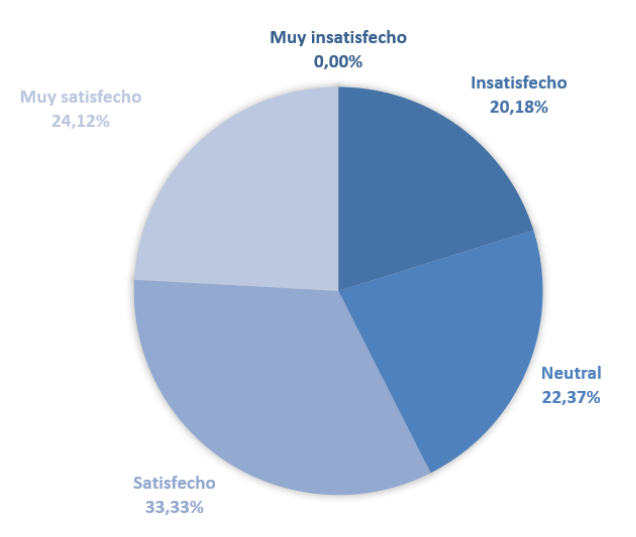

Figura 34. Gráfica de análisis de la evaluación de satisfacción de usuario **Fuente:** Elaboración propia

Con un porcentaje de cumplimiento del 85.89%, la mayoría de los criterios evaluados recibieron calificaciones positivas. Los aspectos destacados incluyen la facilidad de uso, la velocidad de carga y respuesta, la estabilidad, la calidad de las actualizaciones, la seguridad y la relación calidadprecio, todos calificados por encima de 4.0 en una escala de 1 a 5 (ver apéndice 2).

Sin embargo, existen algunas áreas con margen de mejora, como la capacidad de personalización, la velocidad de respuesta del servicio de atención al cliente y la adaptabilidad a las necesidades cambiantes del negocio u organización, que recibieron calificaciones ligeramente más bajas. En general, estos resultados indican que el software está cumpliendo con éxito con los requisitos y expectativas de los usuarios, pero es importante prestar atención a las áreas identificadas para posibles mejoras futuras y mantener altos niveles de satisfacción del cliente.

# **CONCLUSIONES**

- Se ha cumplido con el desarrollo de un sistema web y móvil para la gestión de incidentes en la Universidad Técnica de Machala. Este logro se llevó a cabo mediante la aplicación de procesos de ingeniería de software y la metodología ágil Scrum, junto con el uso de lenguajes de programación como TypeScript, PHP y JavaScript, respaldados por una base de datos PostgreSQL.
- El sistema web y móvil desarrollado ha demostrado ser una herramienta eficiente para el seguimiento y gestión de los incidentes notificados por la comunidad de la UTMACH. El uso de un dashboard que presenta información sobre la cantidad y naturaleza de los incidentes proporciona una visión clara de la seguridad en el campus. Esto no solo valida la hipótesis inicial, sino que también establece una base sólida para la toma de decisiones futuras.
- La elaboración del estado del arte y la revisión sistemática de literatura proporcionaron un fundamento teórico y una comprensión exhaustiva de los enfoques previos en la gestión de incidentes. Esta etapa resulta esencial para identificar las mejores prácticas y tendencias actuales, estableciendo bases para el desarrollo y diseño del sistema.
- La arquitectura de gestión de incidentes, ajustada a los requerimientos de la UTMACH, asegura la alineación entre la solución tecnológica y las necesidades institucionales. La planificación de esta arquitectura establece los cimientos para un buen desarrollo y una correcta implementación.
- El uso de la base de datos junto con el sistema de apoyo, posibilita un almacenamiento, acceso y manipulación de la información relevante para la gestión de incidentes. Esto aporta notablemente a la agilidad y rapidez en la gestión de incidentes en la UTMACH.
- La evaluación de la calidad del software a través de la aplicación del estándar internacional ISO/IEC 14598 ha demostrado ser una medida fundamental para asegurar la confiabilidad y agilidad del sistema desarrollado. En este proceso, se evaluaron aspectos clave como la funcionalidad, el rendimiento y la usabilidad, garantizando que el software cumpla con los estándares de calidad y sea capaz de abordar las necesidades de gestión de incidentes de manera correcta.

# **RECOMENDACIONES**

- Continuar el mantenimiento y la mejora continua del sistema desarrollado para garantizar su funcionamiento óptimo a lo largo del tiempo.
- Realizar capacitaciones periódicas para el personal y los usuarios finales involucrados en la gestión de incidentes, con el fin de asegurar una adopción efectiva y una comprensión completa del sistema.
- Implementar una interfaz de usuario intuitiva y amigable en el sistema web y móvil, priorizando la experiencia del usuario para una mayor aceptación.
- Mantener un enfoque constante en la actualización y evolución del sistema de gestión de incidentes para asegurar su relevancia a lo largo del tiempo.
- Explorar la posibilidad de integrar tecnologías emergentes, como la inteligencia artificial (IA), para mejorar aún más la eficiencia en la detección y resolución de incidentes. Esta IA podría tener la capacidad de tomar decisiones sobre qué guardia notificar de manera eficiente, considerando la gravedad y la ubicación del incidente. Además, la incorporación de un chatbot de soporte podría proporcionar asistencia rápida y respuestas a preguntas frecuentes relacionadas con incidentes, lo que mejoraría aún más la eficiencia y la atención al usuario.
- Dada la importancia de la seguridad en el campus universitario y el éxito demostrado por este proyecto, se sugiere que la Universidad Técnica de Machala continúe apoyando la investigación y el desarrollo en este campo. La realización de trabajos futuros en esta área es fundamental para mantener y mejorar constantemente la seguridad en el campus. Esto podría incluir la expansión de las capacidades del sistema, la investigación de tecnologías emergentes en seguridad y la adaptación a las cambiantes necesidades y desafíos de seguridad. La inversión en investigación y desarrollo contribuirá a mantener un ambiente seguro y propicio para el aprendizaje y la comunidad universitaria en general.

# **REFERENCIAS BIBLIOGRÁFICAS**

- [1] «Ecuador consta entre los tres países con más robos y asaltos durante los primeros cuatro meses del 2022, según encuesta de CID Gallup», El Universo. Accedido: 20 de febrero de 2023. [En línea]. Disponible en: https://www.eluniverso.com/noticias/seguridad/ecuadorentre-los-tres-paises-con-mas-robos-y-asaltos-durante-los-primeros-cuatro-meses-del-2022 segun-encuesta-de-cid-gallup-nota/
- [2] «Fiscalía General del Estado | Sentenciado por atentados con explosivos en la Universidad de Guayaquil». Accedido: 20 de febrero de 2023. [En línea]. Disponible en: https://www.fiscalia.gob.ec/sentenciado-por-atentados-con-explosivos-en-la-universidadde-guayaquil/
- [3] «Estudiante asesinada en Universidad de Milagro habría sido victima de otro atentado en el que se vinculó a la novia de su expareja», www.vistazo.com. Accedido: 20 de febrero de 2023. [En línea]. Disponible en: https://www.vistazo.com/actualidad/nacional/estudianteasesinada-en-universidad-de-milagro-habria-sido-victima-de-otro-atentado-en-el-que-sevinculo-a-la-novia-de-su-expareja-BA4299838
- [4] A. Caceres, «Los robos aumentaron tras el retorno a las aulas universitarias», El Comercio. Accedido: 20 de febrero de 2023. [En línea]. Disponible en: https://www.elcomercio.com/actualidad/seguridad/robos-aumenta-retorno-clasesuniversidades.html
- [5] «La aplicación AlertAPP Gye para denunciar delitos y siniestros estará disponible en todo Guayaquil hasta el primer trimestre del 2023 – Alcaldía Guayaquil». Accedido: 1 de enero de 2023. [En línea]. Disponible en: https://www.guayaquil.gob.ec/la-aplicacion-alertappgye-para-denunciar-delitos-y-siniestros-estara-disponible-en-todo-guayaquil-hasta-elprimer-trimestre-del-2023/
- [6] D. Carrizo y C. Moller, «Estructuras metodológicas de revisiones sistemáticas de literatura en Ingeniería de Software: un estudio de mapeo sistemático», *Ingeniare Rev. Chil. Ing.*, vol. 26, pp. 45-54, nov. 2018, doi: 10.4067/S0718-33052018000500045.
- [7] I. Pérez Izquierdo, M. Torres Vivanco, y Y. Márquez Denis, «Sistema informático para la gestión de incidencias del Ministerio de Comercio Interior», *Ser. Científica Univ. Las Cienc. Informáticas, vol. 14, n.º 5, pp. 1-14, 2021.*
- [8] L. R. C. Gonzales *et al.*, «AlertQC: A Web and Mobile Disaster Utility and Incident Report Management System for Quezon City Disaster Risk Reduction and Management Office», en *2021 IEEE 13th International Conference on Humanoid, Nanotechnology, Information Technology, Communication and Control, Environment, and Management (HNICEM)*, nov. 2021, pp. 1-6. doi: 10.1109/HNICEM54116.2021.9731940.
- [9] V. John Baltazar, A. Lagman, R. De Angel, y K. Piad, «Disaster and Crime Reporting and Monitoring System for Hagonoy Bulacan with Decision Support Mechanism», en *2022 IEEE 14th International Conference on Humanoid, Nanotechnology, Information Technology, Communication and Control, Environment, and Management (HNICEM)*, dic. 2022, pp. 1-6. doi: 10.1109/HNICEM57413.2022.10109571.
- [10] C. A. Alvarado Flores y L. F. Dorador Diaz, «Sistema web para la gestión de incidencias en el Colegio Suizo Pestalozzi – Miraflores», *Repos. Inst. - UCV*, 2020, Accedido: 1 de enero de 2023. [En línea]. Disponible en: https://repositorio.ucv.edu.pe/handle/20.500.12692/57462
- [11] P. Weinlich y T. Semerádová, «Emotional, cognitive and conative response to influencer marketing», New Techno Humanit., vol. 2, n.º 1, pp. 59-69, jun. 2022, doi: 10.1016/j.techum.2022.07.004.
- [12] R. R. Silva Idrovo, F. N. Pino Morán, O. J. Alejo Machado, R. R. Silva Idrovo, F. N. Pino Morán, y O. J. Alejo Machado, «Influencia de la inteligencia de negocio en el marketing turístico», *Rev. Univ. Soc.*, vol. 10, n.º 1, pp. 326-330, mar. 2018.
- [13] R. R. Silva Idrovo, F. N. Pino Morán, E. A. Guzmán Barquet, R. R. Silva Idrovo, F. N. Pino Morán, y E. A. Guzmán Barquet, «Implicaciones de la inteligencia emocional en los estilos de liderazgo», Rev. Univ. Soc., vol. 10, n.º 3, pp. 247-254, jun. 2018.
- [14] P. N. Moya, R. M. M. Poma, y A. L. A. Anchatuña, «LA ADMINISTRACIÓN DE LOS SISTEMAS DE GESTOR DE BASE DE DATOS (SGBD'S) DE LOS SISTEMAS DE INFORMACIÓN Y SU INCIDENCIA EN EL CONTROL DE LAS SEGURIDADES DE LAS BASES DE DATOS», *REFCalE Rev. Electrónica Form. Calid. Educ. ISSN 1390-* 9010, vol. 6, n.º 1, Art. n.º 1, abr. 2018.
- [15] A. Mustelier Hechavarría *et al.*, «SIPEA: Aplicación web para el Hospital Celia Sánchez Manduley en Manzanillo», Rev. Cuba. Informática Médica, vol. 14, n.º 2, dic. 2022, Accedido: 2 de octubre de 2023. [En línea]. Disponible en: http://scielo.sld.cu/scielo.php?script=sci\_abstract&pid=S1684- 18592022000200005&lng=es&nrm=iso&tlng=en
- [16] B. Hernández González, T. E. Castro Aguilera, y B. Sepúlveda Mateo, «Aplicación web para gestionar incidencias del Grupo Azucarero AZCUBA», *Ser. Científica Univ. Las Cienc. Informáticas, vol. 11, n.º 1, pp. 1-7, 2018.*
- [17] H. J. Muscio *et al.*, «ESCALAS, ESPACIO Y PATRONES DEL REGISTRO ARQUEOLOGICO DE LAS QUEBRADAS MATANCILLAS Y NACIMIENTO, SAN ANTONIO DELOS COBRES (PUNA DE SALTA, ARGENTINA)», *Relaciones*, vol. 46, n.<sup>o</sup> 2, pp. 21-30, dic. 2021.
- [18] P. Velasco-Elizondo, L. Castañeda-Calvillo, A. García-Fernández, y S. Vazquez-Reyes, «Caracterización y Detección Automática de Bad Smells MVC», *RISTI - Rev. Ibérica Sist. E Tecnol. Informação*, n.º 26, pp. 54-67, mar. 2018, doi: 10.17013/risti.26.54-67.
- [19] B. Kimelfeld y C. Ré, «A Relational Framework for Classifier Engineering», *ACM Trans.*  Database Syst., vol. 43, n.º 3, p. 1, 2018.
- [20] K. Diel, S. Grelle, y W. Hofmann, «A motivational framework of social comparison.», *J.*  Pers. Soc. Psychol., vol. 120, n.º 6, pp. 1415-1430, 2021.
- [21] H. Luna García *et al.*, «Guías de diseño para front-end de sistemas infotainment», *DYNA*  New Technol., vol. 5, n.º 1, p. 6, 2018.
- [22] R. de C. L. Campos, U. P. Araújo, y L. M. de P. Ribeiro, «Front End da Inovação na indústria da moda: a seleção de ideias inovadoras», *Navus Rev. Gest. E Tecnol.*, n.º 11, pp. 1-16, 2021.
- [23] M. E. Mina y J. P. Godoy, «Comparacion de usabilidad y complejidad de frameworks: SYMFONY, CAKEPHP Y ZEND FRAMEWORK», Espí-ritu Emprend. TES, vol. 2, n.º 3, Art. n.º 3, jul. 2018, doi: 10.33970/eetes.v2.n3.2018.93.
- [24] N. Vanek y A. Tovalovich, «Emotionality ratings and electrodermal responses to university-related expressions in a native and a non-native language», *Int. J. Biling. Educ. Biling.*, vol. 25, n.<sup>o</sup> 8, pp. 2817-2833, 2022.
- [25] D. Valencia-Rodríguez, J. Herrera-Pérez, D. Restrepo-Santamaría, A. Galeano, R. S. Winton, y L. Jiménez-Segura, «Fish community turnover in a dammed Andean River over time», *Neotropical Ichthyol.*, vol. 20, p. e210091, mar. 2022, doi: 10.1590/1982-0224- 2021-0091.
- [26] C. B. Peretto, A. Gonzalez, M. G. Frascaroli, y L. I. Toloza, «El método TOPSIS integrado a un desarrollo back-end para la selección de un dispositivo móvil», *Rev. Esc. Perfecc. En Investig. Oper.*, vol. 29, n.º 50, Art. n.º 50, nov. 2021, Accedido: 20 de febrero de 2023. [En línea]. Disponible en: https://revistas.unc.edu.ar/index.php/epio/article/view/35540
- [27] A. C. Santos Oliveira, E. C. Silva Lima, y E. R. de Sena Caridade, «O USO DOS FRAMEWORK FLUTTER E NEST.JS PARA DESENVOLVIMENTO DE UM FRONT-END E UM BACK-END DE UMA APLICAÇÃO DE HELP DESK | Revista Ibero-Americana de Humanidades, Ciências e Educação», *Rev. Iberoam. Humanidades Cienc. Educ. - REASE*, vol. 8, n.º 11, pp. 1766-1786, dic. 2022.
- [28] J. R. Molina Ríos, J. A. Honores Tapia, N. Pedreira-Souto, y H. P. Pardo León, «Comparativa de metodologías de desarrollo de aplicaciones móviles», *3C Tecnol. Innov.*  Apl. Pyme, vol. 10, n.º 2, pp. 73-93, jun. 2021, doi: 10.17993/3ctecno/2021.v10n2e38.73-93.
- [29] J. R. Molina Ríos, J. A. Honores Tapia, N. Pedreira Souto, y H. Pardo, «Estado del arte: metodologías de desarrollo de aplicaciones móviles», *3C Tecnol*., vol. 10, n.º 2, pp. 17-45, 2021, doi: 10.17993/3ctecno/2021.v10n2e38.17-45.
- [30] C. Torres-Blasco y A. Pérez-Garcias, «Indicadores de agencia en experiencias educativas Agile: una revisión panorámica: Agency indicators in Agile educational experiences: a scoping review», *Pixel-Bit Rev. Medios Educ.*, vol. 68, pp. 183-215, sep. 2023, doi: 10.12795/pixelbit.98457.
- [31] J. C. A. Becerra y C. E. D. Vanegas, «Propuesta de un método para desarrollar Sistemas de Información Geográfica a partir de la metodología de desarrollo ágil - SCRUM.», *Cuad. Act.*, vol. 10, pp. 29-41, 2018, doi: 10.53995/20278101.490.
- [32] J. F. Castaño y W. Castillo, «Métricas en la evaluación de la calidad del software: una revisión conceptual», *Comput. Electron. Sci. Theory Appl.*, vol. 2, n.º 2, Art. n.º 2, dic. 2021, doi: 10.17981/cesta.02.02.2021.03.
- [33] J. G. Gutiérrez Benítez y L. A. Acuña Gamboa, «Evaluación estandarizada de los aprendizajes: una revisión sistemática de la literatura», *Rev. CPU-E*, n.º 34, pp. 321-351, 2022.
- [34] M. Magallón y C. Mercader, «Views on the incorporation of Geolocation Devices in Field Trips», Rev. Electrónica Educ., vol. 26, n.º 1, pp. 1-16, ene. 2022, doi: 10.15359/ree.26-1.12.
- [35] M. N. Stevens, H. Rastgoftar, y E. M. Atkins, «Geofence Boundary Violation Detection in 3D Using Triangle Weight Characterization with Adjacency», *J. Intell. Robot. Syst.*, vol. 95, n.º 1, pp. 239-250, jul. 2019, doi: 10.1007/s10846-018-0930-5.
- [36] F. A. Viscaino Naranjo, A. G. Moposita Cocha, L. A. Llerena Ocaña, y W. V. Culque Toapanta, «Gestión de incidencias técnicas en el Departamento de Telemática en una institución de educación superior», *Rev. Conrado*, vol. 18, n.º S1, Art. n.º S1, abr. 2022.

## **ANEXOS**

## **Anexo 1: Matriz de consistencia**

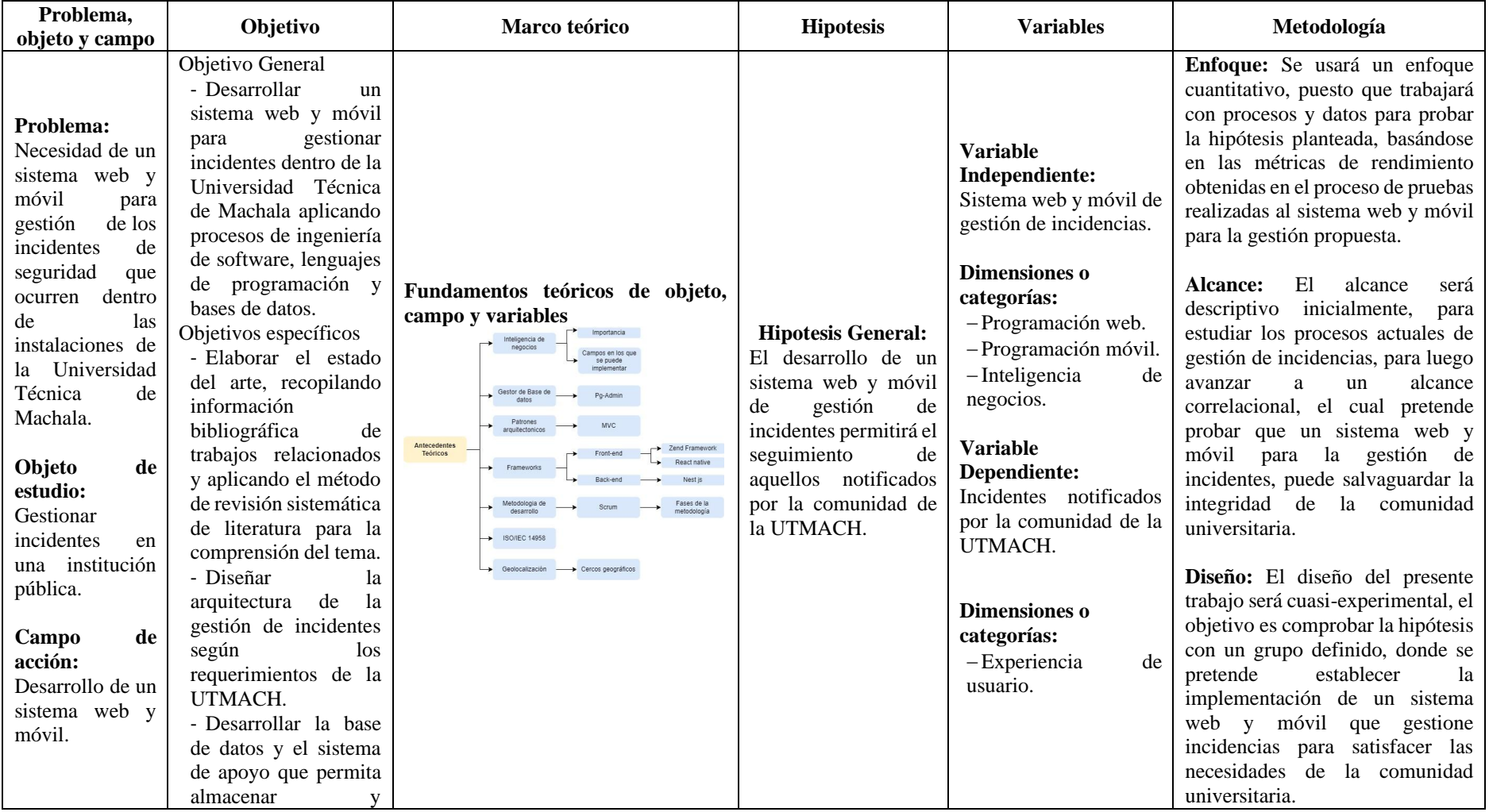

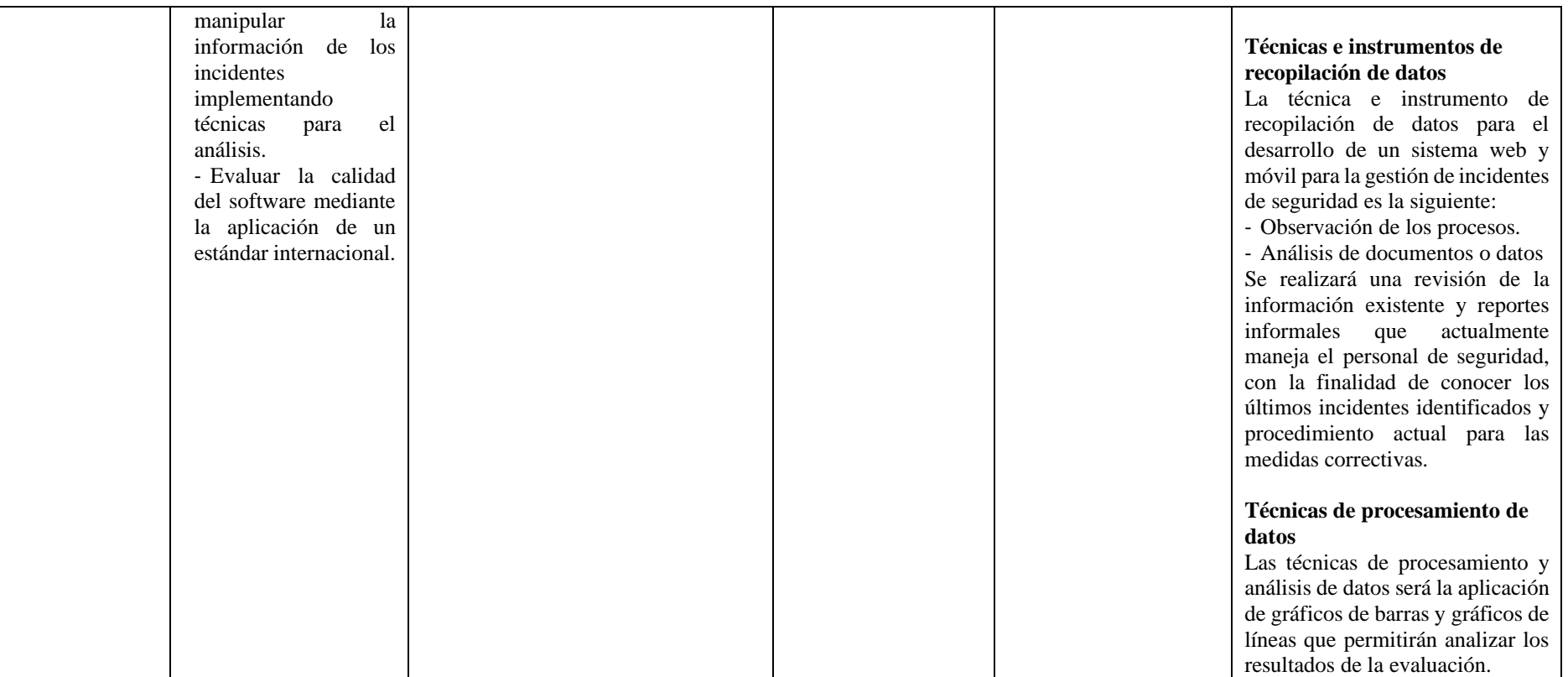

# **Anexo 2: Actas de reunión con el Dpto. TIC**

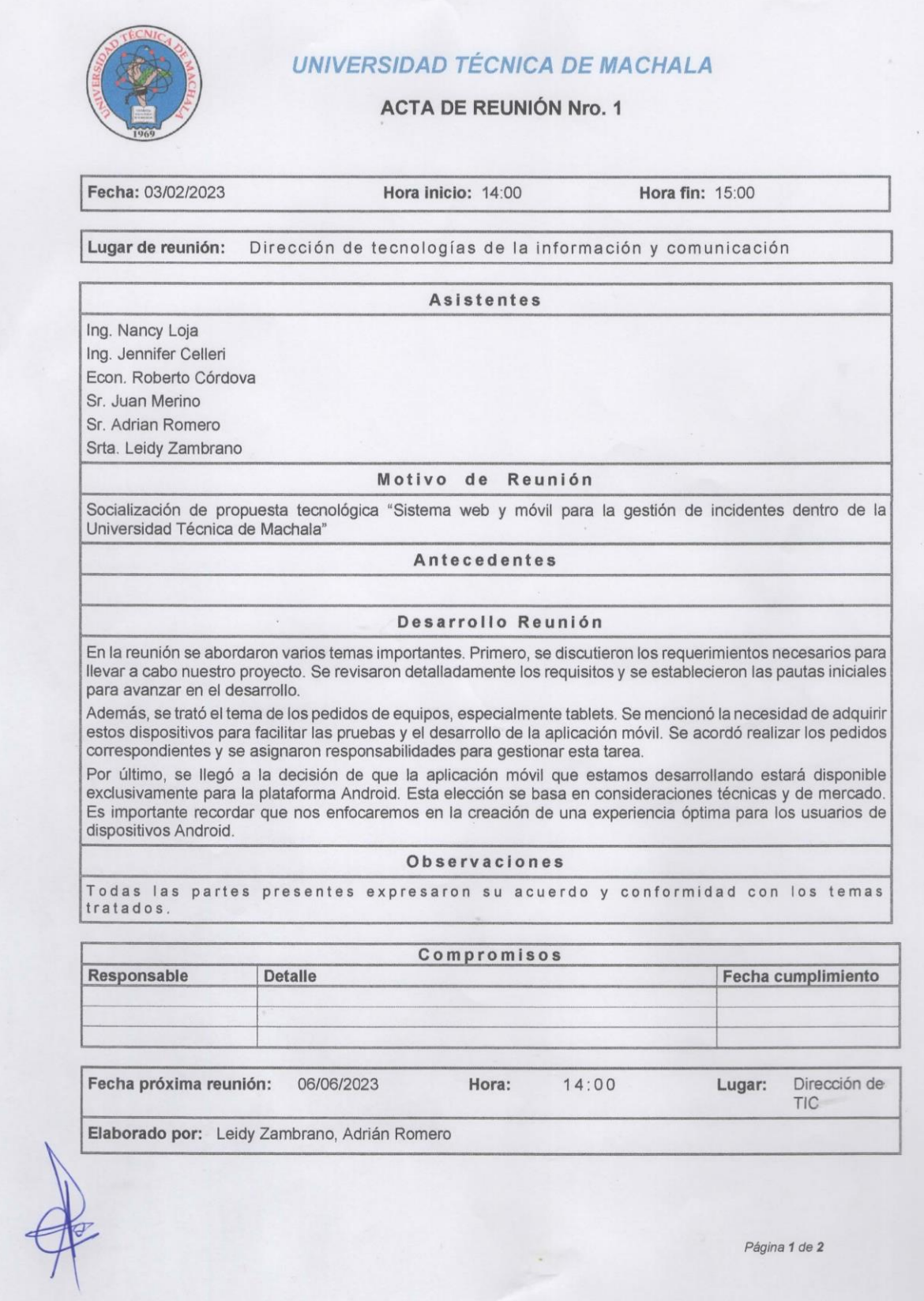

÷,

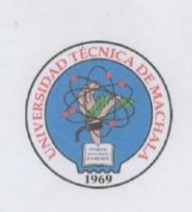

ī.

## **UNIVERSIDAD TÉCNICA DE MACHALA**

ACTA DE REUNIÓN Nro. 1

Para constancia de lo descrito en la presente acta, consignan su firma:

lik Cole les

Ing. Jennifer Celleri Director de TIC

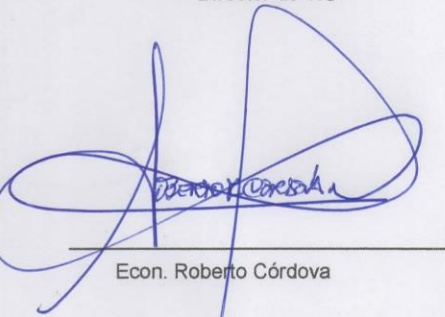

Ing. Nancy Loja Tutora

Sr. Juan Merino

Leid

Srta. Leidy Zambrano

hero

Sr. Adrian Romero

Página 2 de 2

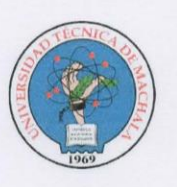

## **UNIVERSIDAD TÉCNICA DE MACHALA**

### **ACTA DE REUNIÓN Nro. 2**

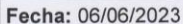

Hora inicio:  $14.00$ 

Hora fin: 15:00

Dirección de tecnologías de la información y comunicación Lugar de reunión:

#### **Asistentes**

Ing. Nancy Loja Ing. Jennifer Celleri Econ, Roberto Córdova Sr. Juan Merino Sr. Franklin Peña

Sr. Adrian Romero

Srta. Leidy Zambrano

#### Motivo de Reunión

Levantamiento de requisitos con el equipo de seguridad

#### Antecedentes

Socialización de la propuesta tecnológica, importancia, requisitos/requerimientos.

#### Desarrollo Reunión

En la reunión se abordaron varios temas clave relacionados con la gestión de incidentes y la mejora de nuestros procesos. A continuación, se detallan los puntos discutidos:

Socialización del proceso actual de gestión de incidentes: Se realizó una revisión detallada del proceso actual de gestión de incidentes. Se presentaron los pasos, las responsabilidades y las etapas involucradas en la gestión de incidentes en nuestra organización. Esto permitió a todos los asistentes comprender mejor el estado actual de nuestros procedimientos.

Levantamiento de requerimientos para el reporte de novedades: Se inició una discusión sobre la necesidad de un proceso de reporte de novedades más efectivo. Se recopilaron los requisitos específicos para la creación de un sistema que permita a los empleados reportar novedades de manera eficiente y precisa. Esto incluyó la identificación de datos clave a registrar y la creación de una interfaz amigable para los usuarios.

Levantamiento de requerimientos para el reporte de incidentes: Se llevó a cabo una conversación similar para el proceso de reporte de incidentes. Se identificaron los requisitos esenciales para mejorar la forma en que se informan y gestionan los incidentes en nuestra organización. Esto incluyó la definición de campos obligatorios, flujos de trabajo y la integración de herramientas tecnológicas si fuera necesario.

#### **Observaciones**

Todas las partes presentes expresaron su acuerdo y conformidad con los temas tratados

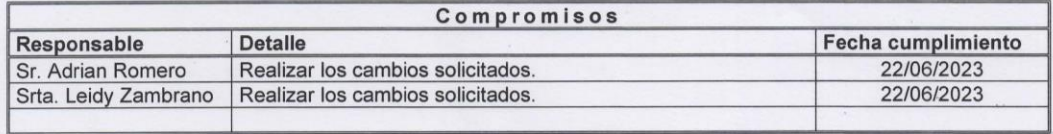

06/06/2023 Fecha próxima reunión:

Hora:

 $14:00$ 

Dirección de Lugar: **TIC** 

Página 1 de 2

**UNIVERSIDAD TÉCNICA DE MACHALA ACTA DE REUNIÓN Nro. 2** Elaborado por: Leidy Zambrano, Adrián Romero Para constancia de lo descrito en la presente acta, consignan su firma: enlik alle Korta Ing. Nancy Loja Ing. Jennifer Celleri Director de TIC Tutora et carbon Bar Econ. Roberto Córdova Sr. Juan Merino Sr. Adrian Romero Sr. Franklin Peña tendertombran Srta. Leidy Zambrano Página 2 de 2

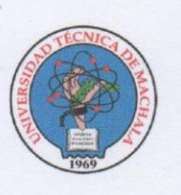

## **UNIVERSIDAD TÉCNICA DE MACHALA**

## **ACTA DE REUNIÓN Nro. 3**

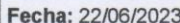

Hora inicio: 14:00

Hora fin: 15:00

Lugar de reunión: Dirección de tecnologías de la información y comunicación

**Asistentes** 

Ing. Nancy Loja

Ing. Jennifer Celleri Ing. Kevin Valarezo

Ing. Oswaldo Chuquirima

Sr. Adrian Romero

Motivo de Reunión

Revisión del prototipo

### Antecedentes

Revisión de la implementación de los requerimientos establecidos por el equipo de seguridad (Reporte de novedades, reporte de incidentes).

## Desarrollo Reunión

En la reunión se abordaron dos puntos importantes relacionados con el desarrollo de nuestro proyecto:

Revisión de la interfaz de prototipo: Se dedicó tiempo a la evaluación y revisión de la interfaz de prototipo de nuestro proyecto en desarrollo. Se analizaron aspectos como la usabilidad, la navegación y la apariencia general de la interfaz. Se recopilaron comentarios y sugerencias de los participantes para realizar mejoras necesarias. Esta revisión permitió asegurarnos de que la interfaz cumple con las expectativas y necesidades de los usuarios finales.

Revisión del cumplimiento de requerimientos: Se llevó a cabo una revisión exhaustiva de los requerimientos previamente establecidos para el proyecto. Se compararon los avances actuales con los requisitos iniciales para verificar el grado de cumplimiento. Se identificaron áreas donde se requerían ajustes y mejoras.

#### **Observaciones**

Todas las partes presentes expresaron su acuerdo y conformidad con los temas tratados

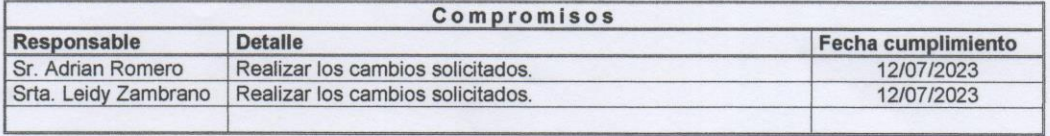

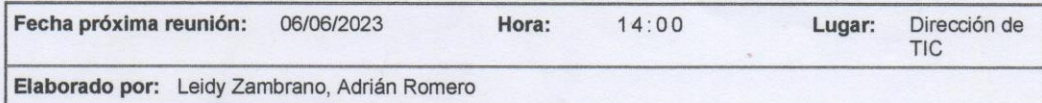

Página 1 de 2

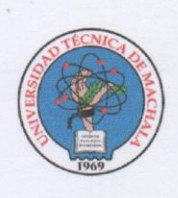

## UNIVERSIDAD TÉCNICA DE MACHALA

**ACTA DE REUNIÓN Nro. 3** 

Para constancia de lo descrito en la presente acta, consignan su firma:

embrica

Ing. Jennifer Celleri Director de TIC

Ing. Nancy Loja Tutora

Ing. Kevin Valarezo Analista de sistemas

Ing. Oswaldo Chuquirima Analista de sistemas

Sr. Adrian Romero

Página 2 de 2

**Anexo 3: Manual de usuario Sistema web**

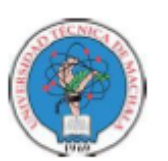

**UNIVERSIDAD TÉCNICA DE MACHALA CARRERA DE TECNOLOGÍAS DE LA INFORMACIÓN** 

## SISTEMA WEB DE GESTIÓN DE **INCIDENTES**

## **Manual de Usuario**

Sistema web de Gestión de incidentes

Fecha de Elaboración: 28/07/2023

Realizado por: Adrian Romero & Leidy Zambrano

## **CONTENIDO**

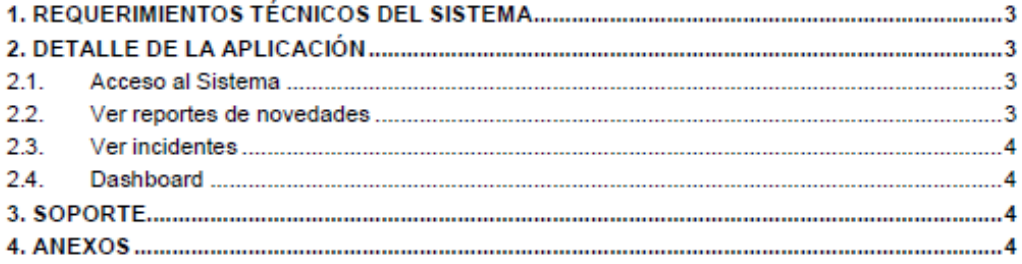

 $\overline{1}$ 

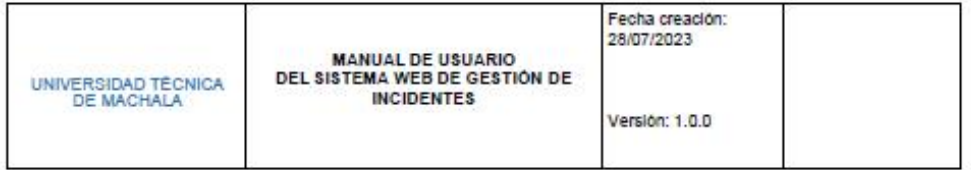

## 1. REQUERIMIENTOS TÉCNICOS DEL SISTEMA

Requerimientos mínimos:

- Computador con acceso a Internet
- · Navegador Mozilla Firefox, Google Chrome, Safari, Opera (actualizado)

## 2. DETALLE DE LA APLICACIÓN

## 2.1. Acceso al Sistema

El acceso al sistema web de gestión de incidentes se realiza a través del siguiente enlace http://localhost:4000/loqin.

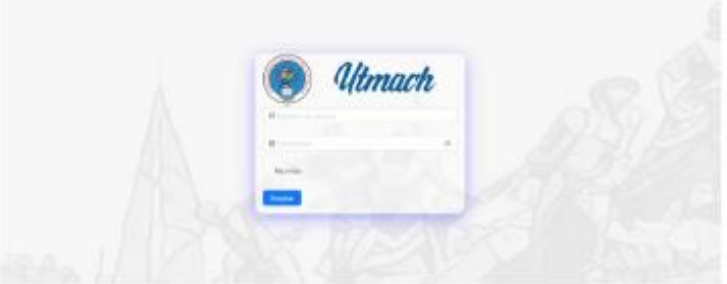

## 2.2. Ver reportes de novedades

Para visualizar los reportes generados nos dirigimos al apartado de Reportes y seleccionamos Reporte de novedades. Al presionar la opción antes mencionada nos aparecerá la información solicitada:

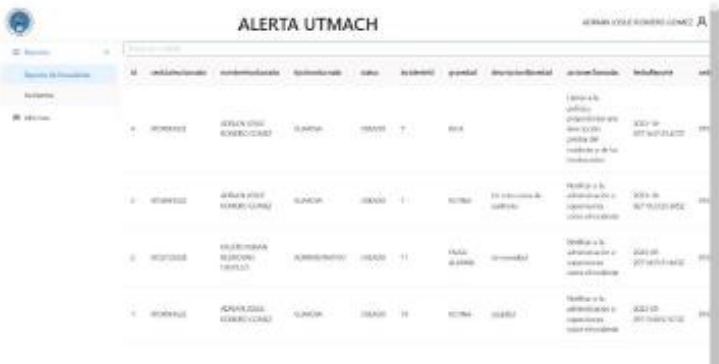

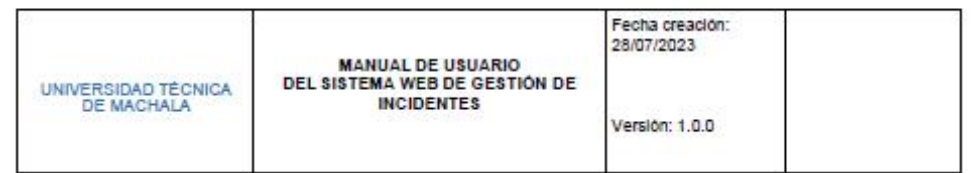

## 2.3. Ver incidentes

Para visualizar los incidentes generados nos dirigimos al apartado de Reportes y seleccionamos Incidentes. Al presionar la opción antes mencionada nos aparecerá la información solicitada:

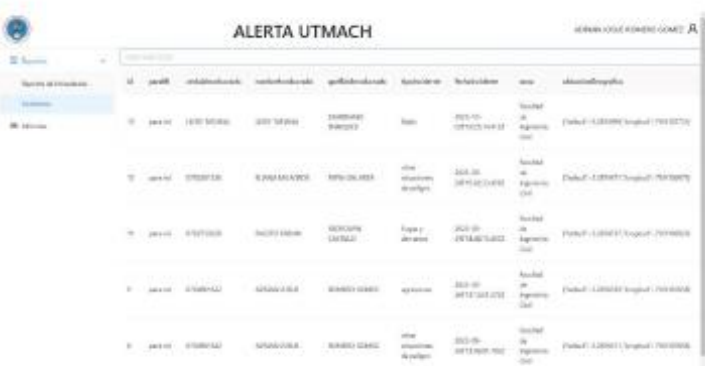

### 2.4. Dashboard

Para visualizar el dashboard nos dirigimos al apartado de Informes. Al presionar la opción antes mencionada nos aparecerá la información solicitada:

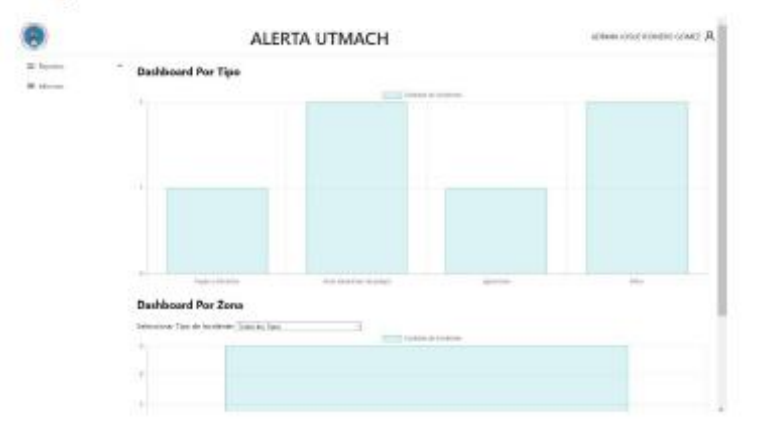

# 3. SOPORTE

Ninguno

4. ANEXOS Ninguno

**Anexo 4: Manual de usuario Sistema móvil**

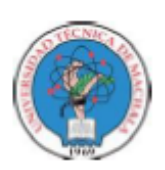

**UNIVERSIDAD TÉCNICA DE MACHALA** CARRERA DE TECNOLOGÍAS DE LA INFORMACIÓN

## SISTEMA MÓVIL DE GESTIÓN DE **INCIDENTES**

**Manual de Usuario** 

Sistema móvil de Gestión de incidentes

Fecha de Elaboración: 14/07/2023

Realizado por: Adrian Romero & Leidy Zambrano

## **CONTENIDO**

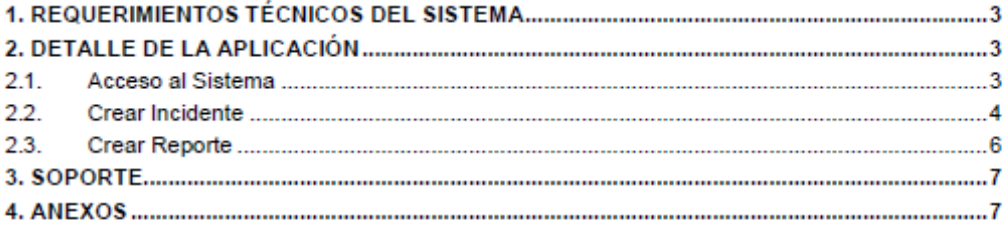

 $\overline{1}$ 

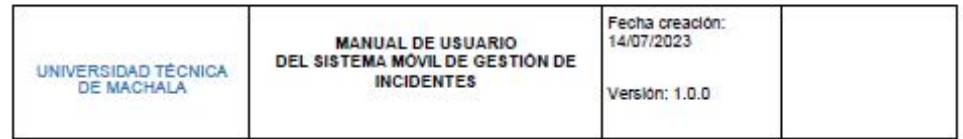

## 1. REQUERIMIENTOS TÉCNICOS DEL SISTEMA

Requerimientos mínimos:

- · Dispositivo móvil con acceso a Internet
- · Acceso a la red de la universidad

## 2. DETALLE DE LA APLICACIÓN

## 2.1. Acceso al Sistema

Ingresar al aplicativo movil con sus credenciales.

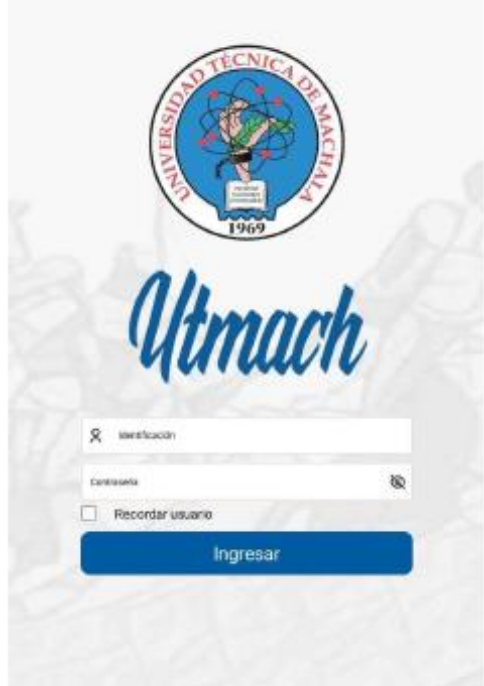

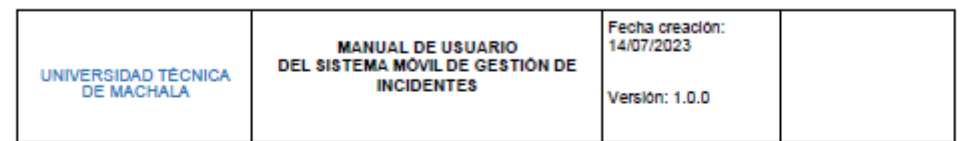

## 2.2. Crear Incidente

Para crear un incidente debemos presionar el botón SOS.

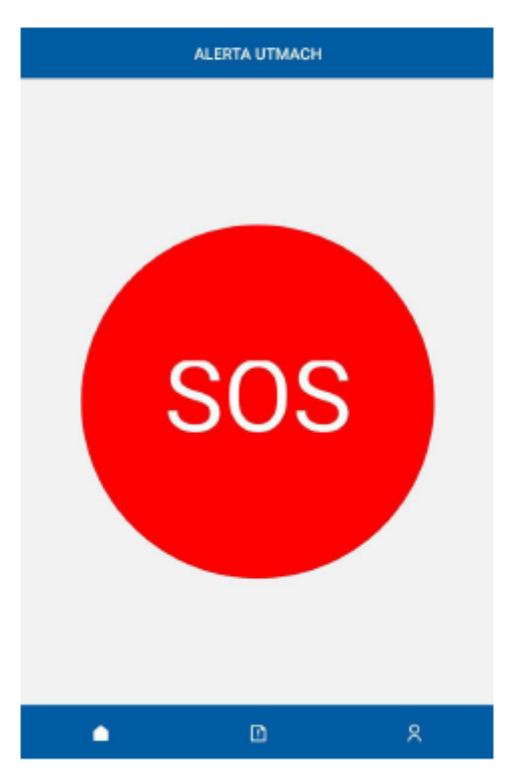

Una vez presionado el botón, nos aparecerá el siguiente en donde tendremos que colocar la información requerida:

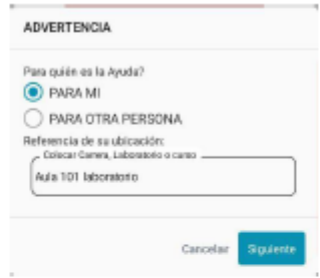

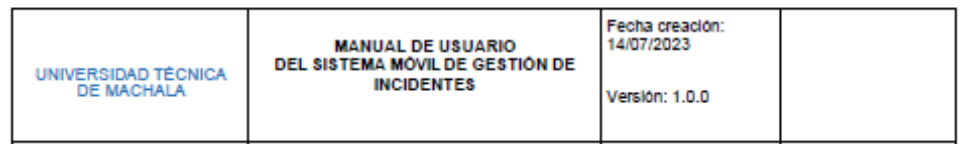

Si la información se guarda correctamente la notificación se envía automáticamente al equipo de seguridad y aparecerá el siguiente formulario:

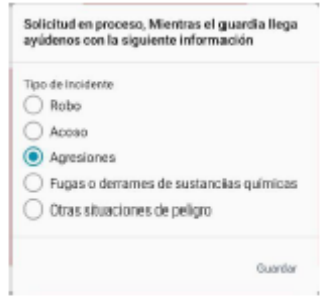

Una vez generado el incidente, podemos dirigirnos al apartado de Historial de incidentes para visualizar todos los incidentes creados.

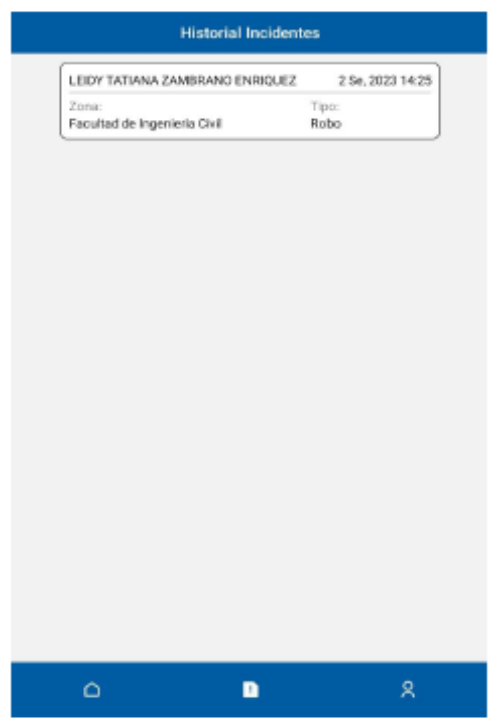

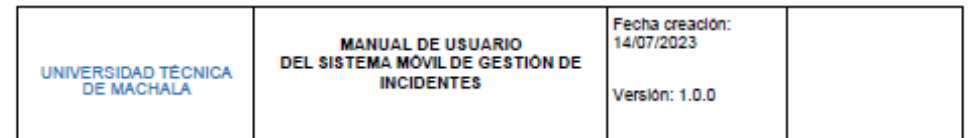

## 2.3. Crear Reporte

En la sección de Reportes, el equipo de seguridad de la institución podrá crear el reporte de novedades correspondiente. El sistema mostrará el siguiente formulario:

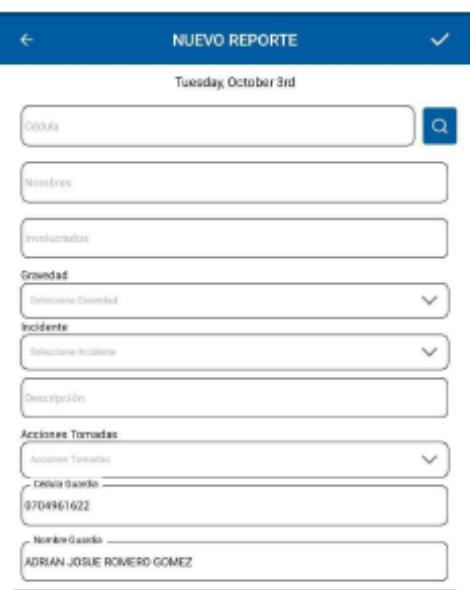

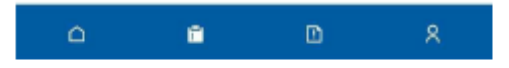

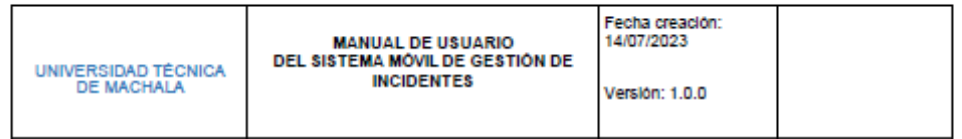

Una vez creado el reporte y guardad la información correctamente, los reportes serán visualizados

en el apartado de Reportes, así como se indica en la siguiente imagen:

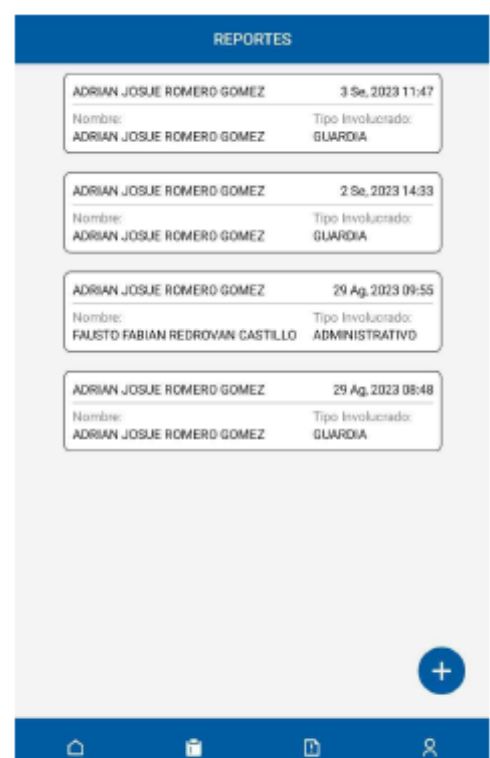

## 3. SOPORTE Ninguno

4. ANEXOS

Ninguno

**Anexo 5: Manual del programador Sistema web**

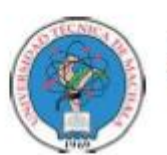

UNIVERSIDAD TÉCNICA DE MACHALA **CARRERA DE TECNOLOGÍAS DE LA INFORMACIÓN** 

## SISTEMA WEB DE GESTIÓN DE **INCIDENTES**

**Manual del Programador** 

Sistema web de Gestión de incidentes

Fecha de Elaboración: 28/07/2023

Realizado por: Adrian Romero & Leidy Zambrano

## **CONTENIDO**

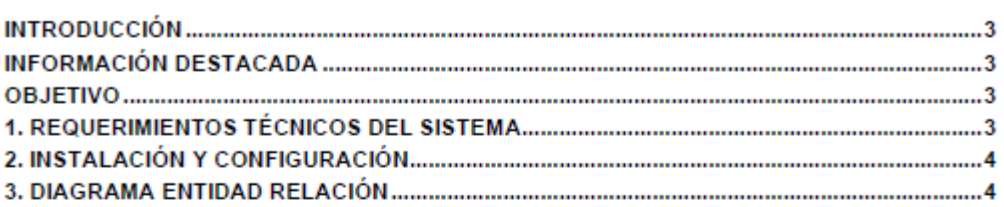

 $\sim$  1

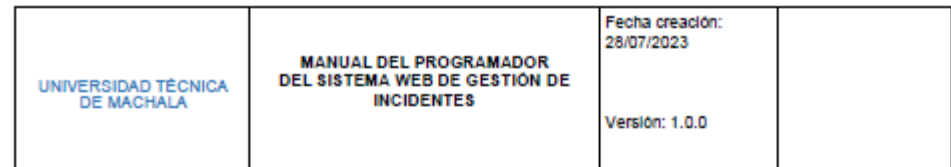

#### **INTRODUCCIÓN**

El presente documento describe los aspectos técnicos informáticos de la aplicación web de gestión de incidentes. El documento familiariza al personal técnico informático encargado de las actividades de desarrollo, mantenimiento, revisión, evaluación, solución de problemas, instalación y configuración del sistema, entre otros.

### **INFORMACIÓN DESTACADA**

Este manual técnico hace referencia a la información necesaria cuya finalidad es de orientar al personal en concepción, planteamiento, análisis, programación e instalación de la aplicación web.

Es de notar que la redacción propia de este manual técnico está orientada a personal con conocimientos en sistemas, tecnologías de la información, programación web avanzada, administración de bases de datos, y demás responsables del mantenimiento e instalación de la aplicación web en los respectivos servidores.

## **OBJETIVO**

El objetivo principal es instruir el uso adecuado de la aplicación web de gestión de incidentes para el acceso oportuno y adecuado en la instalación y programación del mismo, mostrando los pasos a seguir en el proceso de instalación, así como la descripción de los archivos relevantes de la aplicación web que orienten la configuración y soporte del mismo.

### 1. REQUERIMIENTOS TÉCNICOS DEL SISTEMA

La aplicación web fue programada teniendo en cuenta los siguientes requerimientos como tecnologías:

- Navegador Web
- · Un editor de código como Visual Studio Code
- · GitHub como repositorio para control de versiones
- NodeJS
- ReactJS, librería de Javascript
- Typescript
- Yam

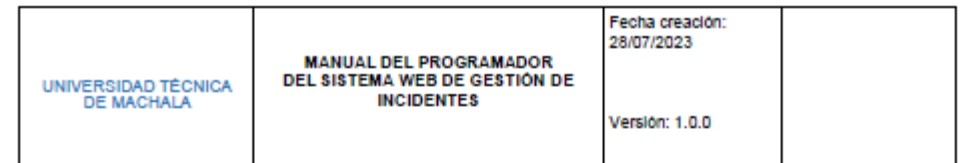

## 2. INSTALACIÓN Y CONFIGURACIÓN

Antes de comenzar a crear la app de React, debes instalar NodeJS desde su página oficial.

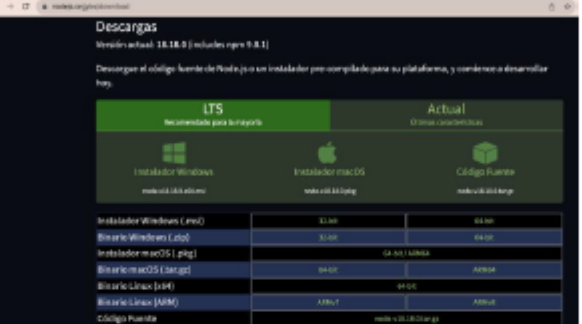

Luego proceder a instalar yarn con el comando

npm install -g yarn

Una vez instalado esto, procedemos a crear la aplicación de ReactJS con el siguiente comando

yarn create react-app my-app --template typescript

El -typescript es para especificar que usaremos typescript en el proyecto.

#### DIAGRAMA ENTIDAD RELACIÓN  $3.$

A continuación, se muestra el diagrama relacional de las tablas que componen el sistema:

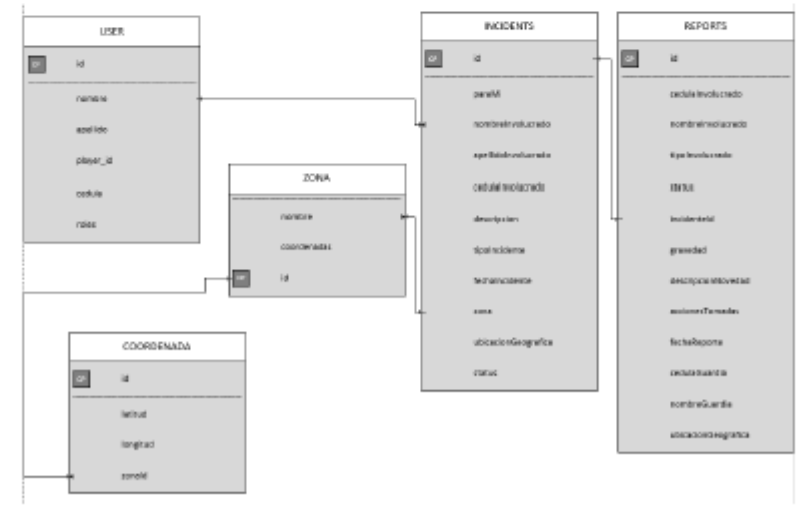

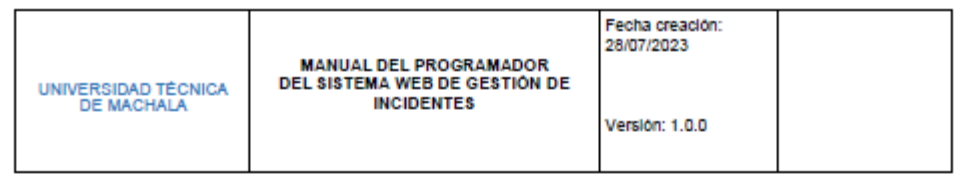

## **Estructura Raíz**

El proyecto de gestión de incidentes en el portal web, tiene la siguiente estructura de directorios desde la raíz:

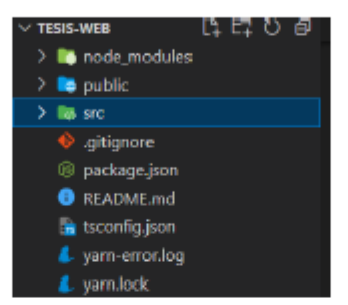

A continuación, describiremos los directorios y archivos más importante:

#### **Directorio Src**

El directorio src es donde se encuentra todo el código creado por defecto, además, aquí es donde agregaremos las demás carpetas de vistas, controladores, y demás archivos de configuración. Podría ser considerado el directorio más importante del proyecto.

Este directorio tiene algunos subdirectorios importantes como, por ejemplo, el subdirectorio components, donde se crean todos los componentes personalizados de la aplicación.

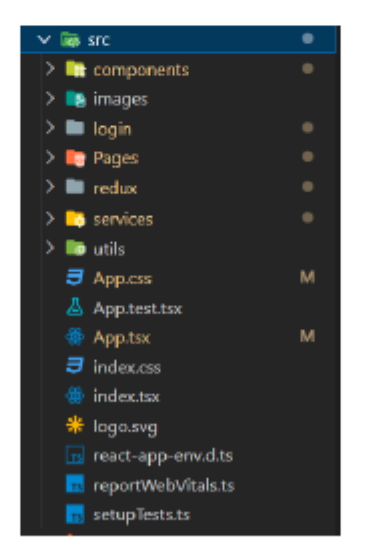

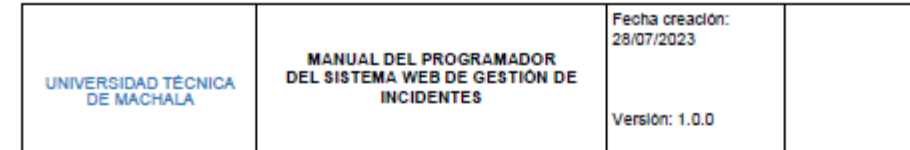

A continuación, detallamos los demás subdirectorios:

- · images: Contiene las imágenes utilizadas en la app web.
- · login: el subdirectorio donde se encuentra la página principal de iniciar sesión.
- · Pages: aquí dentro se encontrarán todas las demás páginas que existen en la app, como la página de informes, incidentes, reportes, entre otras.
- · Redux: aquí se hallarán todos los reducers de la aplicación, se ocupó redux para el control del estado de las variables de la aplicación web.
- Services: dentro de este subdirectorio se hallan las peticiones realizadas con axios, el cual nos permite comunicar el lado del cliente con el servidor.
- Utils: esta última carpeta contiene todas las demás configuraciones del proyecto, como por  $\bullet$ ejemplo configuraciones de axios, configuraciones de las rutas y permisos, entre otros.

#### Subdirectorio components

Dentro de este subdirectorio, se encuentran los siguientes componentes que indican la estructura general del proyecto, además, hay una carpeta de config, donde se indican las confiugraciones para el control de rutas.

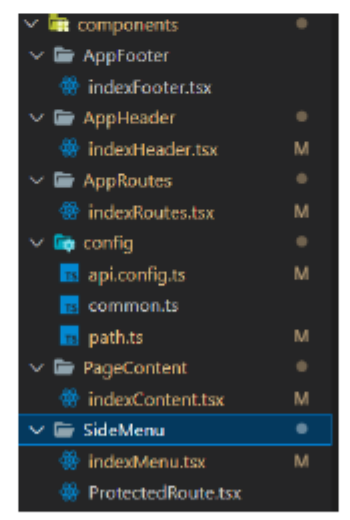

En el archivo path.ts es donde se definen las rutas de la aplicación web con sus respectivos accesos por roles. Además, el archivo api.config.ts es donde están las definiciones de las rutas necesarias para comunicar al frontend con el backend.

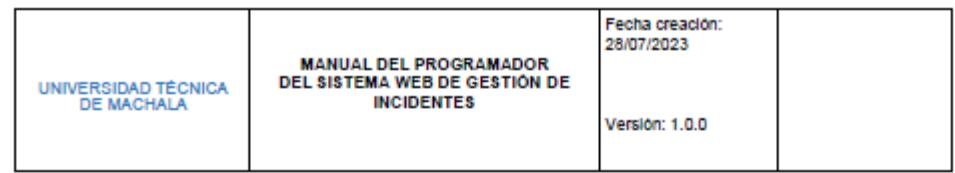

## **Directorio images**

El directorio images contiene los archivos escogidos para usar como fondo de la app web, y los logos respectivos.

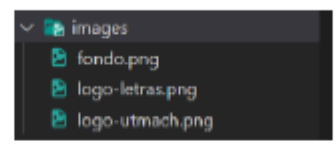

### **Directorio Pages**

Dentro de este subdirectorio se encuentran las páginas para los informes de incidentes, reportes, y las páginas del dashboard donde se muestran las gráficas del tipo de incidentes, los incidentes por zona.

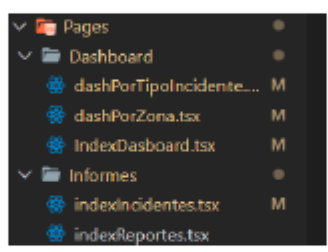

#### **Directorio Redux**

Dentro de este subdirectorio se podrán observar los controladores de los estados de las variables utilizando redux. Tal como se puede observar hay reducers de incidentes, reportes, y para autenticación del usuario.

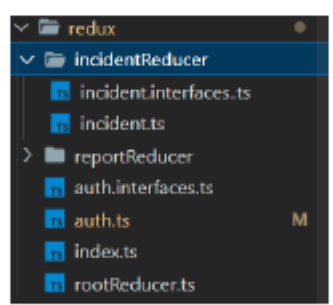

#### **Directorio services**

Dentro de este subdirectorio se observan los archivos .ts dónde se realizan las comunicaciones http usando axios.

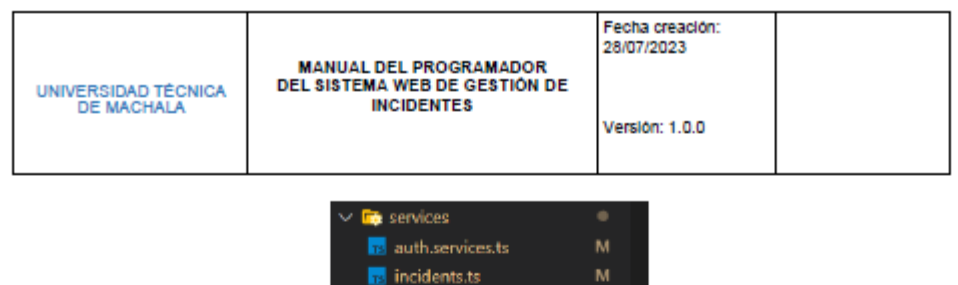

**Extra** reports.ts

#### **Directorio utils**

Dentro de este subdirectorio, se encuentran las configuraciones de axios, la navegación usando history, y algunos métodos para hacer responsive la aplicación web.

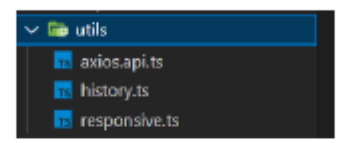

#### Archivo.env

El archivo.env en este archivo se configurará el modo en que se ejecuta nuestra aplicación, por defecto será el modo debug (Ver errores del sistema), además podemos configurar la conexión a la base de datos, motor o driver de base de datos y la conexión con el servidorde correo electrónico.

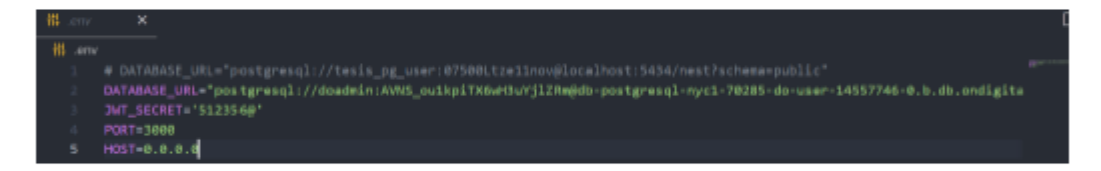

Todos los archivos y directorios no mencionados son parte importante para el funcionamiento del sistema, no se hacen referencia en este documento debido a que solo se enfatizan los archivos que el usuario puede en un dado caso modificar, con conocimientoprevio de lo que se hace.

**Anexo 6: Manual del programador Sistema móvil**

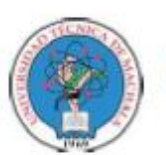

UNIVERSIDAD TÉCNICA DE MACHALA **CARRERA DE TECNOLOGÍAS DE LA INFORMACIÓN** 

## SISTEMA MÓVIL DE GESTIÓN DE **INCIDENTES**

**Manual del Programador** 

Sistema móvil de Gestión de incidentes

Fecha de Elaboración: 28/07/2023

Realizado por: Adrian Romero & Leidy Zambrano

## **CONTENIDO**

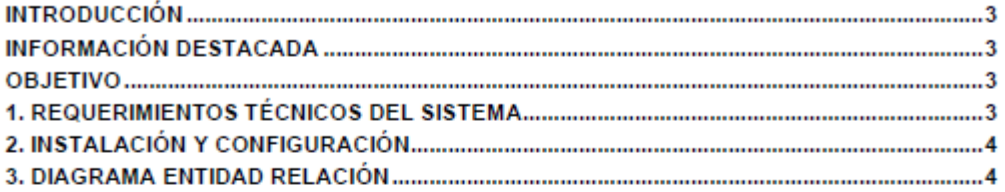

 $\mathbf{1}$ 

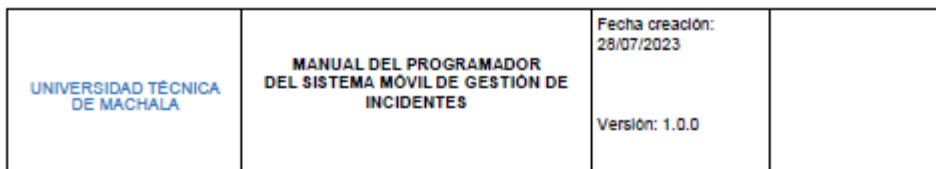

## **INTRODUCCIÓN**

El presente documento describe los aspectos técnicos informáticos de la aplicación móvil de gestión de incidentes. El documento familiariza al personal técnico informático encargado de las actividades de desarrollo, mantenimiento, revisión, evaluación, solución de problemas, instalación y configuración de la app, entre otros.

### **INFORMACIÓN DESTACADA**

Este manual técnico hace referencia a la información necesaria cuya finalidad es de orientar al personal en concepción, planteamiento, análisis, programación e instalación de la aplicación móvil para android.

Es de notar que la redacción propia de este manual técnico está orientada a personal con conocimientos en sistemas, tecnologías de la información, programación móvil avanzada, administración de bases de datos, y demás responsables del mantenimiento e instalación de la aplicación móvil en los respectivos servidores.

#### **OBJETIVO**

El objetivo principal es instruir el uso apropiado de la aplicación móvil de gestión de incidentes para el acceso oportuno y adecuado en la instalación y programación del mismo, mostrando los pasos a seguir en el proceso de instalación, así como la descripción de los archivos relevantes de la aplicación móvil que orienten la configuración y soporte del mismo.

### 1. REQUERIMIENTOS TÉCNICOS DEL SISTEMA

La aplicación web fue programada teniendo en cuenta los siguientes requerimientos como tecnologías:

- Navegador Web
- · Un editor de código como Visual Studio Code
- GitHub como repositorio para control de versiones
- NodeJS
- ReactJS, librería de Javascript
- Typescript
- Yam

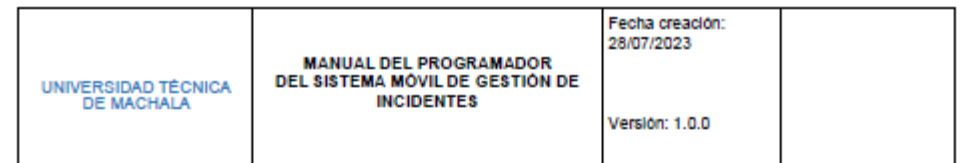

## 2. INSTALACIÓN Y CONFIGURACIÓN

Antes de comenzar a crear la app de React, debes instalar NodeJS desde su página oficial.

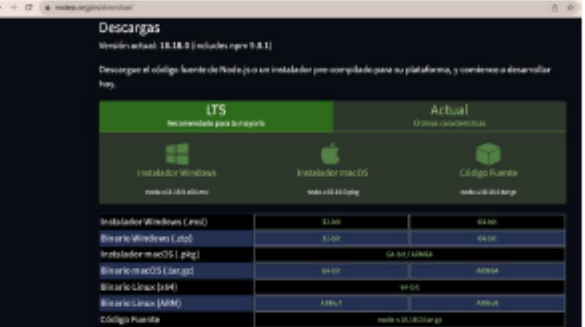

Luego proceder a instalar yarn con el comando

npm install -g yarn

Una vez instalado esto, procedemos a crear la aplicación de react native con el siguiente comando:

npx react-native init AwesomeTSProject --template react-native-template-typescript

El -typescript es para especificar que usaremos typescript en el proyecto.

#### DIAGRAMA ENTIDAD RELACIÓN 3.

A continuación, se muestra el diagrama relacional de las tablas que componen el sistema:

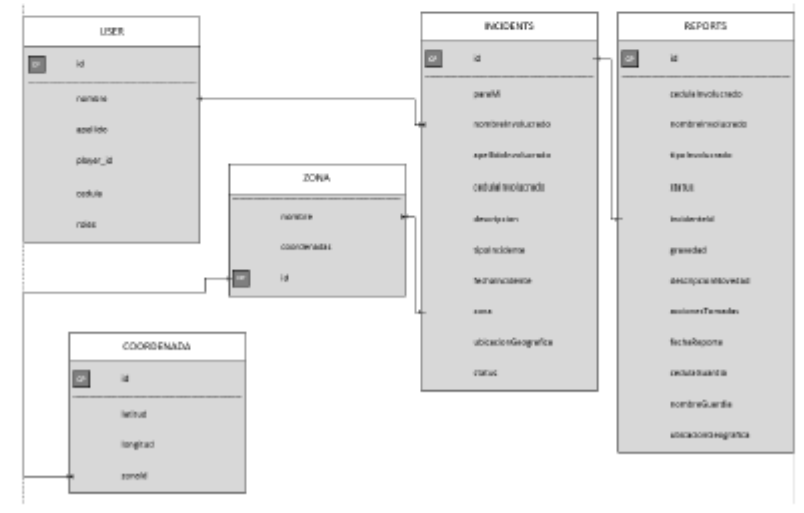

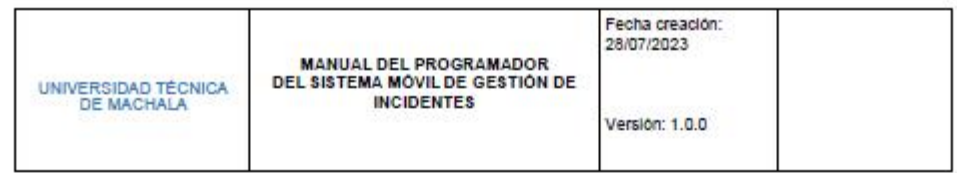

## Estructura Raíz

El sistema móvil de gestión de incidentes, tiene la siguiente estructura de directorios desde la raíz:

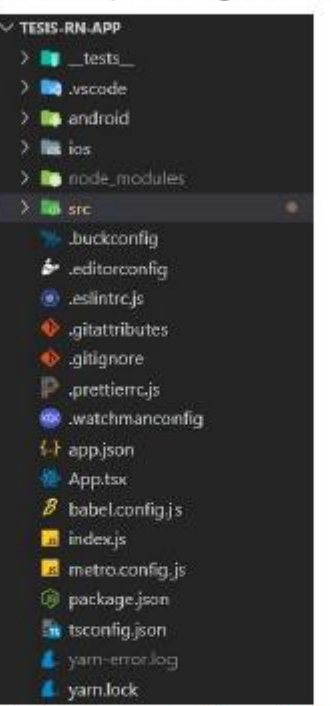

A continuación, describiremos los directorios y archivos más importante:

### **Directorio Src**

El directorio src es donde se encuentra todo el código creado por defecto, además, aquí es donde agregaremos las demás carpetas de vistas, controladores, y demás archivos de configuración. Podría ser considerado el directorio más importante del proyecto.

Este directorio tiene algunos subdirectorios importantes como, por ejemplo, el subdirectorio components, donde se crean todos los componentes personalizados de la aplicación.

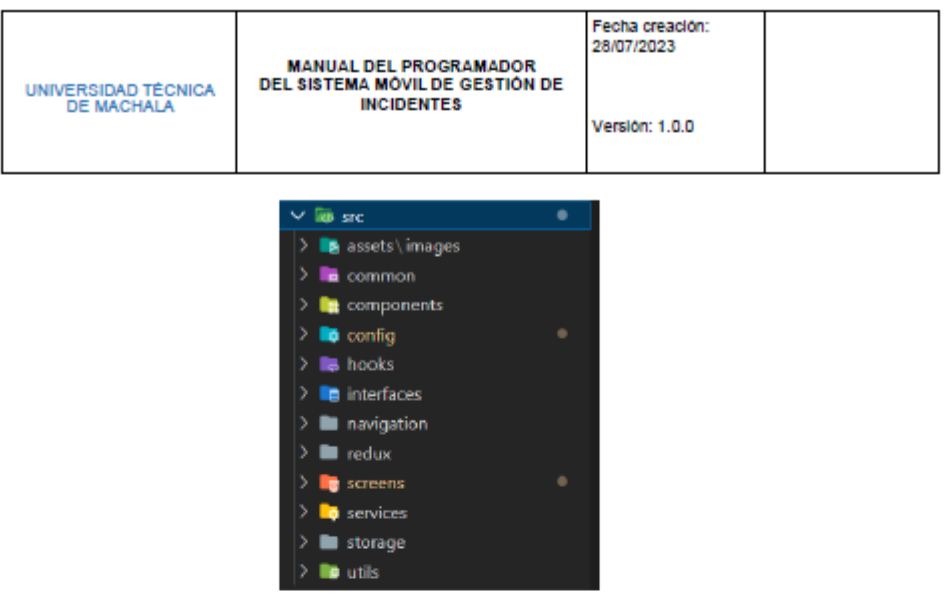

A continuación, detallamos los demás subdirectorios:

- · images: Contiene las imágenes utilizadas en la app web.
- Common: posee archivos con variables constantes comunes.
- Components: contiene los componentes custom que se pueden reutilizar.
- · Config: este subdirectorio contiene archivos de configuración, como las rutas de la conexión con el backend, entre otros.
- . Hooks: aquí se encuentran algunos archivos .ts que contienen hooks custom para usar en un componente .tsx
- · Interfaces: en esta carpetea se pueden encontrar archivos comunes de interfaces de todo el proyecto.
- . Navigation: dentro de este subdirectorio se encuentran los componentes establecidos para las navegaciones entre pantallas.
- · screens: aquí dentro se encontrarán todas las demás pantallas que existen en la app móvil, como la página de inicio, de incidentes, reportes, entre otras.
- · Redux: aquí se hallarán todos los reducers de la aplicación, se ocupó redux para el control del estado de las variables de la aplicación móvil.
- · Services: dentro de este subdirectorio se hallan las peticiones realizadas con axios, el cual nos permite comunicar el lado del cliente con el servidor.
- · Storage: aquí se encuentran los controladores de las variables de almacenamiento local (local storage) del caché de la aplicación.
- · Utils: esta última carpeta contiene todas las demás configuraciones del proyecto, como por

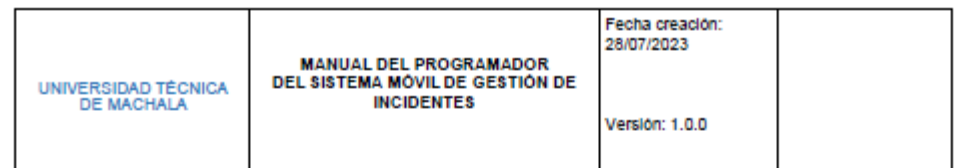

ejemplo configuraciones de axios, configuraciones de las rutas y permisos, entre otros.

#### Subdirectorio assets \ images

En el directorio contiene las imágenes que se ocupan dentro de toda la aplicación móvil.

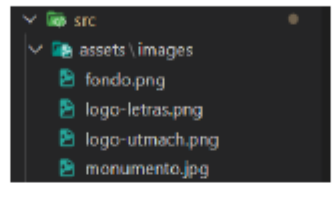

### Subdirectorio common

En este subdirectorio encontraremos las variables constantes para los colores usados en la app móvil.

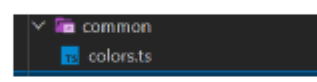

### Subdirectorio components

Aquí podrás encontrar más carpetas donde se almacenan archivos .tsx para los componente Custom de la app movil que se puedan reutilizar varias veces en otro archivos .tsx.

Podemos observar por ejemplo componentes como cards, icons, inputDate, textInput, etc.

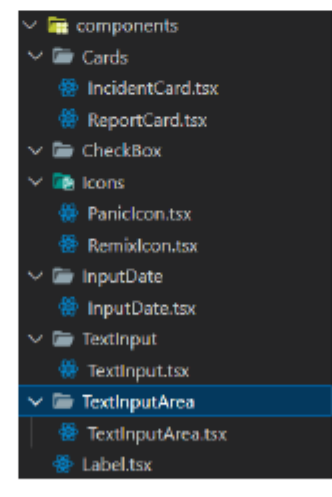

### Subdirectorio config

Dentro de este subdirectorio se pueden observar archivos básicos de configuración como

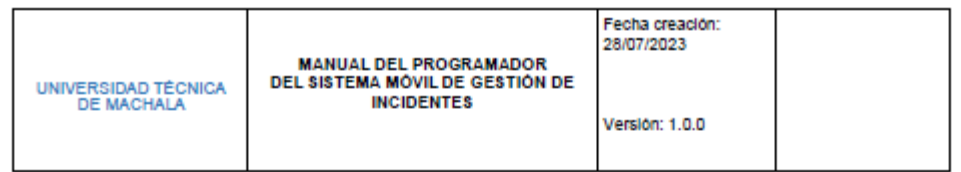

por ejemplo archivos de las rutas de la aplicación para conectarse con el backend (api.config.ts) un archivo common.ts para almacenar variables constantes ocupadas en todo el proyecto, y un archivo llamado screenPermissions.ts para almacenar variables del acceso a las pantallas según los roles del usuario logueado.

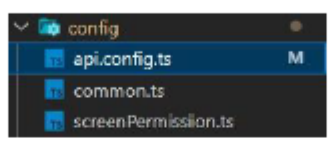

### **Subdirectorio hooks**

Dentro de este subdirectorio se puede notar que hay un archivo llamado useOneSignal.ts, este archivo tiene una serie de métodos dónde se realizan las configuraciones necesarias para el sistema de notificaciones de la app móvil, usando oneSignal.

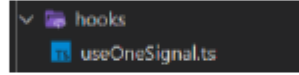

#### Subdirectorio interfaces

Sin mucho que decir, en este subdirectorio se encuentran los archivos .ts que hacen referencia a las interfaces usadas dentro del proyecto de la app móvil.

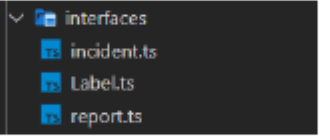

#### Subdirectorio navigation

Este subdirectorio contiene archivos .ts donde se almacenan datos e interfaces específicas para las navegaciones. Además, se encuentran dos archivos .tsx que hacen referencia a las distintas pantallas disponibles para navegar dentro de la aplicación móvil (StackNavigator.tsx), y un archivo dónde se pueden observar las navegaciones disponibles de la barra de navegación inferior de la app móvil (BottomTabNavigator.tsx).

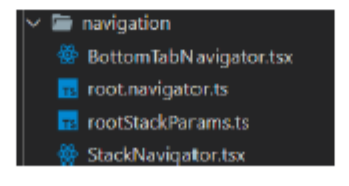
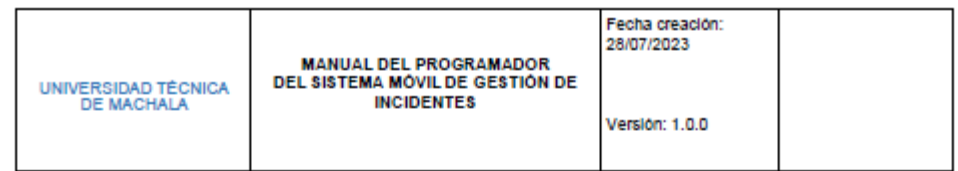

### Subdirectorio redux

Dentro de este subdirectorio se podrán observar los controladores de los estados de las variables utilizando redux. Tal como se puede observar hay reducers de incidentes, reportes, y para autenticación del usuario, entre otros.

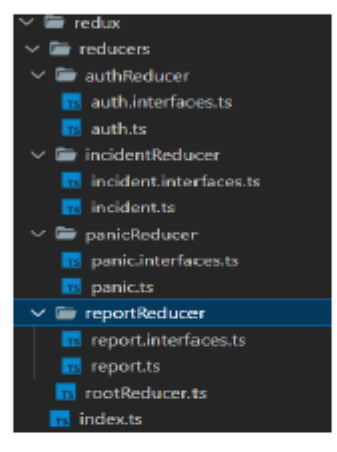

### **Directorio screens**

Dentro de este subdirectorio se encuentran las pantallas disponibles para navegar dentro de la app móvil, entre ellas están la pantalla de inicio, la pantalla de incidentes y reportes, la pantalla para crear un incidente y un reporte, además de páginas para mostrar detalles de los incidentes y los reportes.

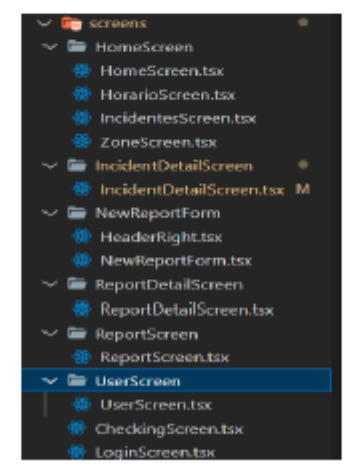

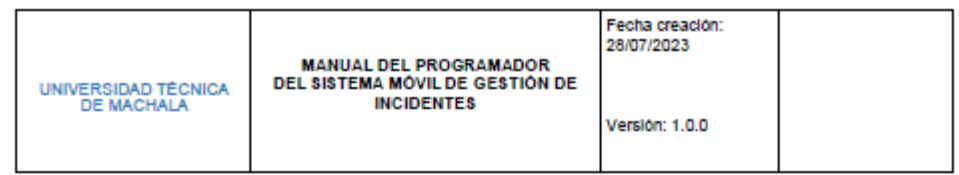

### **Directorio services**

Dentro de este subdirectorio se observan los archivos .ts dónde se realizan las comunicaciones http usando axios.

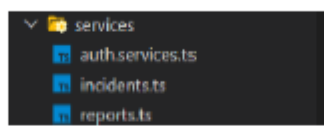

### Directorio storage

Dentro de esta carpeta hay un único archivo encargado de almacenar en el almacenamiento local de la app, los datos del usuario logueado.

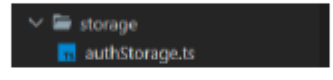

#### **Directorio utils**

Dentro de este subdirectorio, se encuentran las configuraciones de axios, configuraciones de oneSignal, algunos métodos para fechas (date.ts), métodos para la geolocalzación (geolocation.ts), y algunos métodos para hacer responsive la aplicación móvil.

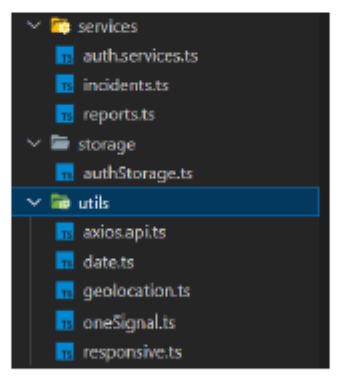

### Archivo.env

El archivo.env en este archivo se configurará el modo en que se ejecuta nuestra aplicación, por defecto será el modo debug (Ver errores del sistema), además podemos configurar la conexión a la base de datos, motor o driver de base de datos y la conexión con el servidorde correo electrónico.

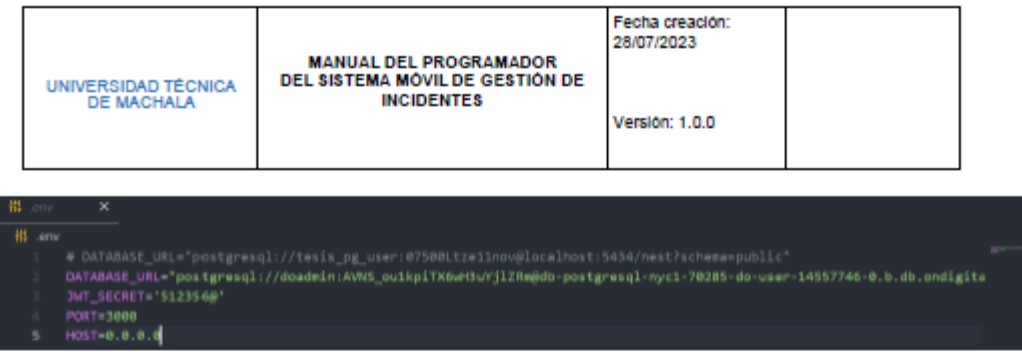

Todos los archivos y directorios no mencionados son parte importante para el funcionamiento del sistema, no se hacen referencia en este documento debido a que solo se enfatizan los archivos que el usuario puede en un dado caso modificar, con conocimientoprevio de lo que se hace.

# **Anexo 7: Revision general ISO/IEC 14598-1**

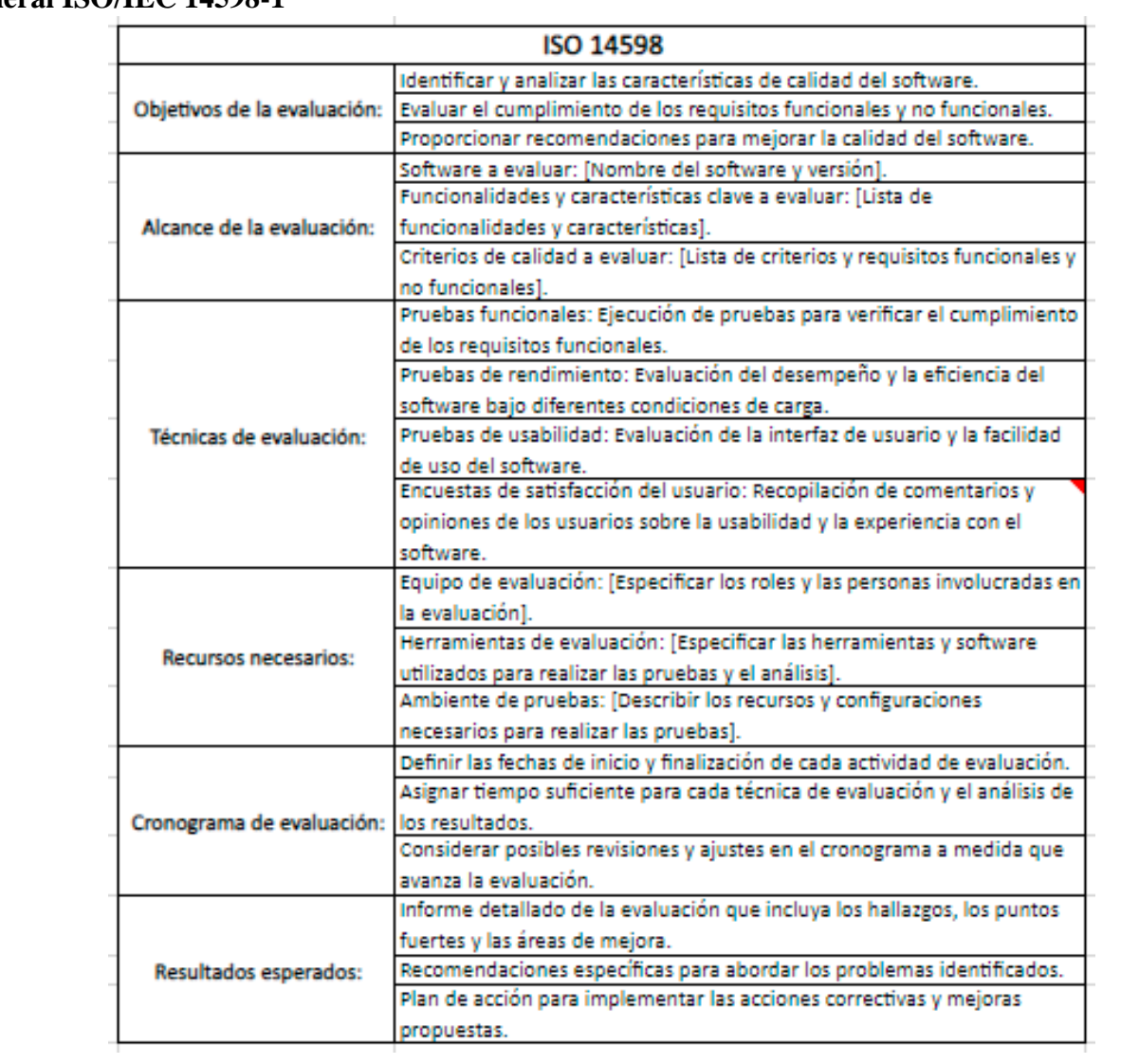

## **Anexo 8: Evaluación de calidad**

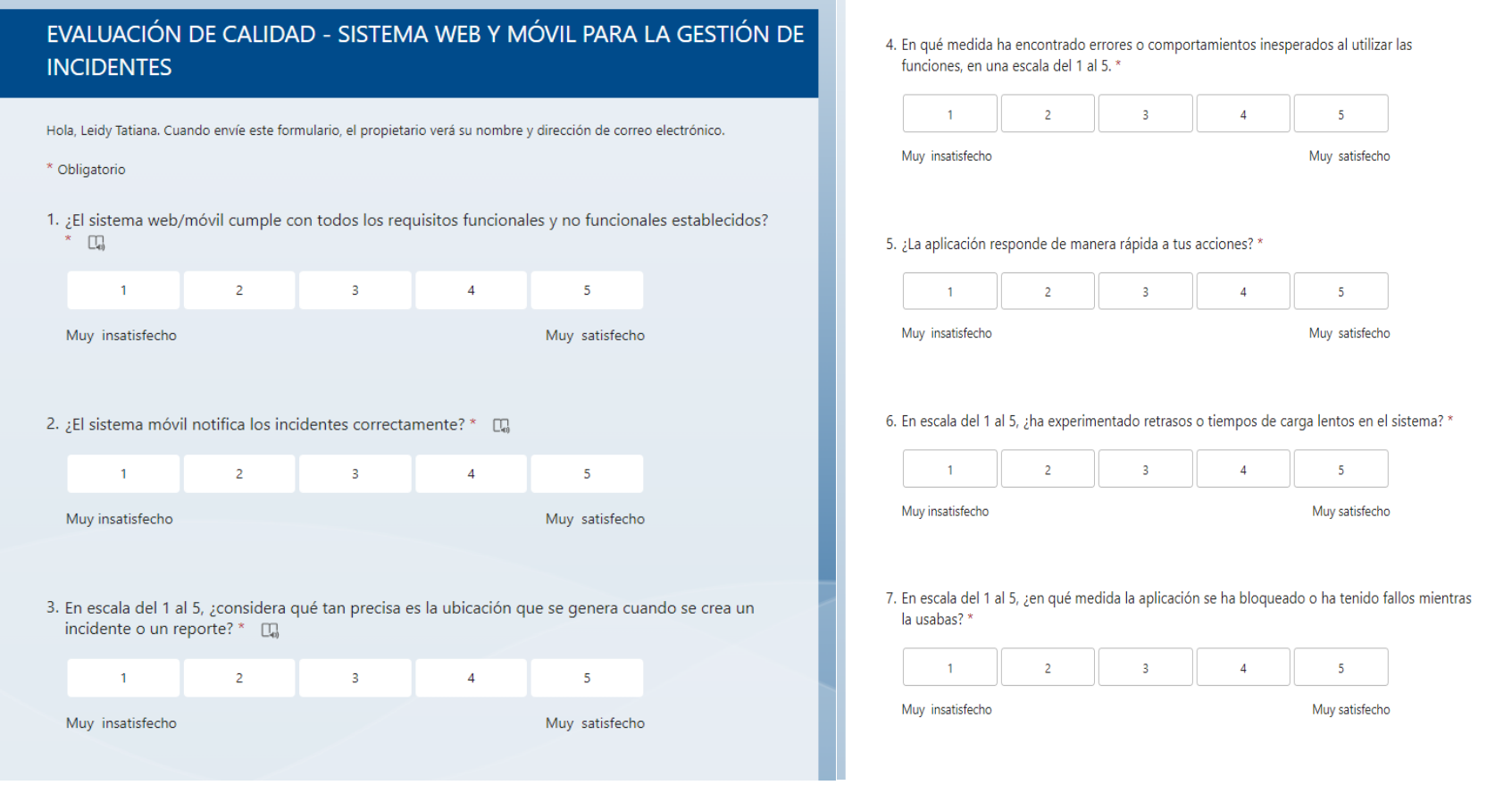

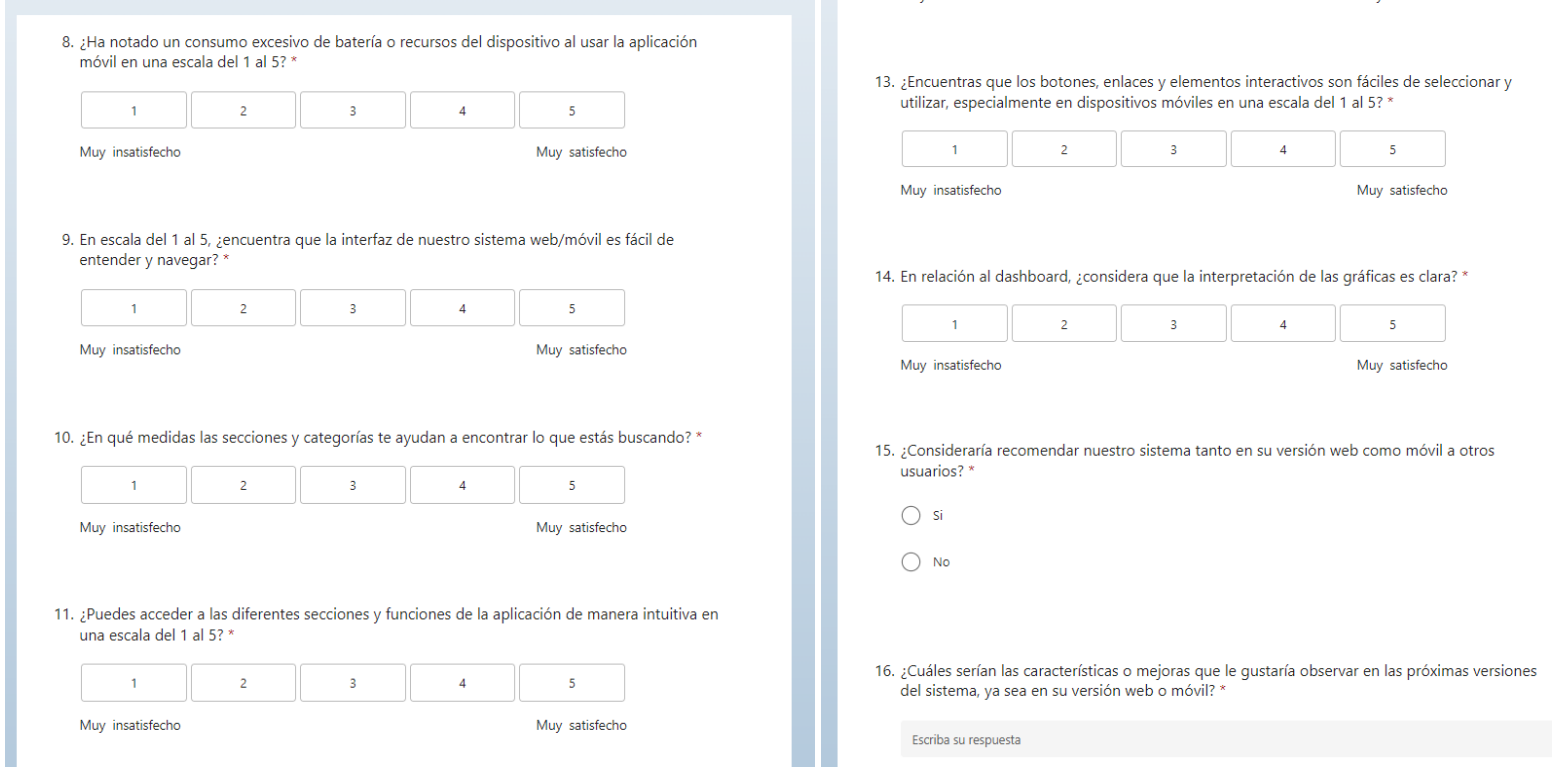

**Anexo 9: Evaluación de satisfacción del usuario**

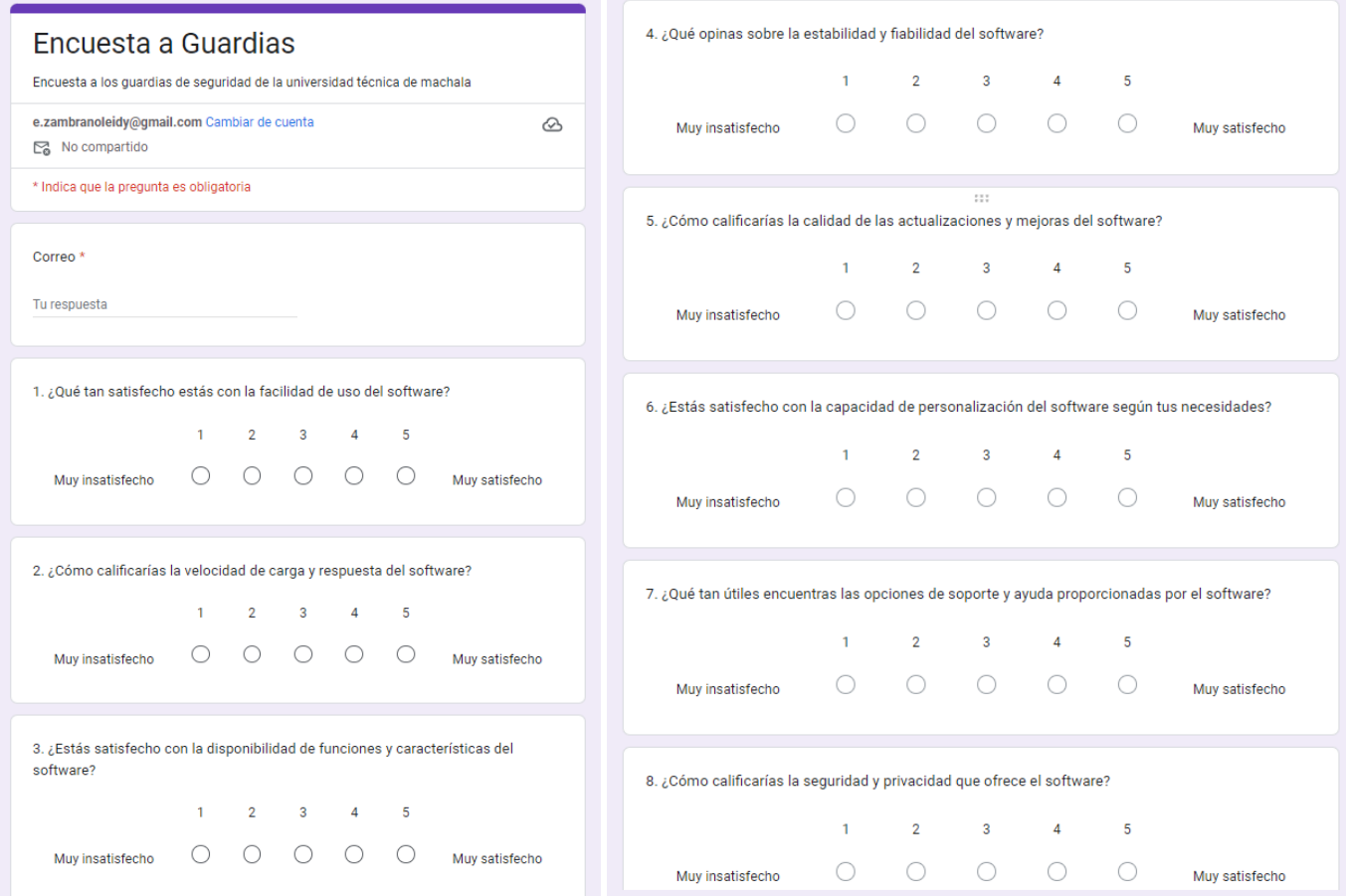

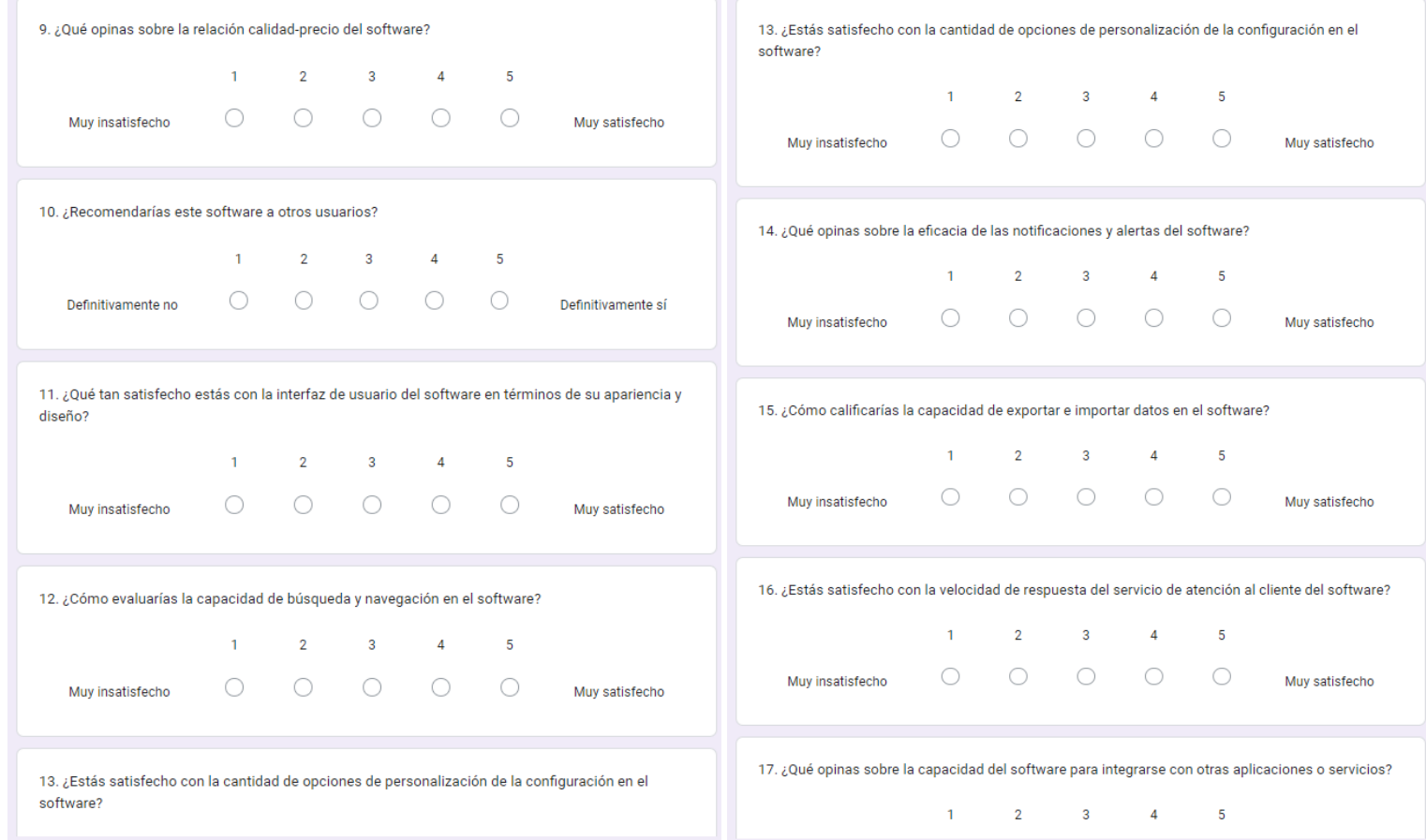

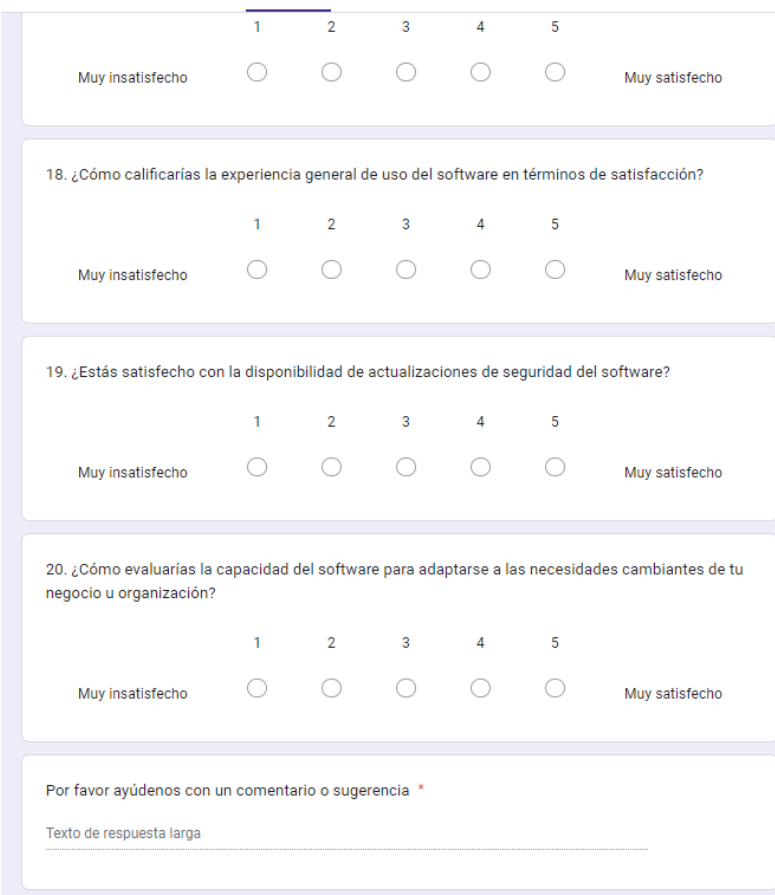

# **APÉNDICES**

## **Apéndice 1: Resultados de la evaluación de calidad**

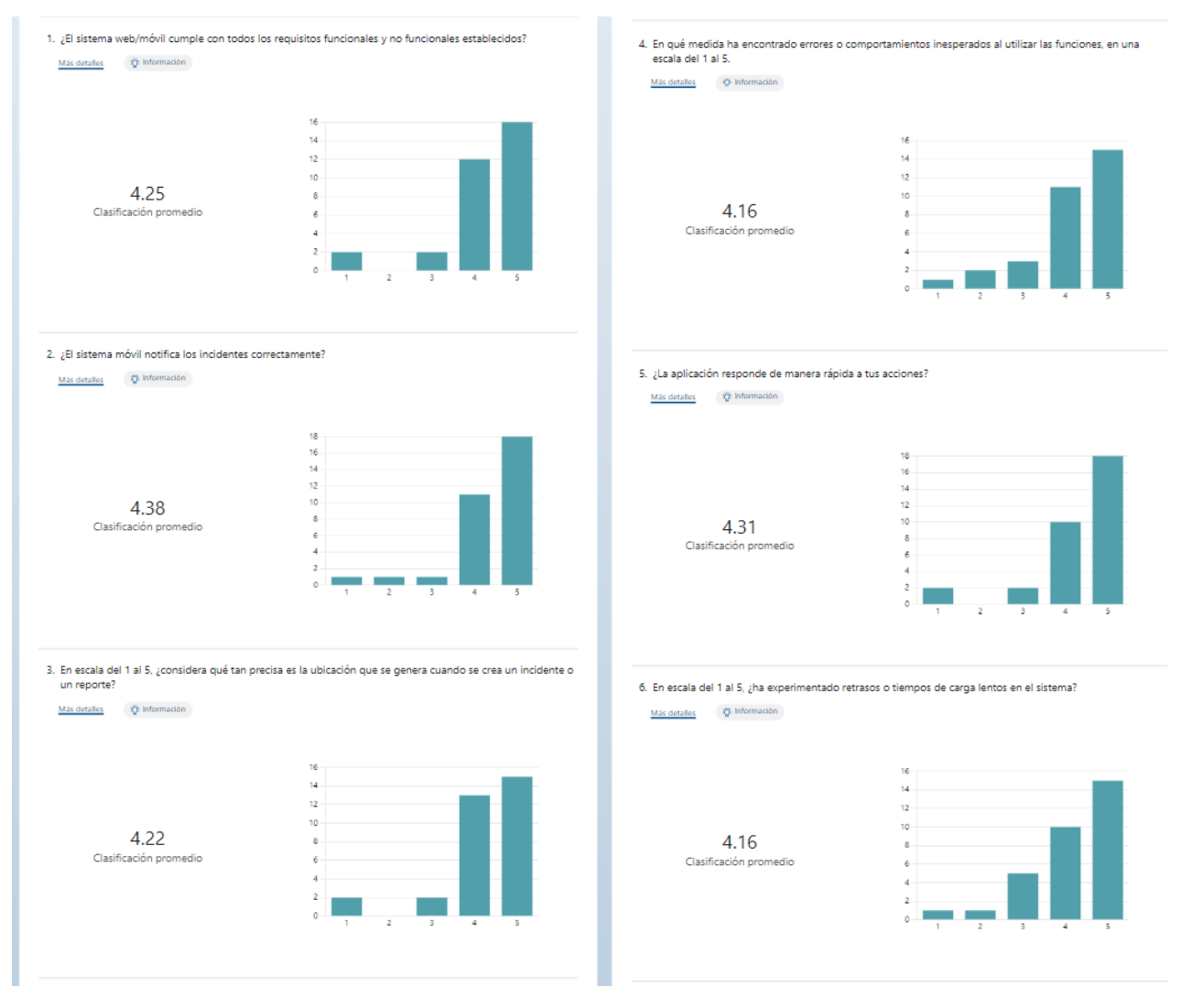

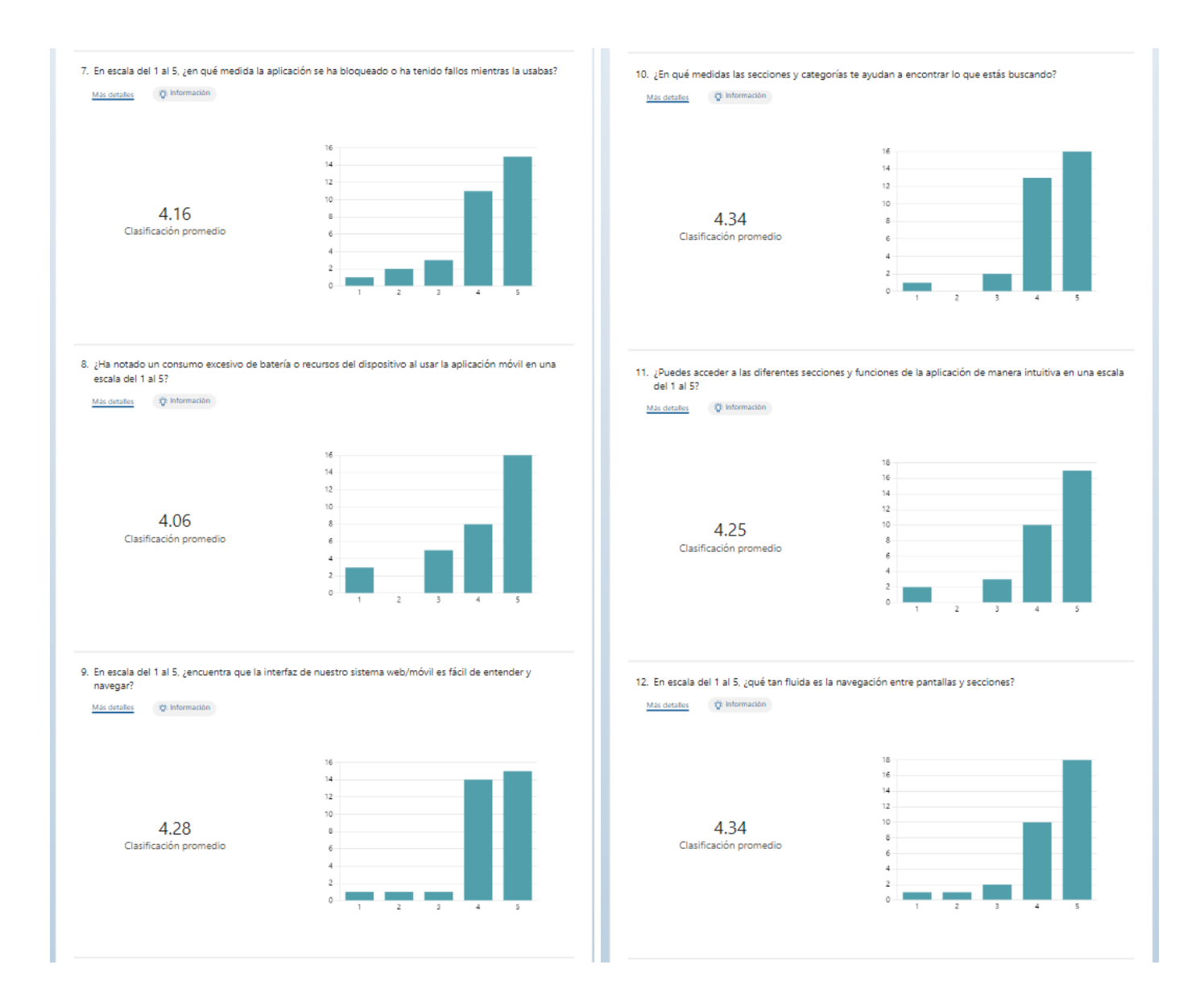

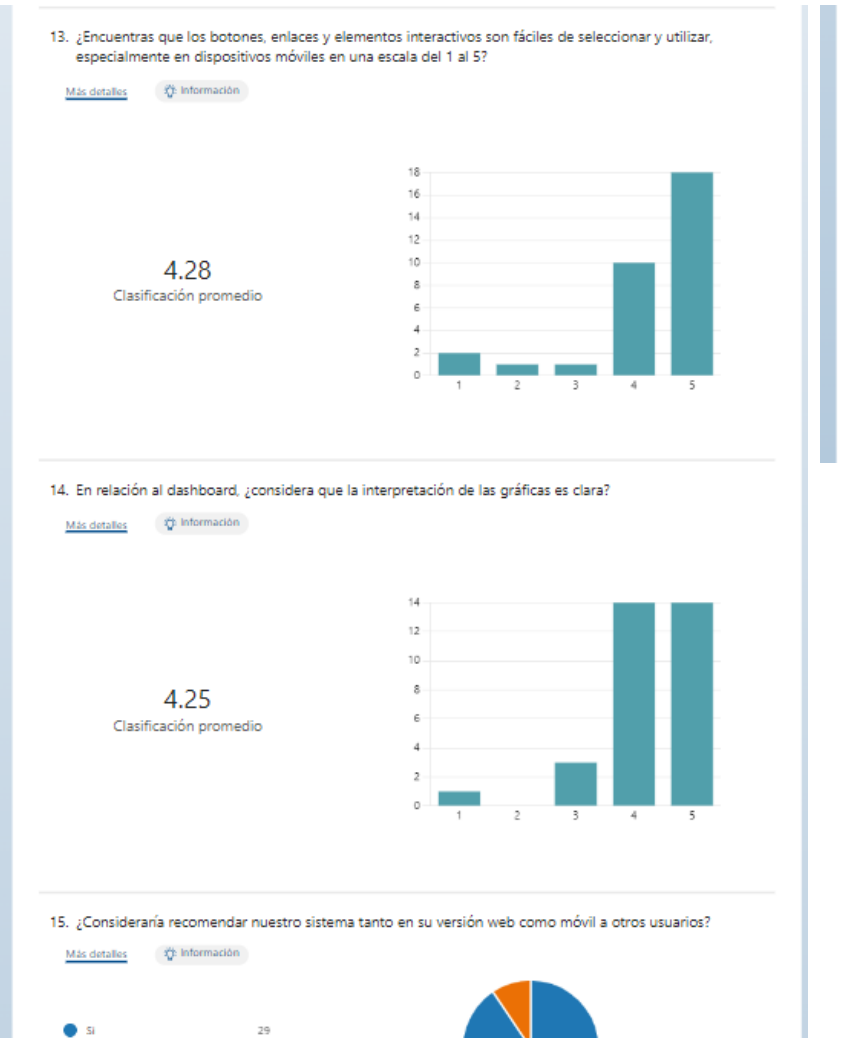

 $\bullet$  No

 $\rightarrow$ 

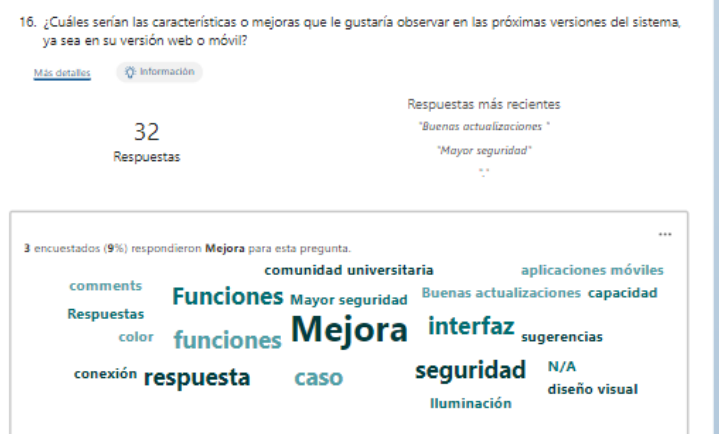

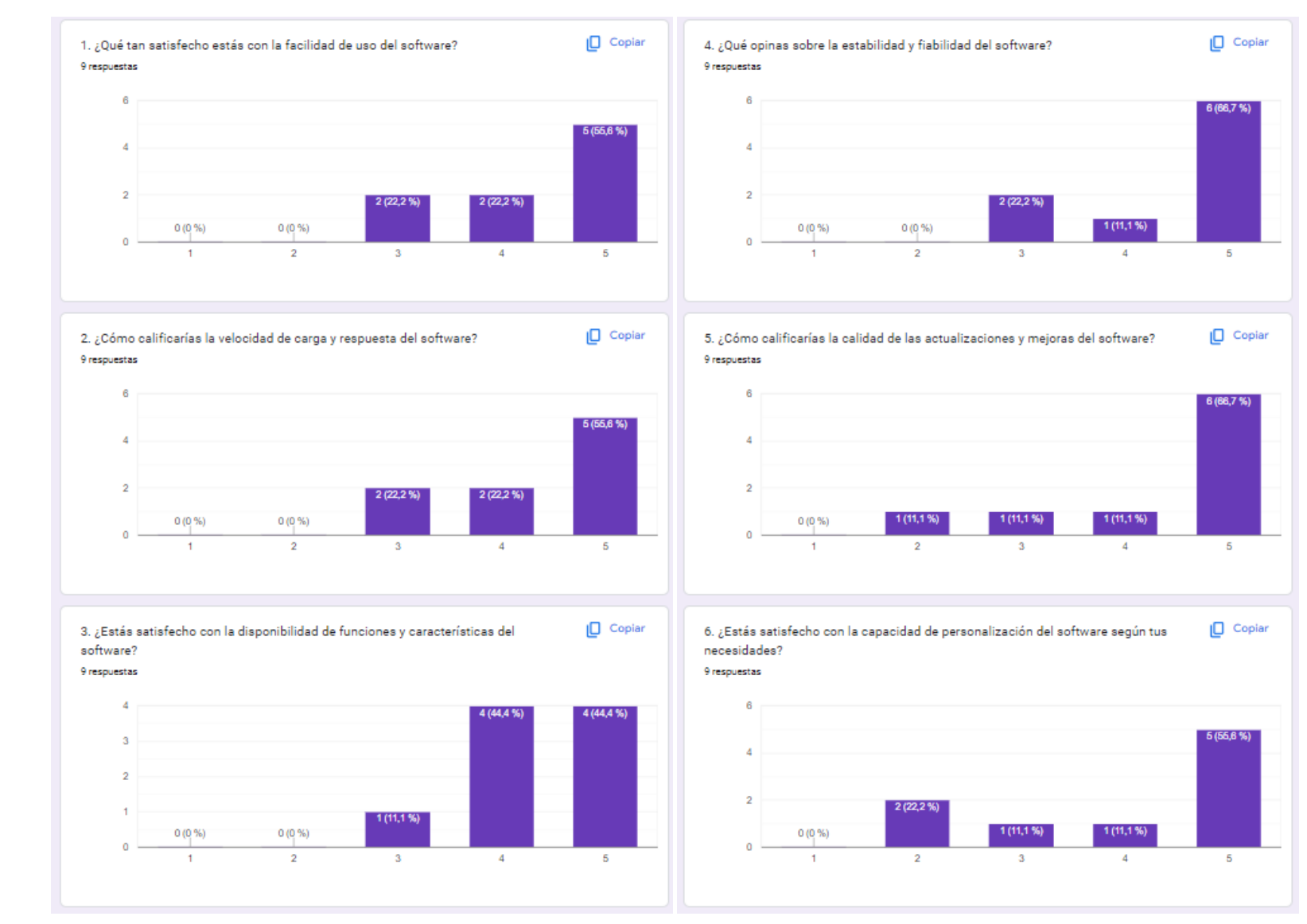

### **Apéndice 2: Resultados de la evaluación de satisfacción de usuario**

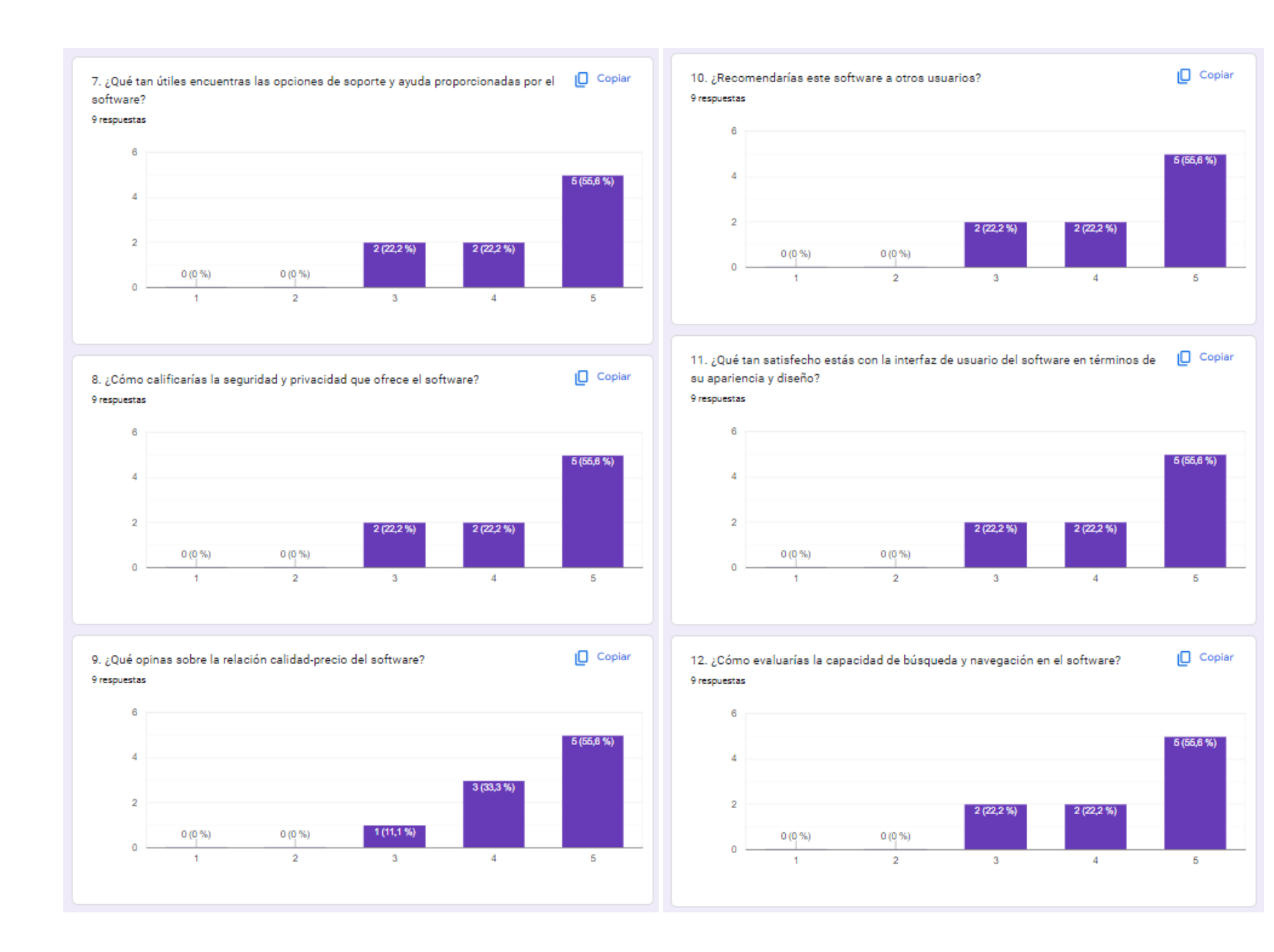

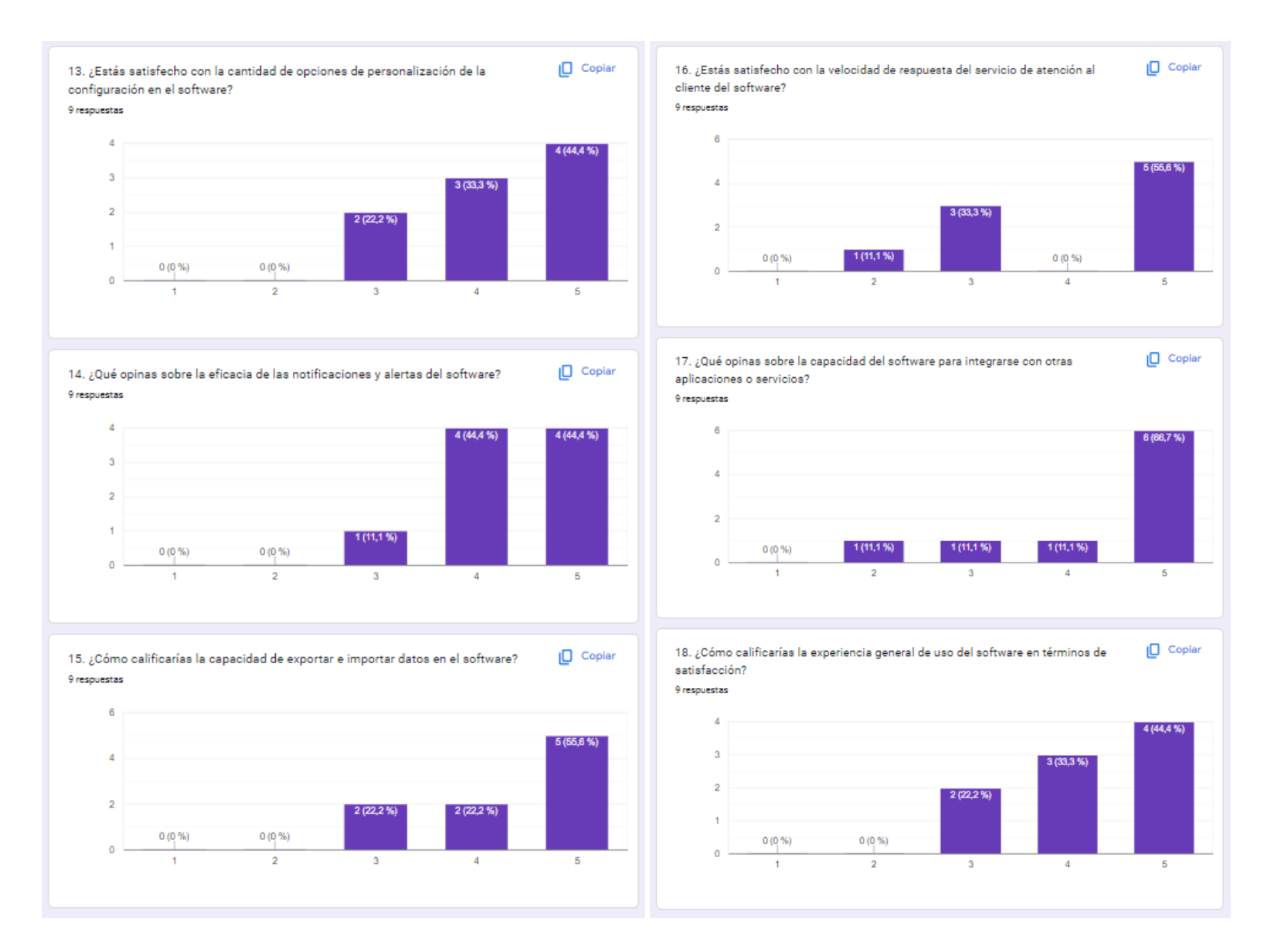

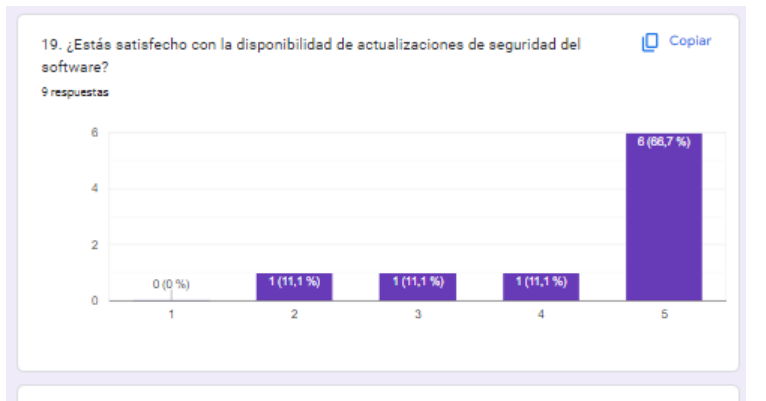

20. ¿Cómo evaluarías la capacidad del software para adaptarse a las necesidades  $\Box$  Copiar cambiantes de tu negocio u organización?

9 respuestas

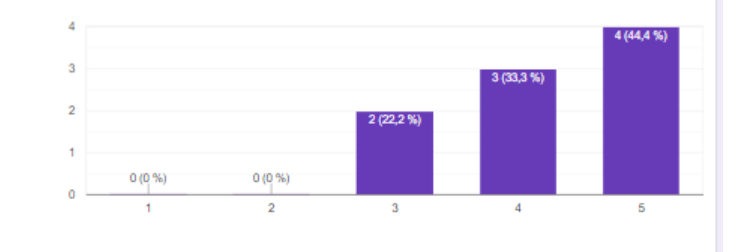

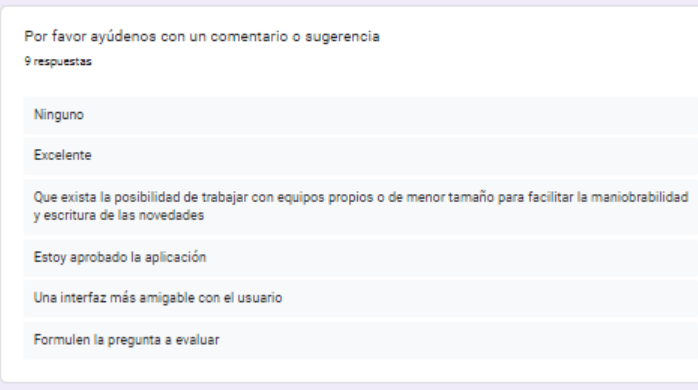